# MANUAL DO<br>Analista

SEÇÃO DE SUCESSIVOS E PRINCIPAIS (SESUP)

Superior Tribunal de Justiça/Secretaria de Jurisprudência **COORDENADORIA DE CLASSIFICAÇÃO E ANÁLISE DE JURISPRUDÊNCIA (CCAJ)** 

# **SUPERIOR TRIBUNAL DE JUSTIÇA**

Secretaria de Jurisprudência Coordenadoria de Classificação e Análise de Jurisprudência Seção de Sucessivos e Principais

# **ORGANIZAÇÃO DA VERSÃO PUBLICADA EM NOVEMBRO DE 2017:**

Estefânia Ferraresi – Chefe da SESUP

# **VERSÃO PUBLICADA EM NOVEMBRO DE 2017 REVISADA POR:**

Germara de Fátima Dantas – Assistente da SJR Lorena Santos Silva – Assistente da SJR Jovanka de Carvalho Malheiros Gomes – Assistente da CCAJ

# **VERSÃO PUBLICADA EM NOVEMBRO DE 2017 APROVADA POR:**

Bárbara Brito de Almeida – Secretária de Jurisprudência Ricardo da Costa Marques – Coordenador de Classificação e Análise de Jurisprudência

# **Superior Tribunal de Justiça**

Secretaria de Jurisprudência SAFS Quadra 06 Lote 01 Trecho III Prédio da Administração Bloco F 2º andar Trecho I Ala "A" Brasília -DF Telefone: (061) 3319-9014 Fax: (061) 3319-9610 CEP 70.095-900

# **SUMÁRIO**

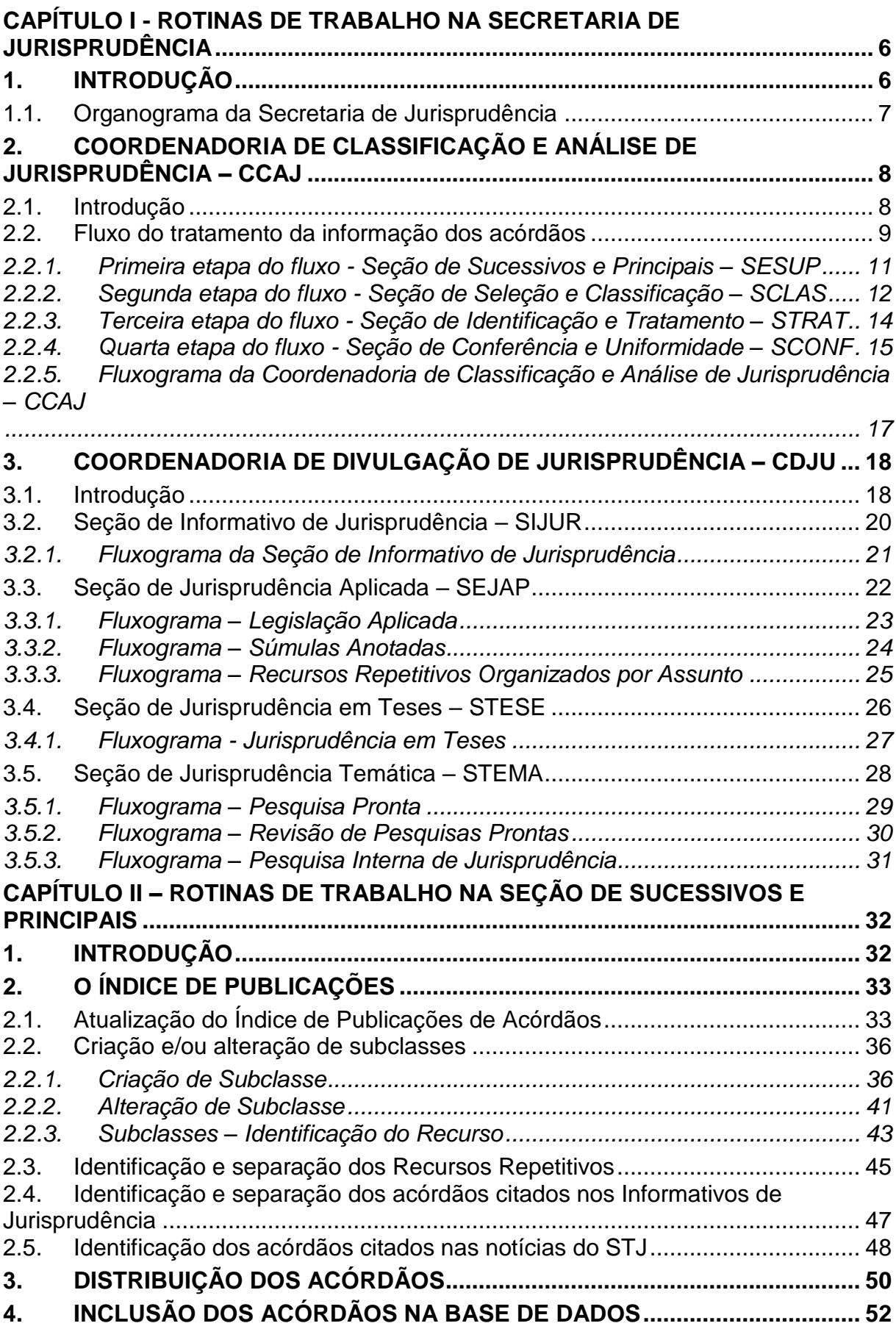

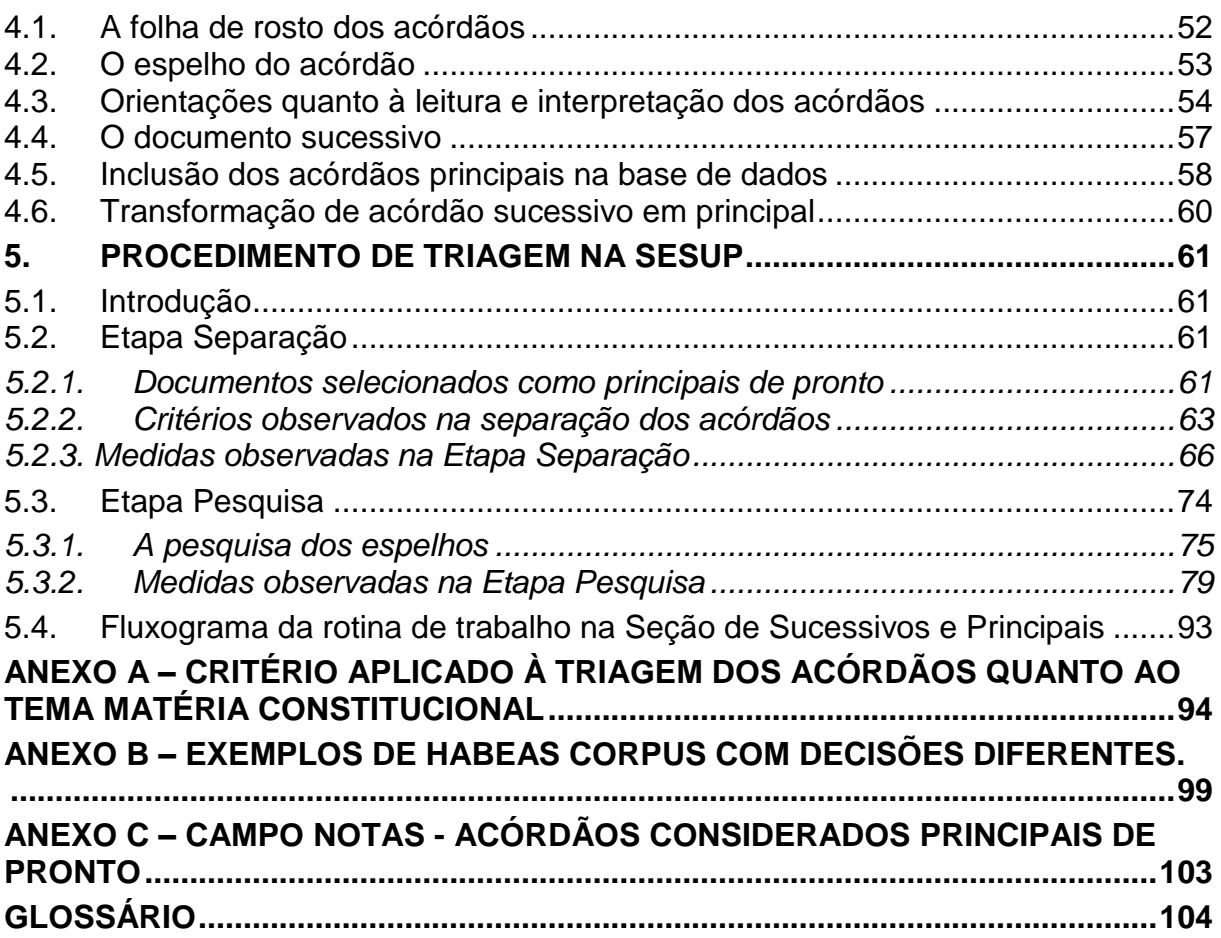

# **APRESENTAÇÃO**

Este manual tem por finalidade orientar os procedimentos que devem ser observados na identificação dos acórdãos publicados pelo STJ.

Na SESUP, a rotina de trabalho se divide em duas etapas. Na primeira, são realizadas as seguintes atividades: inclusão dos acórdãos no Índice de Publicações e separação dos acórdãos dos processos afetados como Recursos Repetitivos.

A inclusão dos acórdãos no Índice de Publicações tem por objetivo respeitar a presença da integridade dos documentos publicados no Diário da Justiça Eletrônico na base de dados da Jurisprudência.

A separação dos processos afetados como Recursos Repetitivos visa priorizar a sua inclusão na base de dados e análise como documentos principais.

Na segunda etapa, o fluxo de trabalho engloba uma série de rotinas e procedimentos, que vão da triagem dos documentos, passando pela pesquisa na base textual - que determina a seleção dos acórdãos como principais ou sucessivos - até a inclusão na base de acórdãos.

Este manual apresenta também informações sobre os dados e os raciocínios estabelecidos para a seleção dos acórdãos como documentos principais ou sucessivos. Todas essas atividades têm como objetivo proporcionar a atualização dos documentos que representam as teses jurídicas discutidas, bem como a representatividade das decisões dos Ministros nos órgãos julgadores.

# <span id="page-7-0"></span>**CAPÍTULO I - ROTINAS DE TRABALHO NA SECRETARIA DE JURISPRUDÊNCIA**

# <span id="page-7-1"></span>**1. INTRODUÇÃO**

A Secretaria de Jurisprudência do Superior Tribunal de Justiça — SJR tem por finalidade desenvolver as atividades de análise temática da jurisprudência do Tribunal, de armazenamento e organização das informações jurisprudenciais em base de dados, bem como de recuperação e divulgação dessas informações.

Para que a SJR cumpra seu objetivo, é importante compreender o conceito do que vem a ser jurisprudência. Alguns doutrinadores a definem nos seguintes termos:

Para Lenio Streck, é o "conjunto de sentenças dos tribunais, abrangendo jurisprudência uniforme e contraditória".

Miguel Reale a identifica em sentido estrito como sendo "a forma de revelação do Direito que se processa através do exercício da jurisdição em virtude de uma sucessão harmônica de decisões dos tribunais".

Ainda, segundo o professor Reale, não basta apenas um conjunto de decisões acerca de determinada matéria jurídica, mas que as decisões "guardem, entre si, uma linha essencial de continuidade e coerência".

Finalmente, cita-se a definição de Maria Helena Diniz: "Jurisprudência é o conjunto de decisões uniformes e constantes dos tribunais, resultante da aplicação de normas a casos semelhantes constituindo uma norma geral aplicável a todas as hipóteses similares e idênticas. É o conjunto de normas emanadas dos juízes em sua atividade jurisdicional".

Diante dos conceitos acima apresentados, a Secretaria de Jurisprudência trabalha no intuito de auxiliar o STJ na realização de sua função institucional de uniformizar a interpretação da lei federal em âmbito nacional.

Para tanto, é necessário desenvolver a capacidade de analisar os acórdãos com o olhar específico de estudo da jurisprudência, a saber, a adequada identificação das teses decididas em cada acórdão, para que seu conjunto represente o entendimento do tribunal sobre determinada matéria.

Atualmente, a SJR está estruturada em duas coordenadorias: a Coordenadoria de Classificação e Análise de Jurisprudência - CCAJ e a Coordenadoria de Divulgação de Jurisprudência - CDJU. A primeira é responsável, em linhas gerais, pela organização e sistematização das informações integrantes dos acórdãos do STJ. A segunda, por sua vez, tem como atribuição executar atividades relativas à recuperação das informações jurisprudenciais na base de dados e divulgálas por meio de pesquisa de jurisprudência, de análise temática, de análise comparativa e de elaboração de informativos de jurisprudência e índice remissivo de recursos repetitivos.

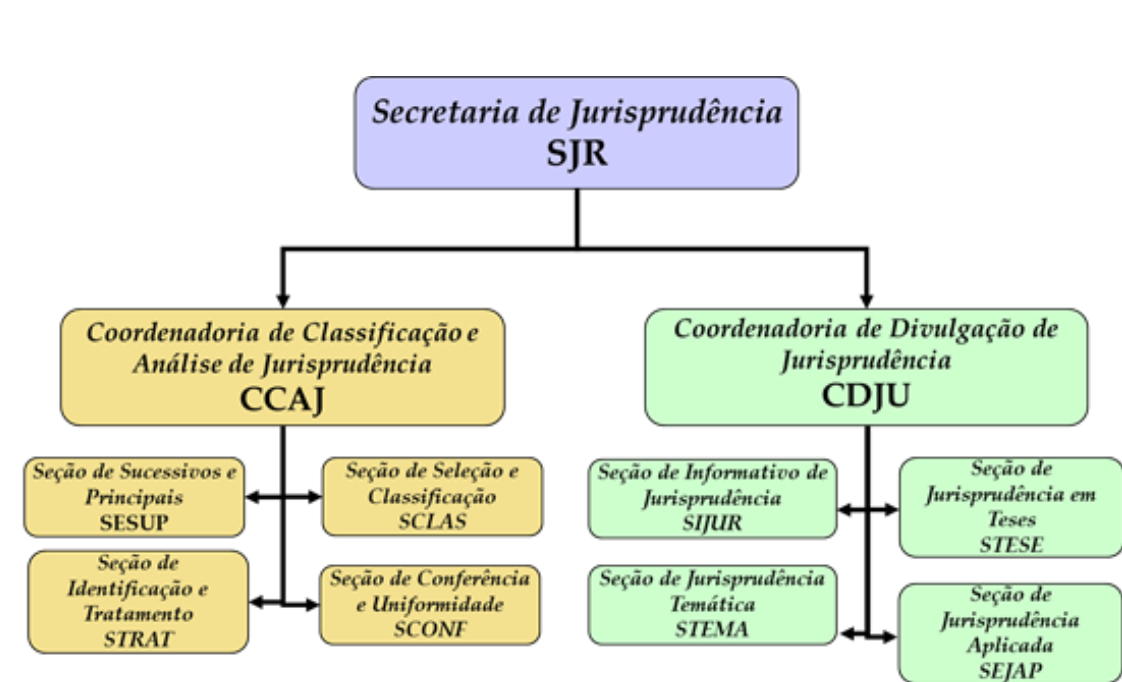

# <span id="page-8-0"></span>**1.1. Organograma da Secretaria de Jurisprudência**

# <span id="page-9-0"></span>**2. COORDENADORIA DE CLASSIFICAÇÃO E ANÁLISE DE JURISPRUDÊNCIA – CCAJ**

# <span id="page-9-1"></span>**2.1. Introdução**

A base de dados da Jurisprudência do Superior Tribunal de Justiça é composta por decisões monocráticas, súmulas e acórdãos, sendo esses últimos analisados de maneira diferenciada, em atividades específicas e sequenciais, as quais formam um fluxo de tratamento dos acórdãos entre as diversas seções que compõem a Coordenadoria de Classificação e Análise de Jurisprudência – CCAJ.

A atividade desenvolvida na CCAJ implica leitura, análise, triagem, organização e sistematização das informações integrantes dos acórdãos do STJ. Todas as etapas são realizadas de maneira padronizada, utilizando-se a linguagem documentária a fim de possibilitar a recuperação ágil e precisa das informações e teses jurídicas. Além disso, a sequência de triagens analíticas garante que a seleção de documentos gire em torno de teses, proporcionando uma organização sistêmica da base com controle da representatividade e da atualização de cada entendimento. Com isso, é possível disponibilizar ao usuário uma base temática.

Cabe ao analista de jurisprudência trabalhar a informação, oferecendo, com clareza, objetividade e precisão resposta às necessidades dos usuários, procurando prever os tipos de pedidos para os quais determinado acórdão será uma resposta útil.

A análise desenvolvida nas etapas do fluxo de tratamento dos acórdãos é estabelecida através do controle e da atualização dos elementos que identificam a tese jurídica.

A QUESTÃO JURÍDICA (QJ) deve ser analisada sempre considerando qual o entendimento do Tribunal (ENTENDIMENTO - E) sobre determinado assunto, em que situação essa discussão ocorreu (CONTEXTO FÁTICO - CF), e por quais motivos o entendimento foi firmado (FUNDAMENTO - F). Esses são os elementos que identificam a tese e determinam o interesse da informação.

Para definir o interesse da informação, é importante considerar a sua utilidade para o usuário. A identificação do interesse da informação com relação aos elementos da tese (Entendimento, Questão Jurídica, Contexto Fático e Fundamento) propicia a adequada seleção dos acórdãos na atividade de triagem e também uma pertinente alimentação de dados.

O fluxo de tratamento foi idealizado com a intenção de que os acórdãos selecionados correspondam às teses decididas pelo STJ. A base não tem como objetivo principal proporcionar o resgate de um acórdão específico, mas sim das teses apreciadas pelo Tribunal.

O trabalho desenvolvido pela CCAJ consiste em considerar cada acórdão selecionado como um paradigma que irá compor a base e representar a jurisprudência do STJ.

# <span id="page-10-0"></span>**2.2. Fluxo do tratamento da informação dos acórdãos**

O fluxo de atividades no tratamento da informação dos acórdãos é dividido em etapas bem definidas, que gradualmente criam o espelho do documento.

O espelho do acórdão é o nome dado ao documento-padrão obtido como resultado da pesquisa na página de jurisprudência, que se traduz em uma representação gráfica dos temas jurídicos discutidos no inteiro teor do acórdão.

Exemplo:

**Processo** 

AgRg no REsp 1334498 / RS AGRAVO REGIMENTAL NO RECURSO ESPECIAL 2012/0153880-4 Relator(a)

Ministra REGINA HELENA COSTA (1157)

Órgão Julgador T5 - QUINTA TURMA

Data do Julgamento

17/12/2013

Data da Publicação/Fonte

D1e 06/02/2014

# Ementa

AGRAVO REGIMENTAL NO RECURSO ESPECIAL. DESCAMINHO. HABITUALIDADE NA PRÁTICA DA CONDUTA CRIMINOSA. PRINCÍPIO DA INSIGNIFICÂNCIA INAPLICABILIDADE.

I- Inaplicável o princípio da insignificância quando configurada a

habitualidade na conduta criminosa. Precedentes do Supremo Tribunal

Federal e desta Corte.

II- Agravo Regimental improvido.

# Acórdão

Vistos, relatados e discutidos estes autos, os Ministros da QUINTA Turma do Superior Tribunal de Justiça acordam, na conformidade dos votos e das notas taquigráficas a seguir por unanimidade, negar provimento ao agravo regimental. Os Srs. Ministros Laurita Vaz, Jorge Mussi, Marco Aurélio Bellizze e Moura Ribeiro votaram com a Sra. Ministra Relatora.

## **Notas**

Princípio da insignificância: não aplicado ao crime de descaminho em que o tributo elidido é inferior a R\$ 10.000,00 (dez mil reais).

# **Informações Adicionais**

Não é possível aplicar o princípio da insignificância ao crime de descaminho, ainda que o valor do débito tributário não ultrapasse o teto de dez mil reais, fixado no art. 20 da Lei 10.522/2002, na hipótese em que<br>o réu é reincidente e responde a outros procedimentos administrativos pela prática do mesmo crime. Isso porque, conforme entendimento do STF e do STJ, ante o elevado grau de reprovabilidade da conduta de agentes que,<br>reiteradamente, praticam crimes da mesma natureza, bem como para os delinquentes habituais, não há como afastar a periculosidade da ação, a fim de reconhecer a atipicidade material da conduta pela aplicação do princípio da insignificância.

# Palavras de Resgate

PRINCÍPIO DA BAGATELA.

# Referência Legislativa

LEG:FED LEI:010522 ANO:2002 ART:00020

LEG:FED DEL:002848 ANO:1940<br>\*\*\*\*\* CP-40 CÓDIGO PENAL<br>ART:00334 PAR:00001 LET:C

# Veja

(DESCAMINHO - DÉBITO TRIBUTÁRIO INFERIOR A DEZ MIL REAIS -TIPICIDADE FORMAL) STJ - REsp 1112748-TO (RECURSO REPETITIVO) (DESCAMINHO - DÉBITO TRIBUTÁRIO INFERIOR A DEZ MIL REAIS -CONTUMÉRIA - PRINCÍPIO DA INSIGNIFICÂNCIA)<br>CONTUMÁCIA - PRINCÍPIO DA INSIGNIFICÂNCIA)<br>STJ - AgRg no REsp 1318669-PR, AgRg no AREsp 331827-PR,<br>AgRg no REsp 1347579-PR, AgRg no AREsp 332960-PR<br>STF - HC 114548, HC 102088-RS, HC 113441

# **Sucessivos**

AgRg no REsp 1302790 PR 2012/0020914-7 Decisão:06/02/2014<br>DJe DATA:13/02/2014 Íntegra do Acompanhamento Acórdão

AgRg no REsp 1400944 RS 2013/0303246-5 Decisão:06/02/2014 AgRg no REsp 1400944 RS 2<br>DJe DATA:13/02/2014<br>**Íntegra do** Acompanhamento<br>Processual Acórdão

O espelho do acórdão fornece pontos de acesso, indica o conteúdo do texto, seleciona os assuntos relevantes e atua como uma ferramenta da pesquisa, transmitindo dados essenciais de maneira técnica e adequada ao resgate.

Todas as informações selecionadas e tratadas são inseridas em "campos específicos". Os campos Processo, Relator, Órgão Julgador, Data do Julgamento, Data da Publicação/Fonte, Ementa e Acórdão são automaticamente preenchidos a partir das informações publicadas no DJe. Já os campos Notas, Informações Adicionais, Palavras de Resgate, Referência Legislativa, Veja e Sucessivos são alimentados na CCAJ no fluxo de tratamento dos acórdãos.

# <span id="page-12-0"></span>*2.2.1. Primeira etapa do fluxo - Seção de Sucessivos e Principais – SESUP*

A primeira etapa do tratamento dos acórdãos subdivide-se em duas rotinas:

- a) Primeira rotina:
	- Atualização do Índice de Publicações;
	- Criação e/ou alteração de siglas de subclasses de acórdãos;
	- Acompanhamento da publicação dos acórdãos;
	- Monitoramento da correta inclusão das siglas processuais padronizadas.
- b) Segunda rotina:
	- Triagem dos acórdãos com a observância de cinco critérios objetivos, que são: mesma classe, mesmo relator, mesmo órgão julgador, mesma decisão e mesma ementa;
	- Pesquisa, na base de dados, dos acórdãos que apresentem os mesmos critérios acima descritos para que, a partir dessa seleção, sejam organizados na base como documentos principais ou sucessivos, observando-se a data de atualização (três anos a contar da data de julgamento);

 Gravação dos documentos selecionados como principais ou sucessivos no sistema.

Os documentos selecionados como sucessivos são inseridos em um campo específico do documento selecionado como principal, organizados de forma sequencial e ordenados por data de julgamento, do mais recente para o mais antigo.

É importante destacar que, nessa primeira triagem, o procedimento é estabelecido em razão da velocidade necessária, tendo em vista o volume de documentos publicados.

# <span id="page-13-0"></span>*2.2.2. Segunda etapa do fluxo - Seção de Seleção e Classificação – SCLAS*

A segunda etapa do tratamento da informação é feita com a análise do inteiro teor dos acórdãos para a seleção de informações, a classificação dos documentos e a inclusão dos dados no aplicativo "Manutenção ACOR".

Nesse momento, com o estudo dos temas discutidos nos acórdãos, é possível avaliar qual a melhor classificação de tratamento (etapa classificação), bem como determinar a pertinência da alimentação dos campos do espelho do documento. O procedimento de análise para a seleção e classificação de documentos na SCLAS apresenta a seguinte sequência:

- a) Leitura do inteiro teor do acórdão;
- b) Identificação de todas as teses discutidas no acórdão, sejam elas de direito material, processual ou de admissibilidade dos recursos de competência do STJ;
- c) Classificação de tratamento para os acórdãos, considerando-se as informações dispostas na ementa. Para tanto, é analisado se a ementa apresenta as possíveis palavras de busca em uma pesquisa, se é tecnicamente adequada ao resgate das teses apreciadas no inteiro teor e se é capaz de representar o seu conteúdo. Essa classificação pode ser:
- **VE (***Vide Ementa***)**: para os documentos que possuam ementas satisfativas (propiciam o resgate e o conteúdo do que foi decidido) e nenhuma informação a ser lançada no espelho do acórdão;
- **TD (***Triagem Diferenciada***)**: quando a ementa for satisfativa, mas houver outros dados a serem lançados nos campos Veja, Referência Legislativa, Notas e Palavras de Resgate;
- **IA (***Informações Adicionais***)**: quando a ementa não for satisfativa, ou seja, não abordar ou retratar de forma incompleta as teses do acórdão;
- d) Alimentação dos campos do espelho dos documentos classificados como TD;
- e) Marcação no texto das teses que serviram de base à classificação do documento como IA.

Todas as informações selecionadas e tratadas são inseridas em campos específicos:

- a) **Referência Legislativa**: seleção da legislação que fundamenta o voto ou que representa a questão jurídica discutida;
- b) **Veja**: destaca os precedentes jurisprudenciais indicados pelo(s) Ministro(s) no inteiro teor dos acórdãos;
- c) **Notas**: destina-se ao registro de informações padronizadas como hipóteses de incidência;
- d) **Palavras de Resgate**: destina-se à inclusão de palavras que não constam na Ementa ou no campo Informações Adicionais com o objetivo de favorecer o resgate da informação.

<span id="page-15-0"></span>*2.2.3. Terceira etapa do fluxo - Seção de Identificação e Tratamento – STRAT*

Na terceira etapa do fluxo de tratamento dos acórdãos, a Seção de Identificação e Tratamento analisa o conteúdo dos documentos classificados como IA (Informações Adicionais) e trata a informação para possibilitar sua recuperação e representação temática na base por meio da elaboração de um enunciado ou da extração de excerto de trechos do voto.

A análise temática desta etapa inclui as seguintes atividades:

a) Confirmar a Classificação do documento;

b) Selecionar os assuntos relevantes;

c) Inserir as informações selecionadas e tratadas em campos específicos do Espelho do Acórdão (Referência Legislativa, Veja, Notas e Palavras de Resgate);

d) Preencher o campo Informações Adicionais com o enunciado da tese ou o excerto.

Essa análise tem como objetivo:

- Fornecer pontos de acesso para resgate da informação;
- Explicitar o conteúdo do documento;

• Atuar como "integrador" da informação, transmitindo dados essenciais e de caráter complementar que não constem da ementa;

• Oferecer um enunciado como resultado da leitura analítica do acórdão e da seleção das teses não constantes ou retratadas de forma incompleta na ementa, em uma sequência de ideias, estabelecendo o raciocínio lógico-jurídico dos seguintes elementos da tese: Entendimento, Questão Jurídica, Contexto Fático e Fundamento;

• Realizar a extração de excerto de trechos do voto, de modo a transmitir seu conteúdo de forma clara e objetiva.

O ciclo de análise, portanto, engloba a elaboração do enunciado ou a extração de excerto, e o preenchimento dos demais campos do documento (Referência Legislativa, Veja, Notas, Palavras de Resgate).

<span id="page-16-0"></span>*2.2.4. Quarta etapa do fluxo - Seção de Conferência e Uniformidade – SCONF*

A quarta etapa do fluxo de tratamento da informação dos acórdãos, realizada pela Seção de Conferência e Uniformidade, é subdividida em três conjuntos de atividades distintas:

- a) Manutenção da Base de Dados
	- Acompanhar sistematicamente as publicações das súmulas e das decisões monocráticas no Diário da Justiça Eletrônico;
	- Realizar a manutenção inclusão, alteração ou exclusão do índice de publicação das súmulas publicadas no Diário da Justiça Eletrônico, na Revista de Súmulas do Superior Tribunal de Justiça e na Revista do Superior Tribunal de Justiça;
	- Realizar a manutenção inclusão, alteração ou exclusão do índice de publicação dos acórdãos publicados na Revista do Superior Tribunal de Justiça e nos demais repositórios autorizados ou credenciados pelo Tribunal;
	- Realizar a manutenção das decisões monocráticas e das súmulas na base de dados de jurisprudência;
	- Inserir a citação da legislação e dos precedentes das súmulas na base de dados;
	- Detectar eventuais problemas na publicação dos acórdãos, das súmulas e das decisões monocráticas, buscando soluções junto aos setores competentes.
- b) Política da Base de Dados
	- Realizar, por amostragem, a conferência do conteúdo da análise dos acórdãos, orientando os analistas a fim de garantir fidelidade à política de tratamento documentário;
	- Seção de Sucessivos e Principais Verificar, por amostragem e pelo monitoramento da base, a observância dos aspectos formais da inclusão das informações

para assegurar a padronização da terminologia utilizada no tratamento da informação;

- Realizar alterações ou atualizações em documentos já analisados, quando necessário;
- Criar siglas de Referências Legislativas para inserção da citação da legislação na Base de Dados, quando necessário;
- Realizar estudos para implementar inovações próprias à natureza da atividade de tratamento da informação;
- Dar suporte às atividades de aprimoramento em todas as seções da Coordenadoria de Classificação e Análise de Jurisprudência para uniformização do tratamento da informação pelos analistas;
- Promover a atualização anual dos fluxos de processos de trabalho e dos manuais da seção.
- c) Tesauro Jurídico
	- Analisar as solicitações de criação de novos termos para o Vocabulário Jurídico Controlado (Tesauro Jurídico);
	- Manter atualizados os termos existentes no Vocabulário Jurídico Controlado (Tesauro Jurídico), seus relacionamentos, bem como suas categorias;
	- Sugerir a criação de novos termos para o Vocabulário Jurídico Controlado (Tesauro Jurídico).

<span id="page-18-1"></span>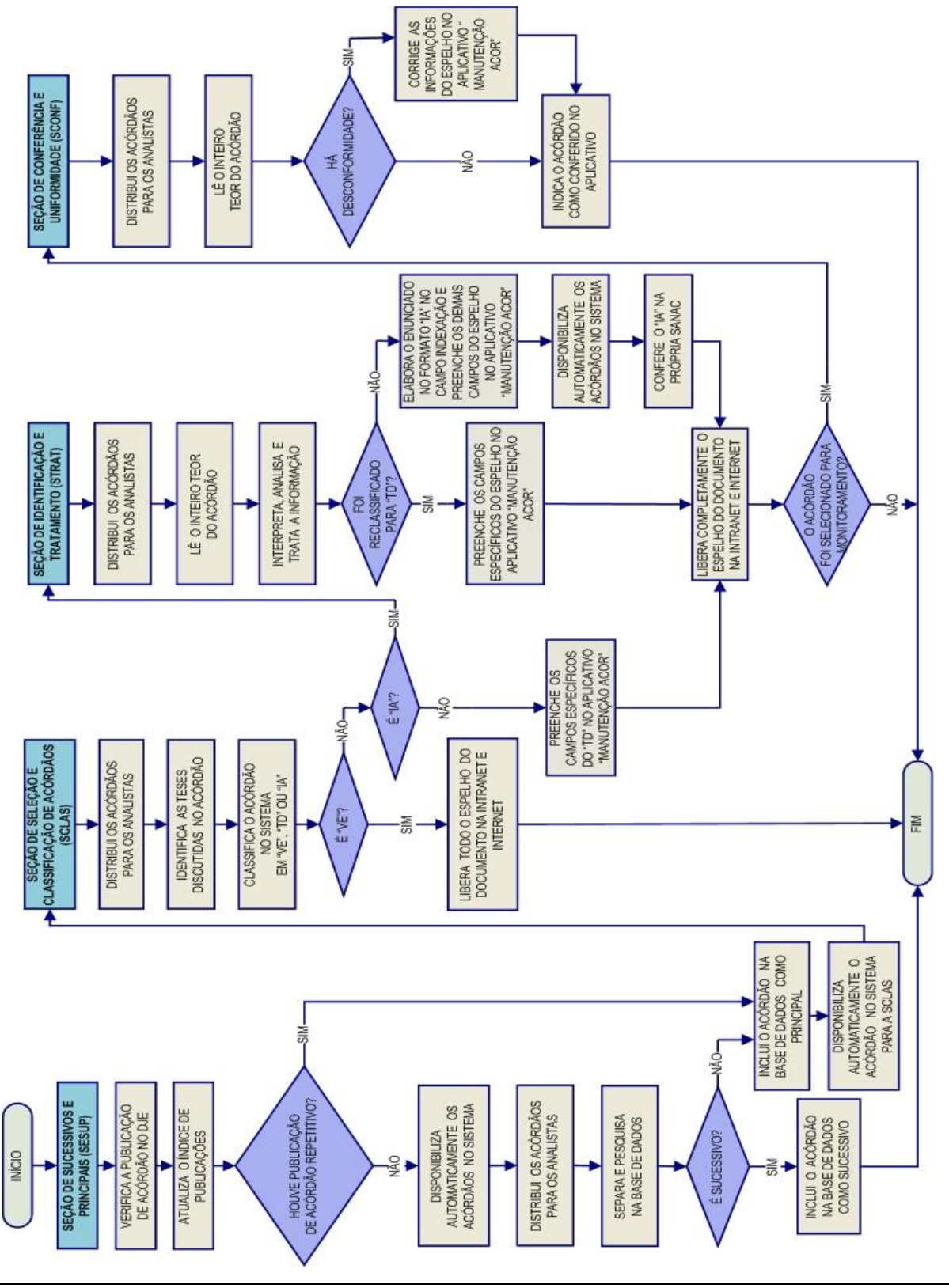

<span id="page-18-0"></span>*2.2.5. Fluxograma da Coordenadoria de Classificação e Análise de Jurisprudência – CCAJ*

Seção de Sucessivos e Principais

# <span id="page-19-0"></span>**3. COORDENADORIA DE DIVULGAÇÃO DE JURISPRUDÊNCIA – CDJU**

# <span id="page-19-1"></span>**3.1. Introdução**

A comunidade jurídica tem necessidade de acesso rápido e preciso às informações jurisprudenciais do STJ, considerando seu papel de uniformizar a interpretação da legislação federal. Ciente dessa demanda permanente foi criada a Coordenadoria de Divulgação de Jurisprudência, com o objetivo de facilitar o acesso à jurisprudência do STJ. A CDJU atualmente é composta por quatro seções: Seção de Informativo de Jurisprudência – SIJUR, Seção de Jurisprudência Aplicada - SEJAP, Seção de Jurisprudência em Teses – STESE e Seção de Jurisprudência Temática – STEMA.

A informatização dos meios de comunicação escritos possibilitou à CDJU a divulgação de grande quantidade de informações jurisprudenciais do STJ na própria página do Tribunal na *web.* A divulgação é realizada por diversos produtos, cada qual com objetivo específico:

- a) *Informativo de Jurisprudência*: fornece à comunidade jurídica e à população em geral informações sobre os julgados de especial relevância do Tribunal;
- b) *Legislação Aplicada*: possibilita o resgate de acórdãos sobre dispositivos de leis infraconstitucionais selecionadas;
- c) *Súmulas Anotadas*: possibilita o resgate da jurisprudência sobre os enunciados sumulares;
- d) *Repetitivos Organizados por Assunto*: disponibiliza os acórdãos de Recursos Especiais julgados no STJ sob o rito dos arts. 1.036 a 1.040 do CPC e possibilita a visualização da jurisprudência a partir desses julgamentos.
- e) *Jurisprudência em Teses:* apresenta a jurisprudência do STJ sobre determinadas matérias no formato de teses abstratas;
- f) *Pesquisa Pronta*: possibilita o resgate de todos os acórdãos e súmulas do STJ sobre determinado tema;
- g) *Pesquisa Interna*: serviço que fornece julgados do STJ sobre temas específicos encaminhados pelos usuários internos;

É importante destacar que cada produto da CDJU disponibiliza *links* para o acesso aos demais produtos relacionados aos temas pesquisados.

Outra informação que merece destaque é a possibilidade de receber por email atualizações de Informativos de Jurisprudência, Jurisprudência em Teses e Pesquisas Prontas. Para tanto, basta cadastrar e-mail no Feedburner, cujo link está disponível na página de cada um desses produtos.

A seguir, será especificada, de forma sucinta, cada uma das atividades da CDJU.

# <span id="page-21-0"></span>**3.2. Seção de Informativo de Jurisprudência – SIJUR**

O *Informativo de Jurisprudência* consiste em um periódico quinzenal que contém destaques das teses e do inteiro teor dos votos proferidos pelos órgãos julgadores do STJ considerados inéditos para a Base de Jurisprudência dentro de determinado período. A seleção dos precedentes a serem publicados no documento é feita pelos servidores da equipe, por meio da análise dos acórdãos resgatados na pesquisa jurisprudencial, que possui como critério o intervalo temporal trabalhado. Os órgãos julgadores, os ministros e os servidores de outras unidades também podem fazer indicações de precedentes relevantes.

O processo de elaboração do *Informativo de Jurisprudência* passa por três fases cíclicas, quais sejam: de seleção da fonte jurisprudencial, de produtividade e de divulgação.

A distribuição e produção das notas informativas são precedidas pela escolha do acórdão pelos servidores, ratificada em reunião periódica. A fase produtiva engloba a feitura e revisão das notas – que pode ser realizada por duplas de servidores ou em reunião colegiada, a depender da complexidade de sua elaboração. Trata-se do controle qualitativo do trabalho realizado.

Alguns ministros pedem para que as notícias de seus julgados sejam remetidas a seus gabinetes para revisão antes da publicação. Nessa situação, a nota só será publicada se a revisão for concluída antes do fechamento da edição do *Informativo de Jurisprudência*. As notícias devolvidas fora do prazo, em regra, não são publicadas.

Realizadas todas as revisões listadas, o *Informativo de Jurisprudência* é publicado na internet/intranet e disponibilizado por e-mail, em PDF, para os usuários cadastrados no FeedBurner. Excepcionalmente, quando os Ministros requisitam, é impresso e distribuído para o respectivo gabinete.

<span id="page-22-0"></span>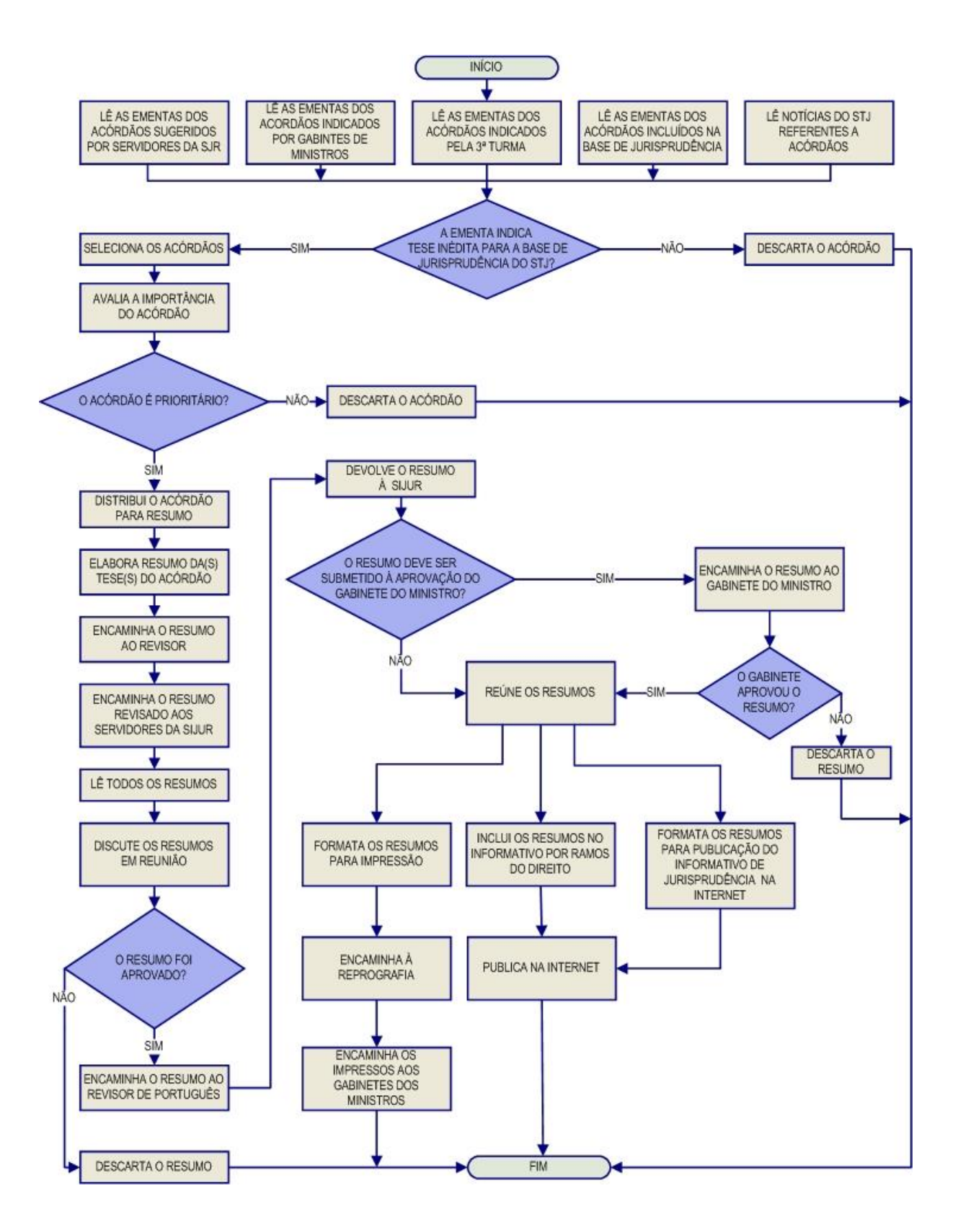

# *3.2.1. Fluxograma da Seção de Informativo de Jurisprudência*

# <span id="page-23-0"></span>**3.3. Seção de Jurisprudência Aplicada – SEJAP**

A Seção de Jurisprudência Aplicada tem por missão facilitar o acesso da comunidade à jurisprudência do STJ relacionada a determinada legislação infraconstitucional e aos enunciados das Súmulas do Tribunal, bem como possibilitar o acesso do usuário interno e externo ao entendimento do Tribunal consolidado no julgamento dos recursos repetitivos.

Para o desempenho de suas atribuições, a seção desenvolve três produtos, a saber, *Legislação Aplicada*, *Súmulas Anotadas* e *Recursos Repetitivos Organizados por Assunto*, disponibilizando-os por meio de *links* na página da Jurisprudência, no sítio do STJ na internet/intranet.

A *Legislação Aplicada* apresenta-se como a pesquisa atualizada de acórdãos representativos da interpretação conferida pelo STJ à legislação infraconstitucional, destinando-se a proporcionar uma rápida e eficiente visualização das diversas teses resultantes do julgamento de casos concretos.

As *Súmulas Anotadas* consistem em estudo dos enunciados da Súmula, com transcrição de trechos de precedentes que deram origem ao verbete, disponibilizandose, ainda, *links* para que o usuário possa, utilizando-se dos critérios de pesquisa elaborados pela Secretaria de Jurisprudência, resgatar todos os acórdãos referentes ao ponto em exame.

O *Recursos Repetitivos Organizados por Assunto* compreende os acórdãos dos Recursos Especiais julgados no STJ sob o rito dos arts. 1.036 a 1.040 do CPC, organizados por ramos do Direito, assuntos e temas específicos. Além disso, são disponibilizados *links* para pesquisa, em tempo real, dos acórdãos posteriores aos julgados repetitivos e para o acesso a outros produtos relacionados a esses acórdãos.

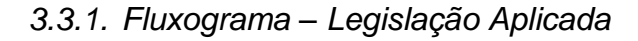

<span id="page-24-0"></span>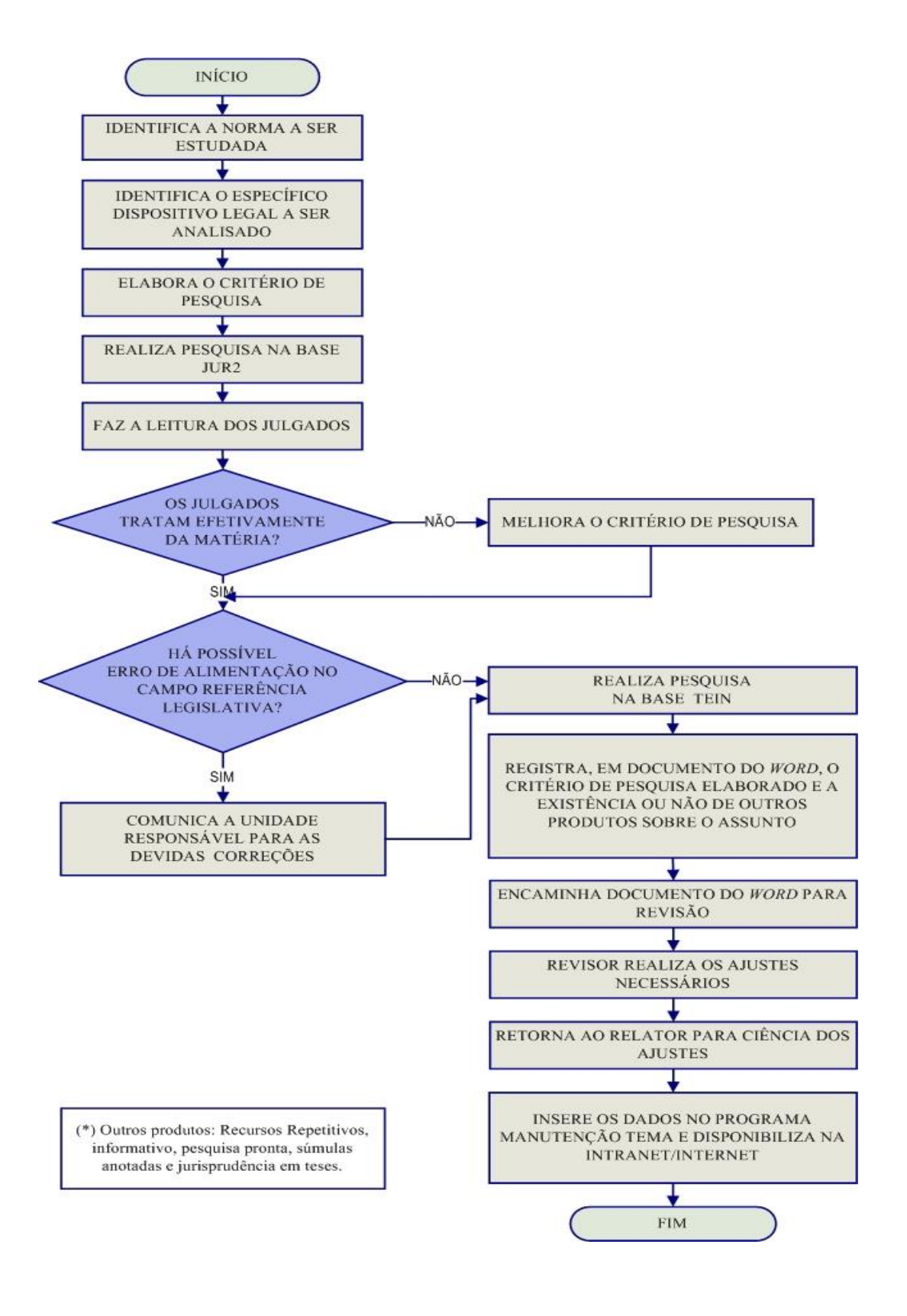

Seção de Sucessivos e Principais

# <span id="page-25-0"></span>*3.3.2. Fluxograma – Súmulas Anotadas*

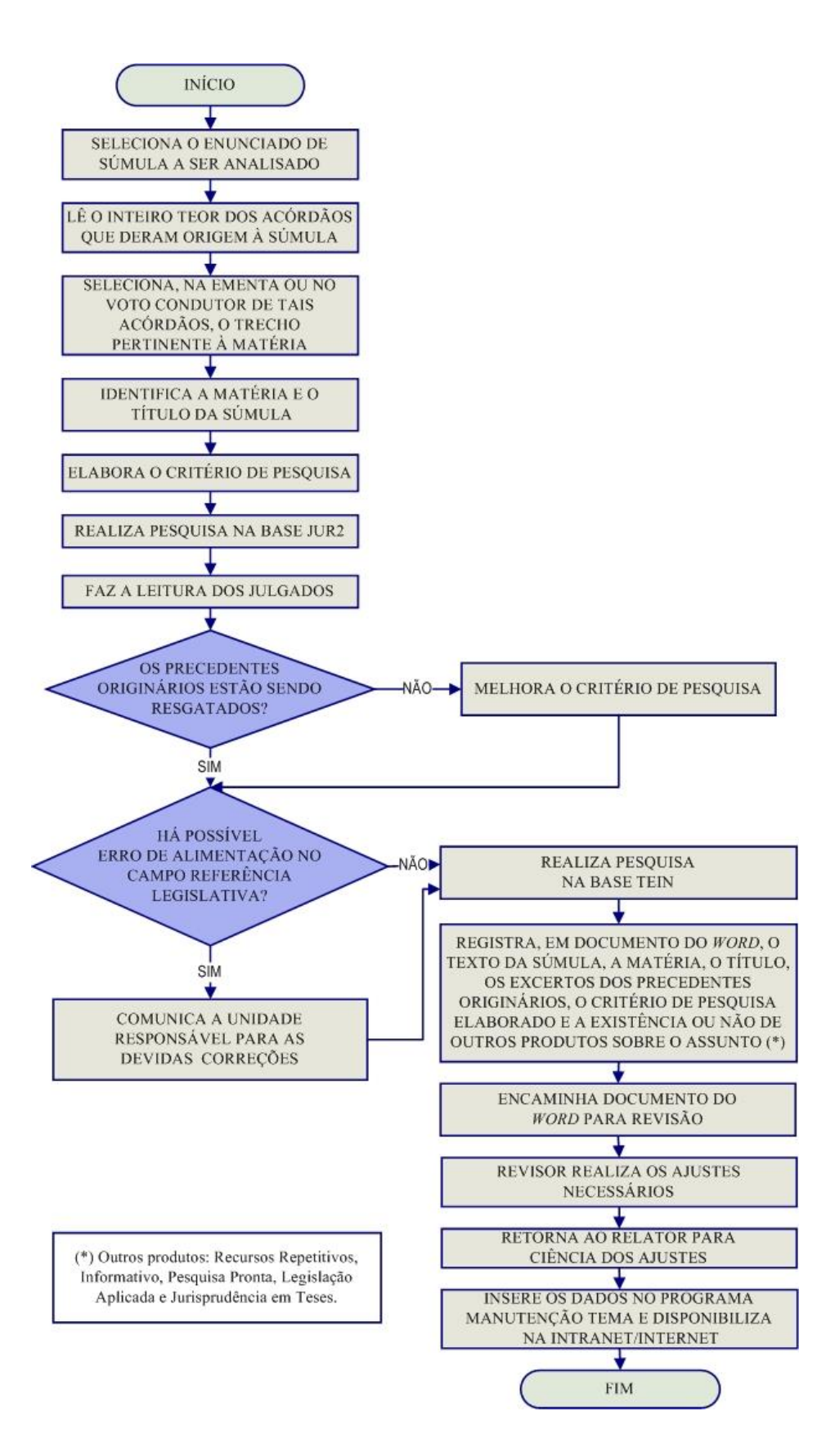

<span id="page-26-0"></span>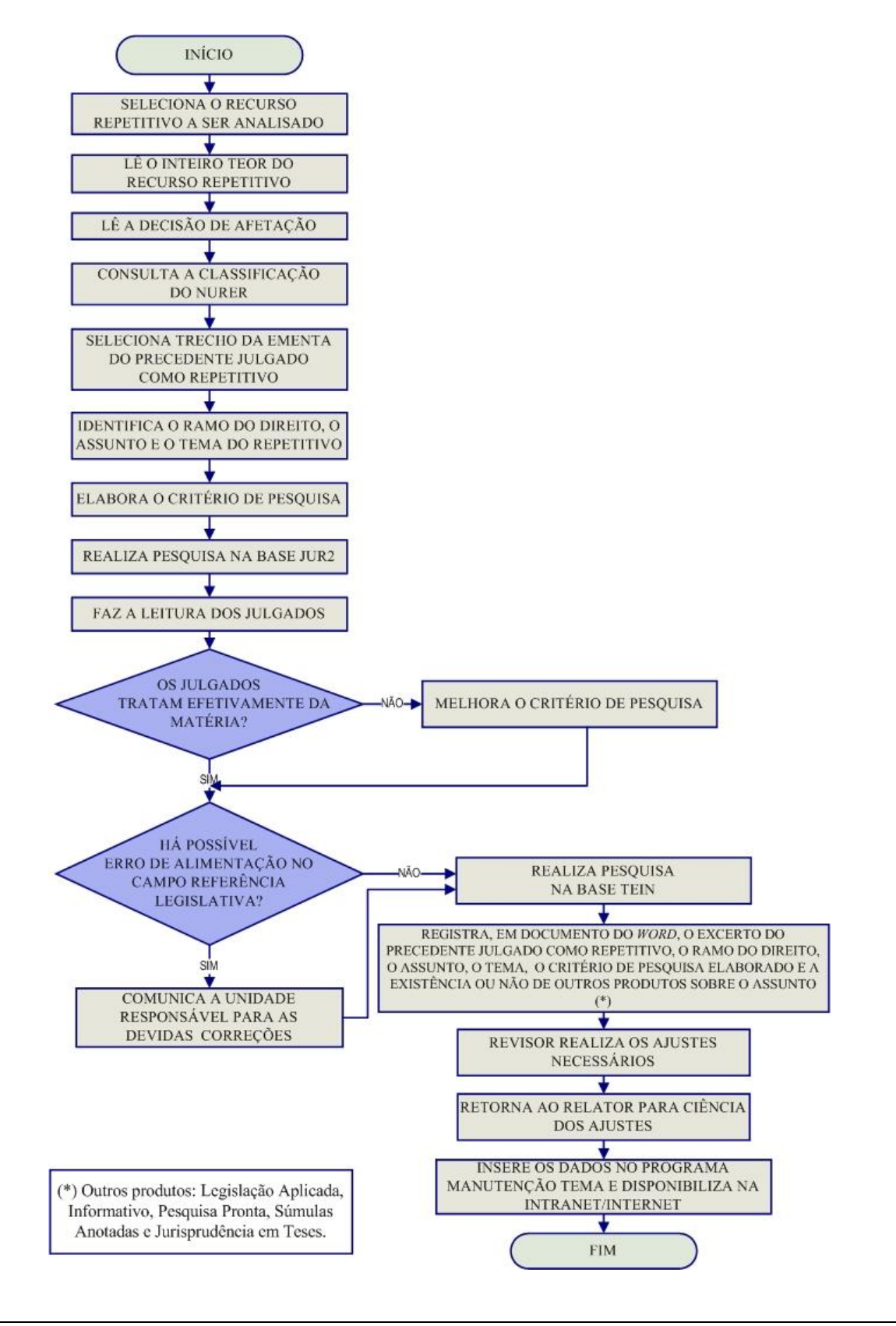

# *3.3.3. Fluxograma – Recursos Repetitivos Organizados por Assunto*

Seção de Sucessivos e Principais

# <span id="page-27-0"></span>**3.4. Seção de Jurisprudência em Teses – STESE**

A Seção de Jurisprudência em Teses tem o objetivo de auxiliar o Superior Tribunal de Justiça a empreender sua importante missão de uniformização da interpretação da legislação federal infraconstitucional. Cumpre à STESE, por meio de estudos realizados na base de acórdãos do STJ, divulgar os diversos posicionamentos jurídicos existentes sobre temas relevantes. Esse trabalho é desenvolvido conforme os seguintes passos:

I – Elaboração do Estudo – identificação de temas relevantes para a pesquisa de teses com o intuito de resgatar os mais variados entendimentos jurídicos acerca do tema escolhido, a partir de: a) leitura dos produtos da Secretaria de Jurisprudência (*Informativos de Jurisprudência, Repetitivos Organizados por Assunto, Pesquisa Pronta, Legislação Aplicada, Súmulas Anotadas*), das Súmulas Vinculantes e Repercussão Geral do Supremo Tribunal Federal, das notícias internas deste Tribunal, de sites, revistas e livros jurídicos; b) sugestões feitas por outras unidades do Tribunal; c) leitura de decisões monocráticas;

II – Elaboração do Critério de Pesquisa – realização de pesquisa ampla da jurisprudência sobre o tema detectado nas bases de dados deste Tribunal;

III - Confecção dos Documentos – elaboração de documentos baseados nos critérios de pesquisa criados pelos servidores contendo a tese do tema estudado com a indicação dos julgados que respaldam os entendimentos do Tribunal e *links* para outros produtos da Secretaria de Jurisprudência e do STF, caso existam;

IV – Diagramação do Produto da STESE – confeccionados os documentos, é hora de dar forma ao produto. O resultado final é uma compilação de teses sobre o tema estudado, dando origem ao *Jurisprudência em Teses – JT*.

O *JT* é um periódico com publicação quinzenal dirigida tanto ao público interno do Tribunal como ao público externo. Tem por objetivo divulgar o entendimento do STJ sobre determinada matéria, por meio de teses abstratas, e é disponibilizado em dois formatos: PDF e HTML.

<span id="page-28-0"></span>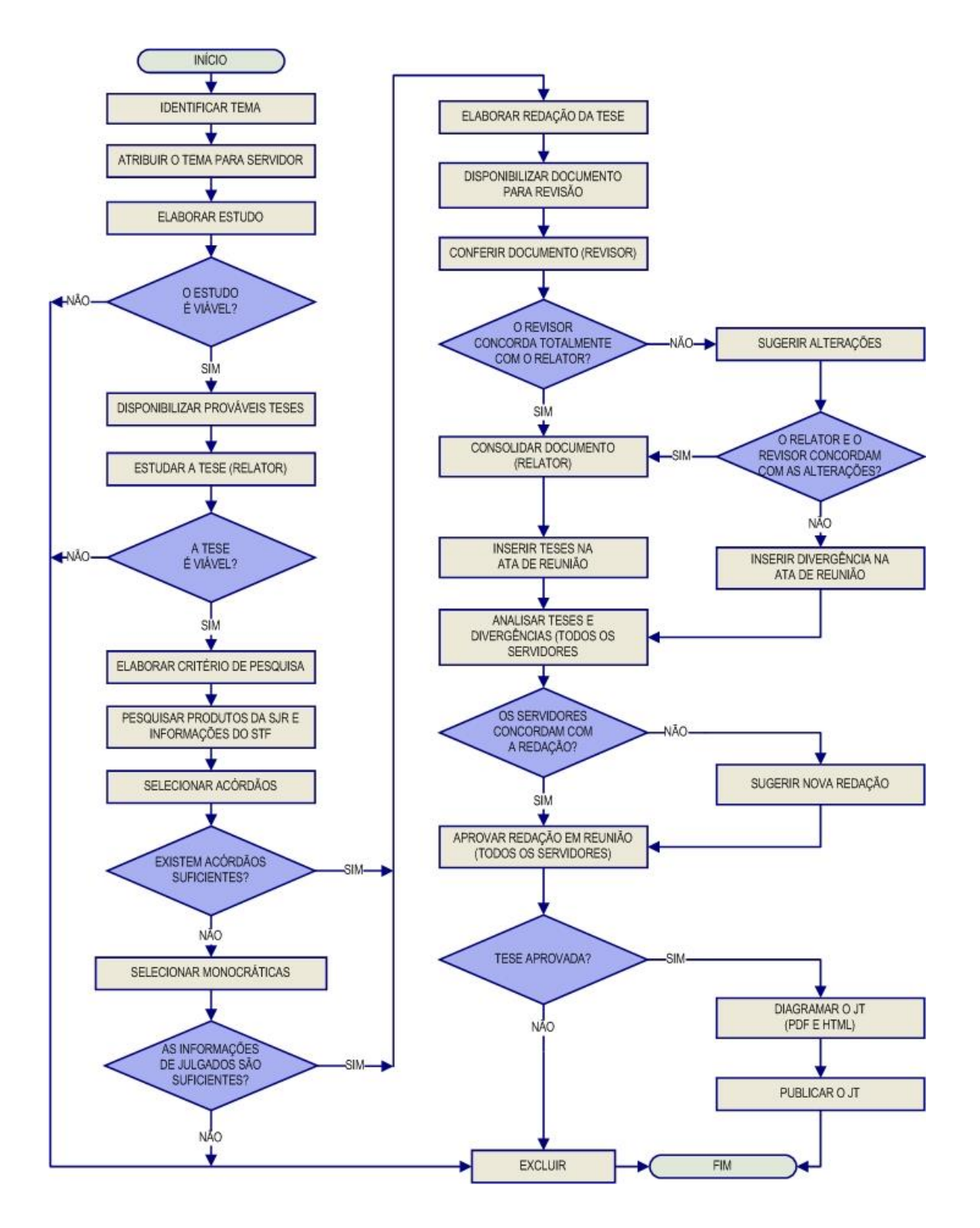

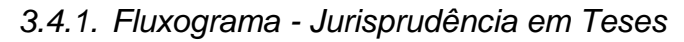

# <span id="page-29-0"></span>**3.5. Seção de Jurisprudência Temática – STEMA**

A Seção de Jurisprudência Temática tem por função facilitar o acesso à jurisprudência do STJ a partir da seleção, organização e catalogação dos acórdãos representativos dos diversos temas jurídicos e das normas infraconstitucionais de interesse do STJ e da sociedade em geral. A seção desenvolve o produto *Pesquisa Pronta*, disponibilizado tanto na intranet quanto na internet. Além disso, presta o serviço de Pesquisa Interna.

A *Pesquisa Pronta* consiste na disponibilização de *links* contendo critérios de pesquisa previamente elaborados sobre diversos temas jurídicos. Ao clicar nos *links*, catalogados por ramos do direito, matéria e assunto, o usuário tem acesso a acórdãos do STJ sobre o tema correspondente. O resgate dos documentos é feito em tempo real, o que proporciona um resultado sempre atualizado. Os argumentos de pesquisa elaborados para a *Pesquisa Pronta* são periodicamente revisados pela STEMA. Assim, busca-se oferecer sempre o resultado mais atual e preciso sobre o assunto desejado.

A *Pesquisa Interna* é um serviço de atendimento às solicitações de pesquisa de jurisprudência encaminhadas por usuários internos mediante o preenchimento de formulário disponível na página de Jurisprudência na intranet.

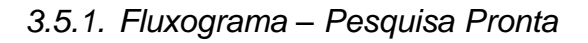

<span id="page-30-0"></span>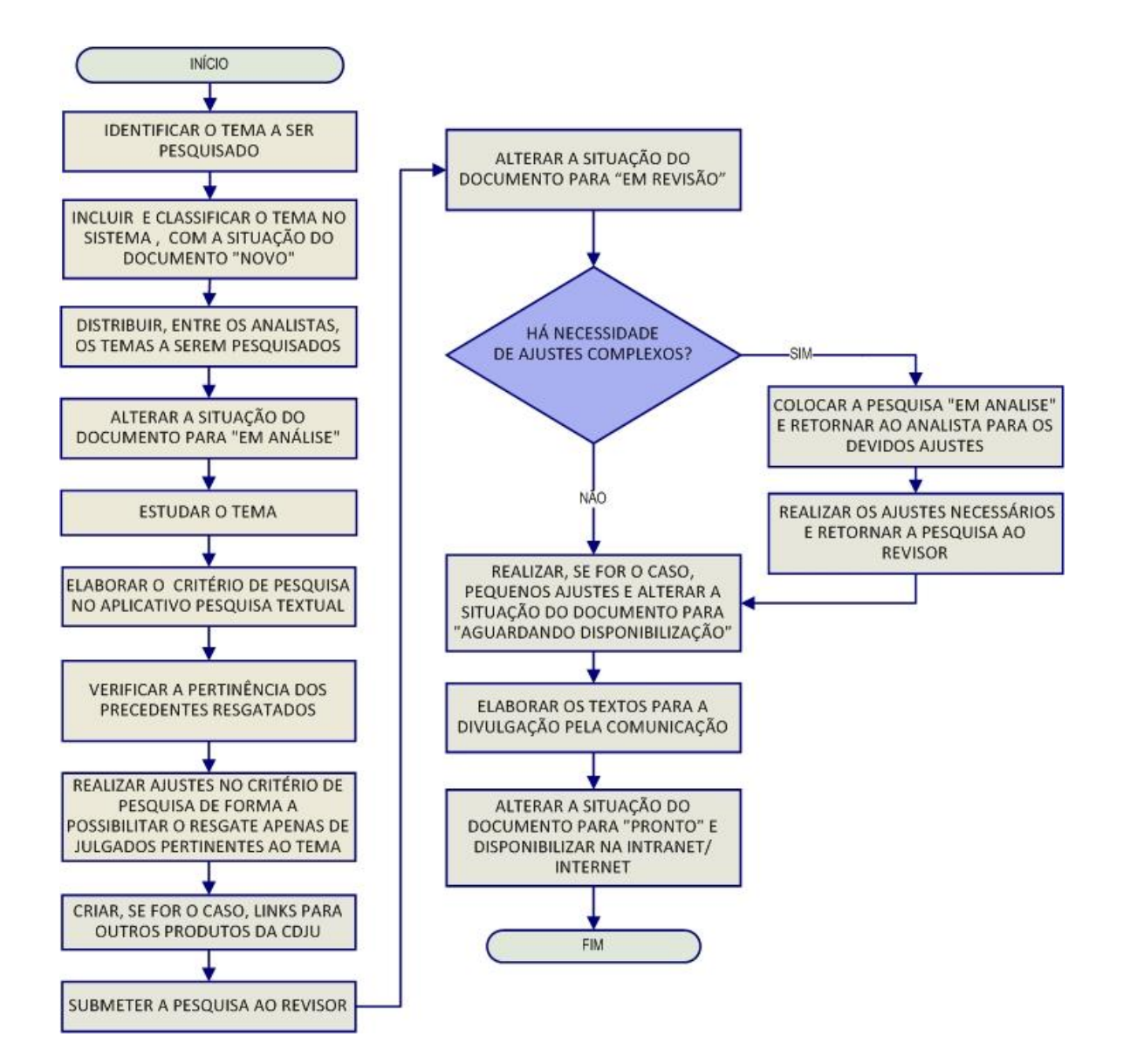

# <span id="page-31-0"></span>*3.5.2. Fluxograma – Revisão de Pesquisas Prontas*

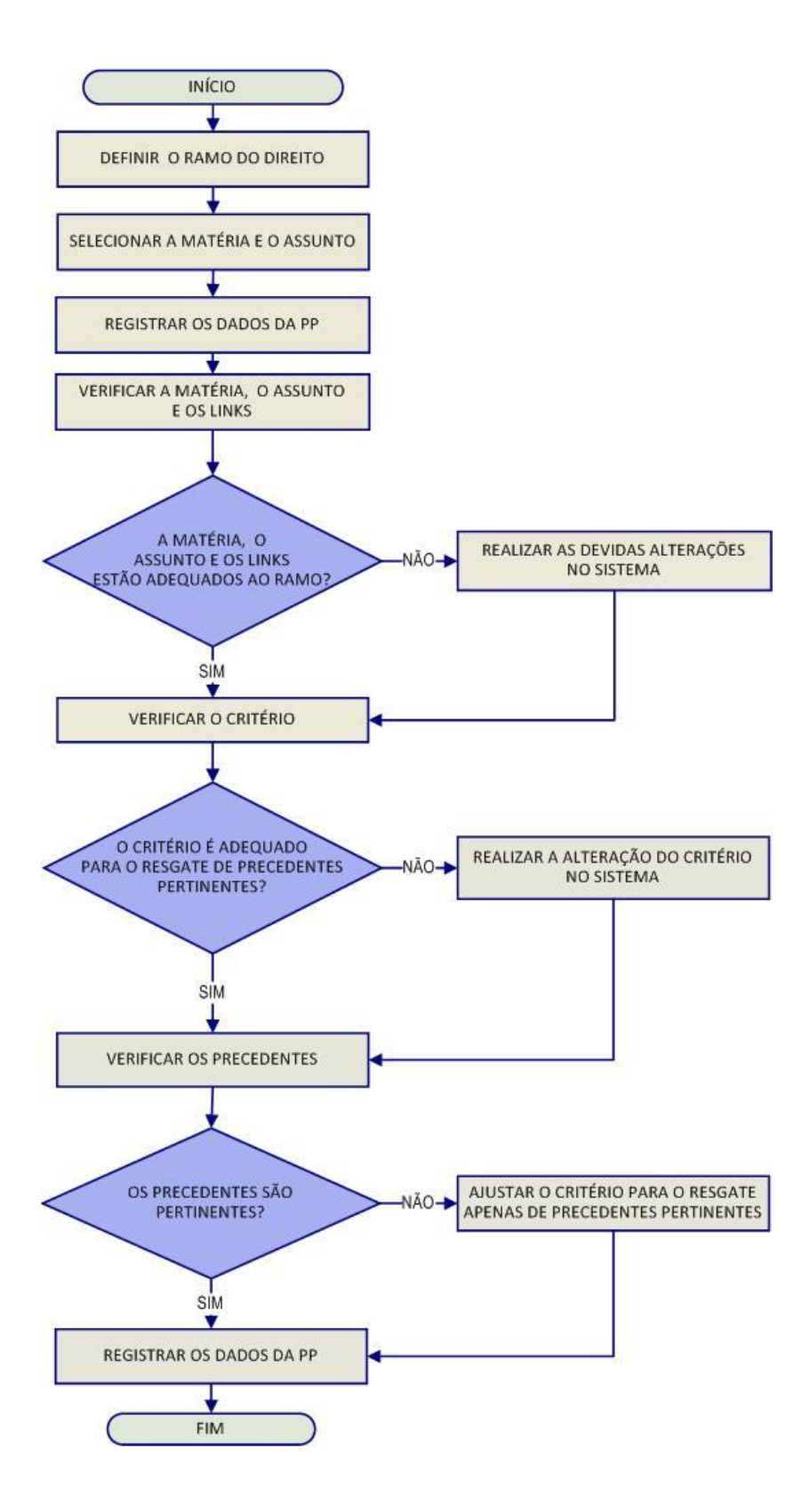

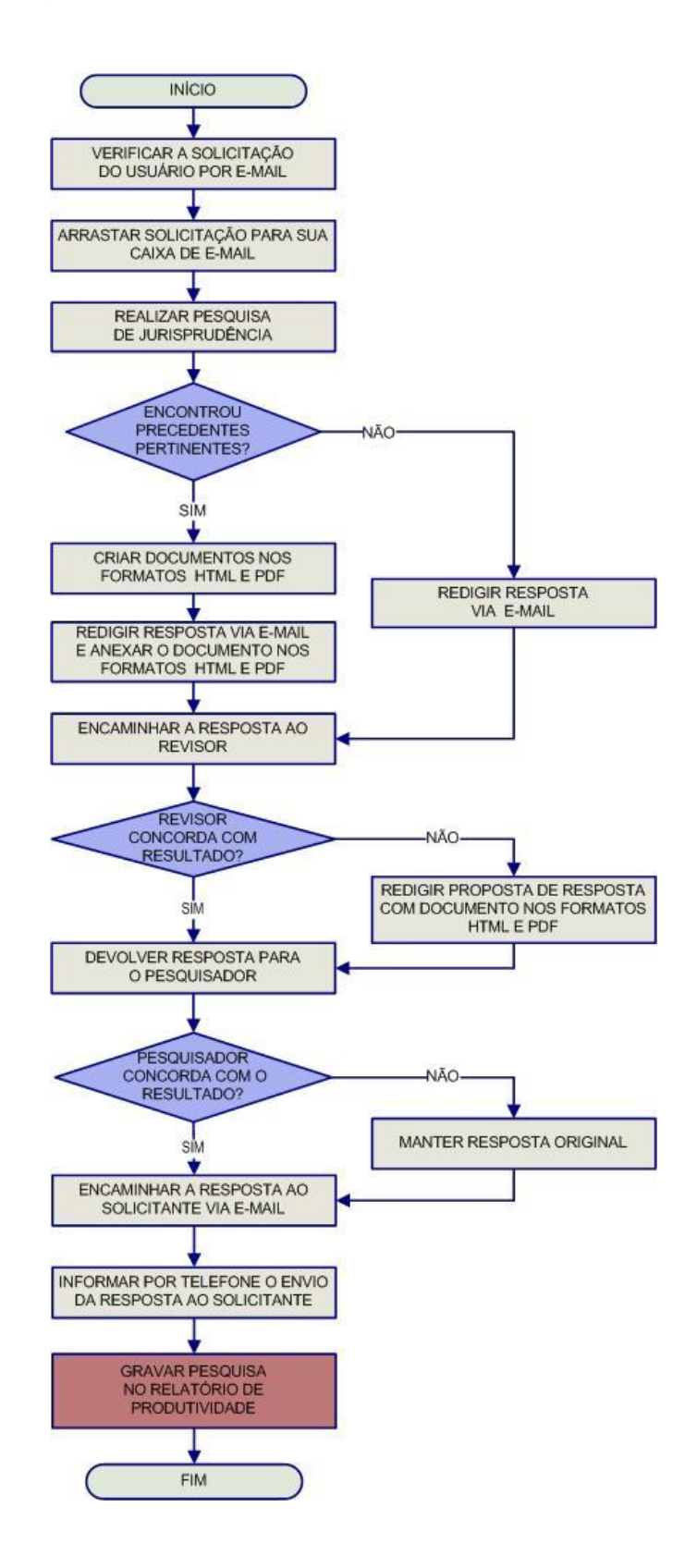

<span id="page-32-0"></span>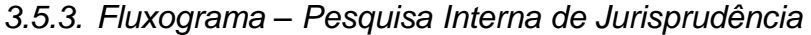

# <span id="page-33-0"></span>**CAPÍTULO II – ROTINAS DE TRABALHO NA SEÇÃO DE SUCESSIVOS E PRINCIPAIS**

# <span id="page-33-1"></span>**1. INTRODUÇÃO**

Para compor a base de dados da Jurisprudência do Superior Tribunal de Justiça, todos os acórdãos são considerados e analisados de maneira diferenciada, por meio de atividades específicas e sequenciais, que formam um fluxo de tratamento dos acórdãos nas diversas seções que compõem a Coordenadoria de Classificação e Análise de Jurisprudência.

A triagem analítica realizada pela Seção de Sucessivos e Principais garante uma seleção de documentos em torno de teses, proporcionando uma organização sistêmica da base com controle da representatividade e atualização de cada entendimento.

Em razão da grande quantidade de acórdãos publicados, adota-se o procedimento de triagem com o intuito de tornar viável o tratamento da informação na base de jurisprudência do STJ e propiciar uma pesquisa jurisprudencial mais assertiva.

Como premissa para a compreensão do trabalho, faz-se necessária a definição dos dois tipos de acórdãos que compõem a base de jurisprudência: os sucessivos e os principais.

Os documentos sucessivos são aqueles identificados como similares, com base em critérios objetivos (mesma classe, mesmo relator, mesmo órgão julgador, mesma ementa e mesma decisão), inseridos em um campo específico do espelho do acórdão selecionado como principal.

Já os documentos ou acórdãos principais são aqueles submetidos ao tratamento documentário que resulta no Espelho do Acórdão e mantidos na base de dados em razão da: novidade da tese; representatividade da tese (observando-se a tese no órgão julgador e para o ministro relator); atualização da tese ou política de Base de Dados.

# <span id="page-34-0"></span>**2. O ÍNDICE DE PUBLICAÇÕES**

Os acórdãos do STJ são publicados diariamente no Diário da Justiça Eletrônico - DJe. Para que eles possam ser inseridos na base de dados da Jurisprudência como principais ou sucessivos, é necessário que, antes, eles sejam incluídos no Índice de Publicações de Acórdãos, atualizado pela SESUP.

O Índice de Publicações contém a classe, o número, a unidade da federação e a data da publicação no Diário da Justiça eletrônico, que é a primeira fonte de publicação do documento. Posteriormente, o acórdão poderá ser publicado também em outras fontes, tais como REPDJe (republicação no Diário da Justiça eletrônico) e repositórios autorizados e credenciados da jurisprudência do STJ.

Por meio do aplicativo *Gestão de Publicações* realizam-se as seguintes atividades da seção:

- a) Atualização do Índice de Publicações dos acórdãos publicados no DJe;
- b) Criação e/ou alteração de subclasses de processos;
- c) Monitoramento da correta inclusão das siglas processuais padronizadas;
- d) Identificação dos acórdãos referentes aos processos afetados como Recursos Repetitivos;
- e) Identificação dos acórdãos citados nos Informativos de Jurisprudência do STJ; e
- f) Identificação dos acórdãos citados nas notícias do STJ.

# <span id="page-34-1"></span>**2.1.Atualização do Índice de Publicações de Acórdãos**

A identificação dos acórdãos publicados e a respectiva inclusão no Índice de Publicações são feitas diariamente por meio do aplicativo *Gestão de Publicações,*  botão "Principal", opção "Índice de Publicações". Para isso, seleciona-se a opção DJE na caixa "Tipo de Publicação", a data ou o período da publicação (o sistema apresenta por *default* a data do dia corrente), marca-se a opção "Não incluído" em "Índice de Publicação" e clica-se no botão "Pesquisar", conforme destacado na figura abaixo:

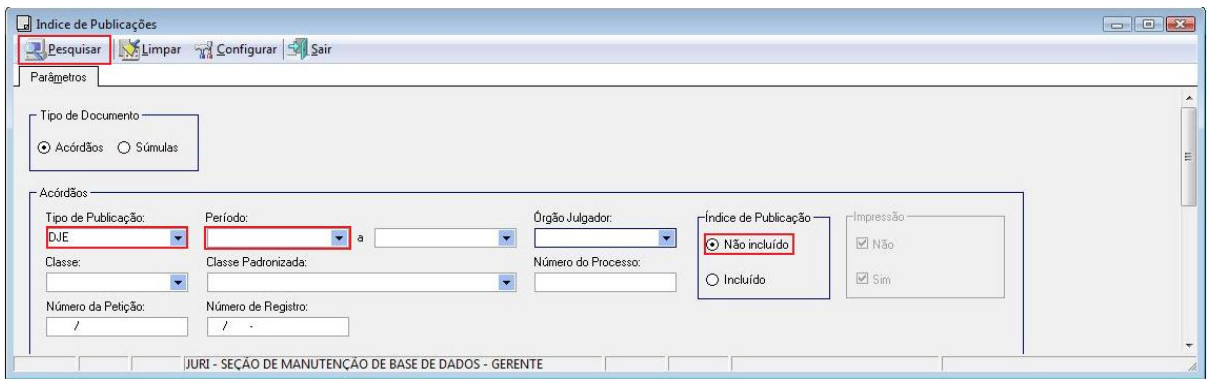

Feito tal procedimento, surgirá uma janela com a relação de todos os acórdãos publicados nessa data – ou período. Basta, então, clicar no botão "Selecionar Tudo", em seguida no botão "Índice" e aguardar o resultado da inclusão.

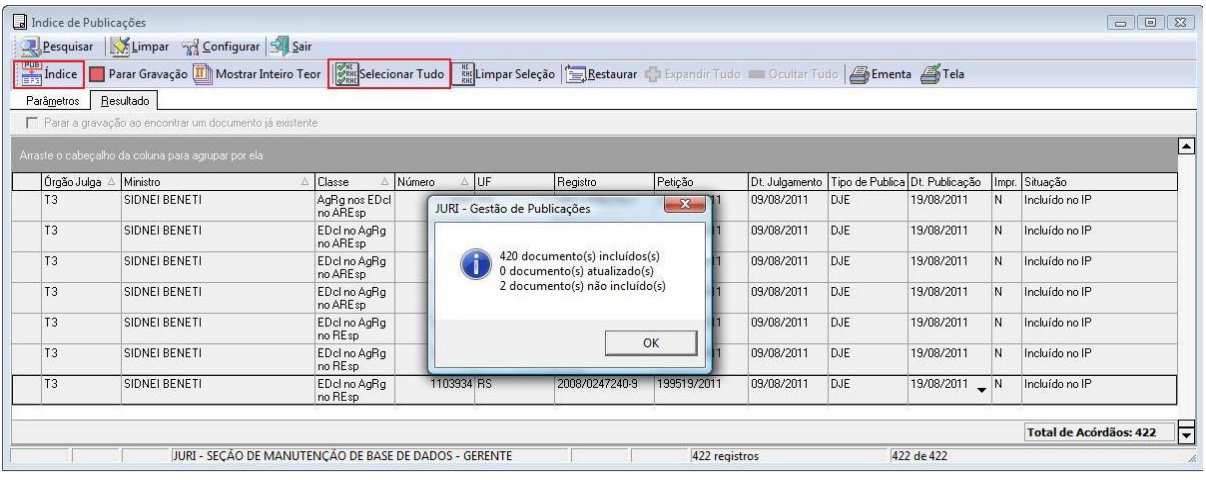

O aplicativo *Gestão de Publicações* realiza três importantes tarefas automaticamente:

a) Identifica quando o acórdão está sendo republicado, incluindo-o no Índice de Publicações com a fonte REPDJE – Republicação no Diário da Justiça Eletrônico;
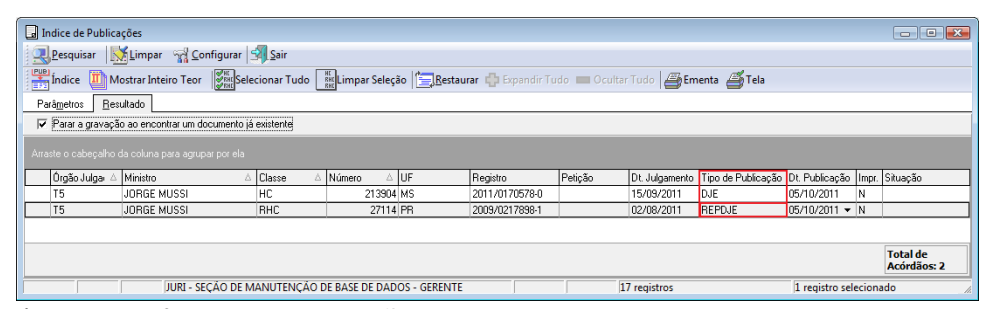

b) Identifica, pela petição, e considera distintos na base de dados, os acórdãos publicados mais de uma vez com a mesma classe/subclasse e mesmo número;

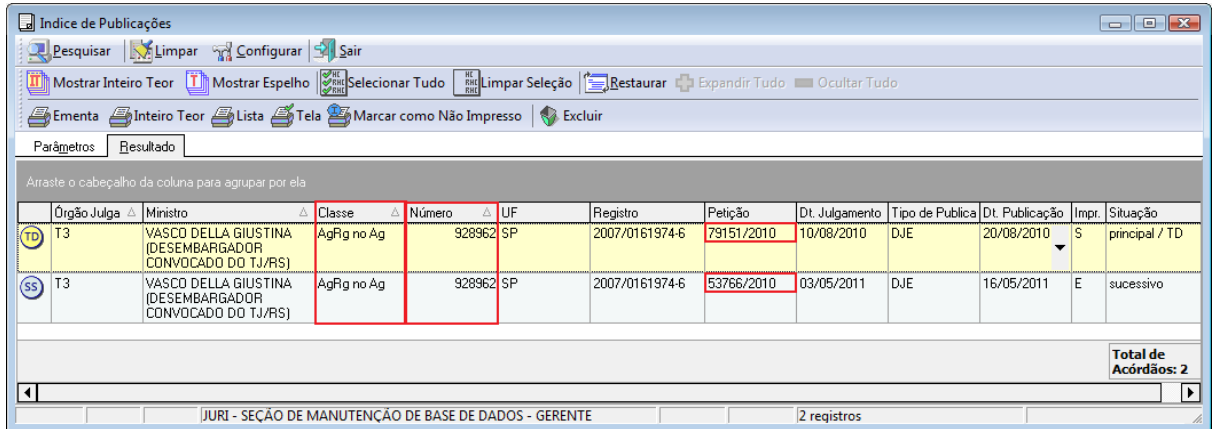

c) Identifica um acórdão com mais de uma publicação, sem petições distintas. Nesses casos, apresenta uma mensagem informando a situação e solicita confirmação para sua inclusão no Índice de Publicações. Essa solicitação é confirmada e são disponibilizados acórdãos com datas de publicação distintas;

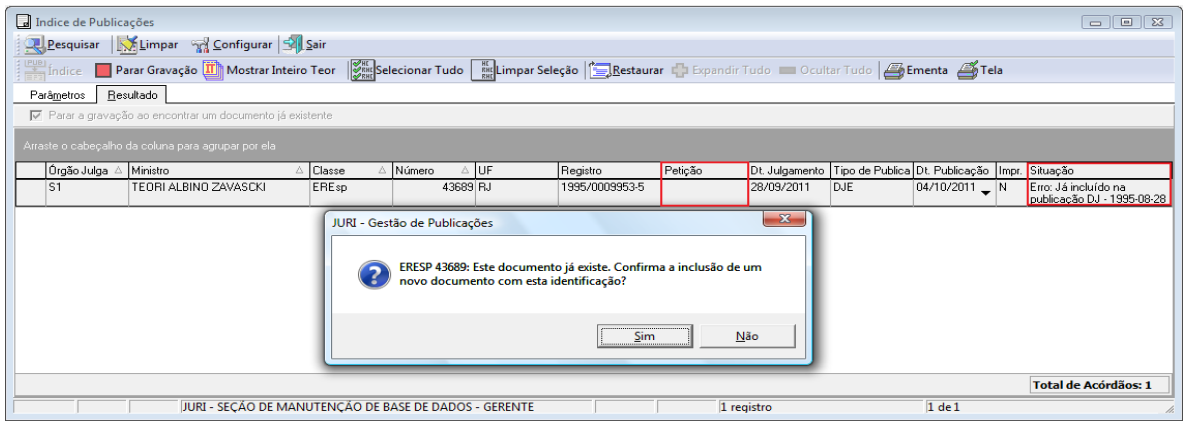

### **2.2.Criação e/ou alteração de subclasses**

Atualmente, quando um processo chega ao STJ, a Secretaria dos Órgãos Julgadores cadastra, para aquele processo, uma classe originária, com base no tipo de processo elencado na lista oficial que consta do Regimento Interno. Contudo, quando um acórdão é publicado, e à medida que vai recebendo novos recursos, a SJR cria subclasses para individualizar aquele documento e fazer sua inclusão na base de dados. Apenas após a criação da subclasse é possível fazer o tratamento diferenciado da informação, por exemplo, no tratamento de um Recurso Especial e de seus respectivos Embargos de Declaração. Ambos têm o mesmo número, e o que os diferenciará será sua subclasse.

A necessidade da criação de uma nova subclasse é detectada na Seção de Sucessivos e Principais. A SESUP inclui diariamente no Índice de Publicações os documentos publicados. Quando o sistema acusa que não pode incluir um documento no Índice, tendo em vista que esse ainda não possui subclasse, há necessidade de criá-la.

# *2.2.1. Criação de Subclasse*

A criação da subclasse se faz necessária quando o conjunto de recursos informados pelo aplicativo *Gestão de Publicações* não corresponde ao conjunto de recursos publicados no cabeçalho do acórdão.

Essa comparação é feita abrindo o inteiro teor do acórdão. Para isso, clica-se no botão "Mostrar Inteiro Teor" do aplicativo *Gestão de Publicações:* 

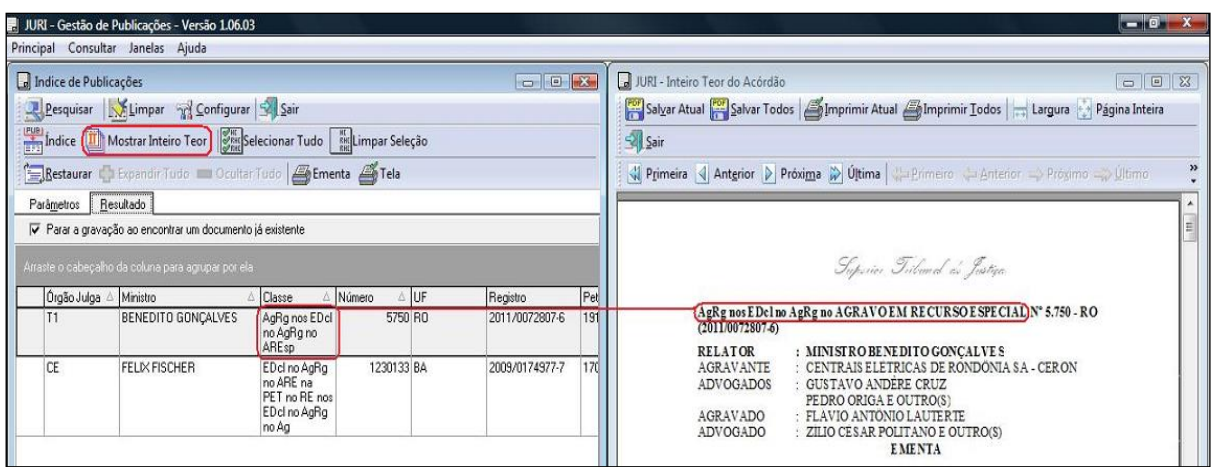

A criação de uma subclasse é feita no aplicativo *Gestão de Tabelas*.

Primeiramente, deve-se selecionar toda a subclasse constante no cabeçalho do acórdão e copiar para a área de transferência, utilizando o Ctrl + "C", pois o sistema não aceita o copiar com o botão direito do mouse:

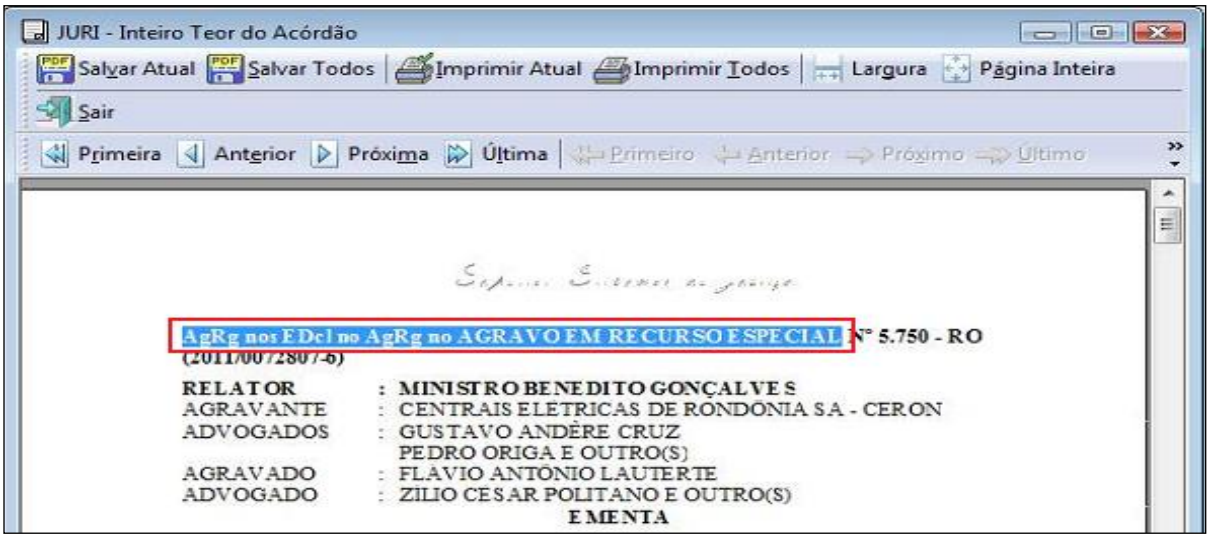

Em seguida, abre-se o aplicativo *Gestão de Tabelas* e a opção "Subclasses", no menu "Principal":

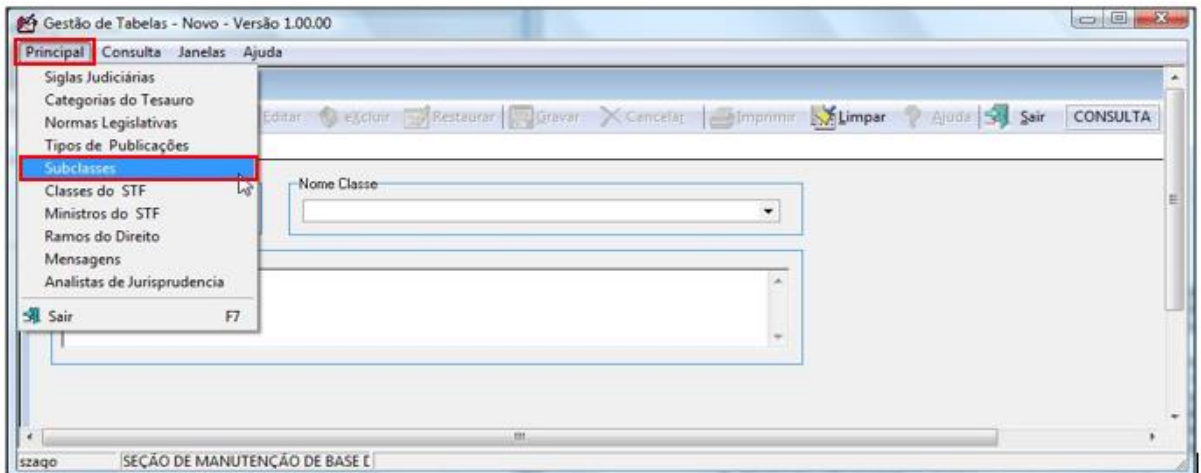

No campo "Nome Classe" deve-se selecionar a classe originária do acórdão e clicar em "Pesquisar":

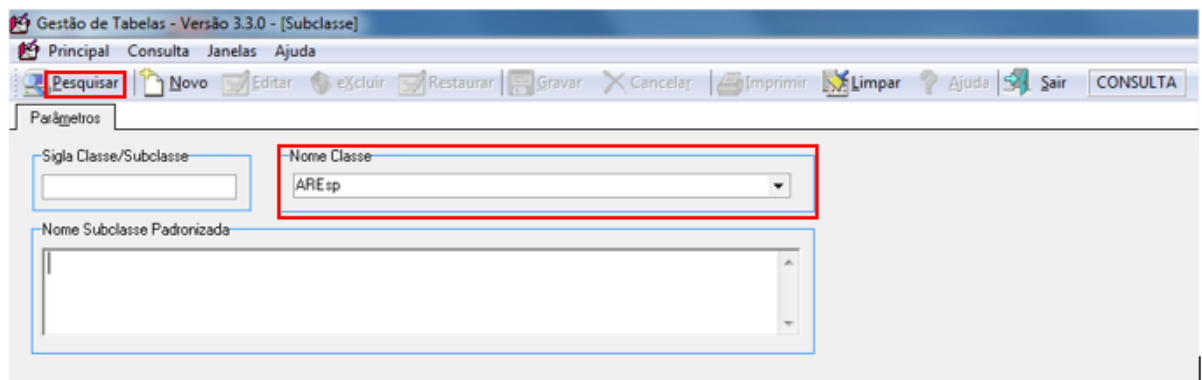

Com isso, será obtida uma relação de todas as subclasses padronizadas referentes à classe originária informada.

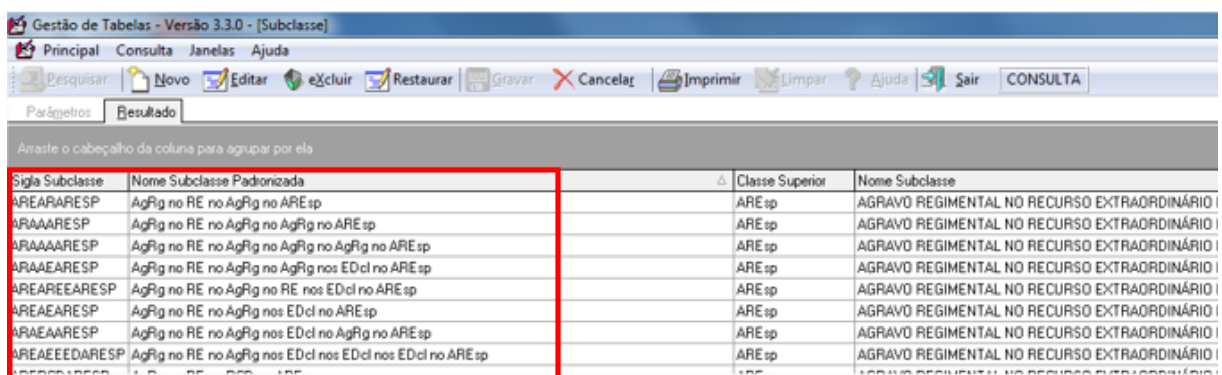

Se ainda não existir na tabela uma subclasse para a classe pesquisada, o sistema apresentará a mensagem: "Nenhum registro encontrado". Nesse caso é necessário clicar no botão "Sair", fechar a janela e iniciar novamente a criação da subclasse clicando na opção "Subclasse" do menu "Principal". Em seguida, deve-se clicar no botão "Novo" e preencher todas as informações dos campos apresentados.

A seguir, deve-se colocar essa relação em ordem crescente pela coluna "Nome Subclasse Padronizada" clicando sobre o título dessa coluna. O sistema não coloca em ordem alfabética automaticamente. Tal ordenação irá facilitar a localização de uma subclasse cujo conteúdo mais se aproxima daquela que será criada. Ao localizá-la, deve-se clicar sobre ela, em seguida no botão "Novo" e aceitar a confirmação de uma cópia do documento:

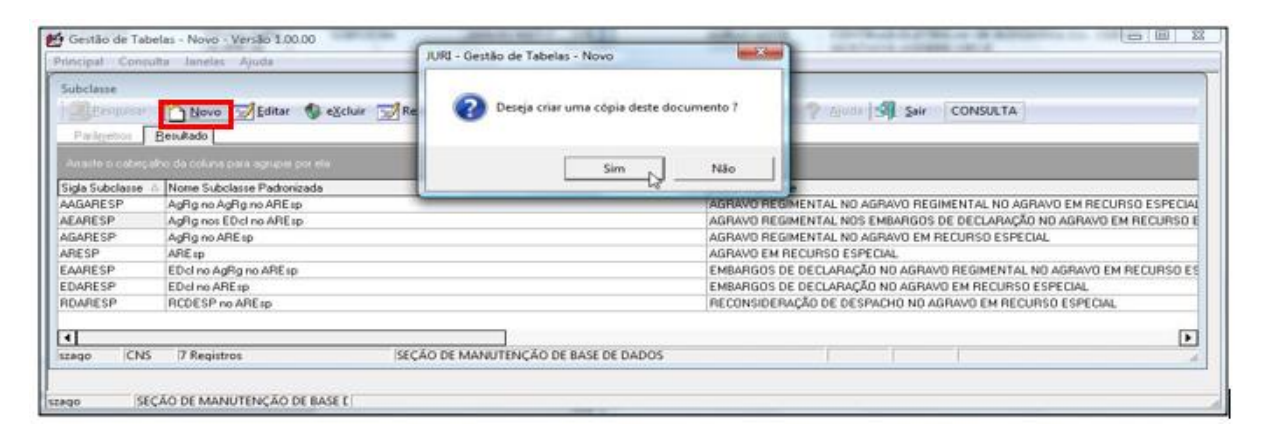

O sistema irá, então, apresentar os campos já com as informações da subclasse selecionada. Deve-se, então, substituir o conteúdo do campo "Nome Subclasse Padronizada" pelo conteúdo da área de transferência - Ctrl + "V". Em seguida, altera-se o conteúdo por extenso da classe do acórdão, por exemplo, "AGRAVO EM RECURSO ESPECIAL" pela sua classe abreviada, nesse caso, "ARESP". O próximo passo é completar ou substituir o conteúdo do campo "Nome Subclasse" para que os nomes dos recursos correspondam exatamente aos constantes no campo anterior. Esses campos devem ter um conteúdo máximo de 255 caracteres. Não sendo esses suficientes, deve-se abreviar o recurso da seguinte forma: Ag., Dec., Emb., Rec. e Reg. Finalmente, o campo "Sigla Subclasse" receberá a nova subclasse. Ela deve ser criada, preferencialmente, pelas letras iniciais de cada recurso do acórdão, sendo finalizada com a classe originária do processo:

Seção de Sucessivos e Principais

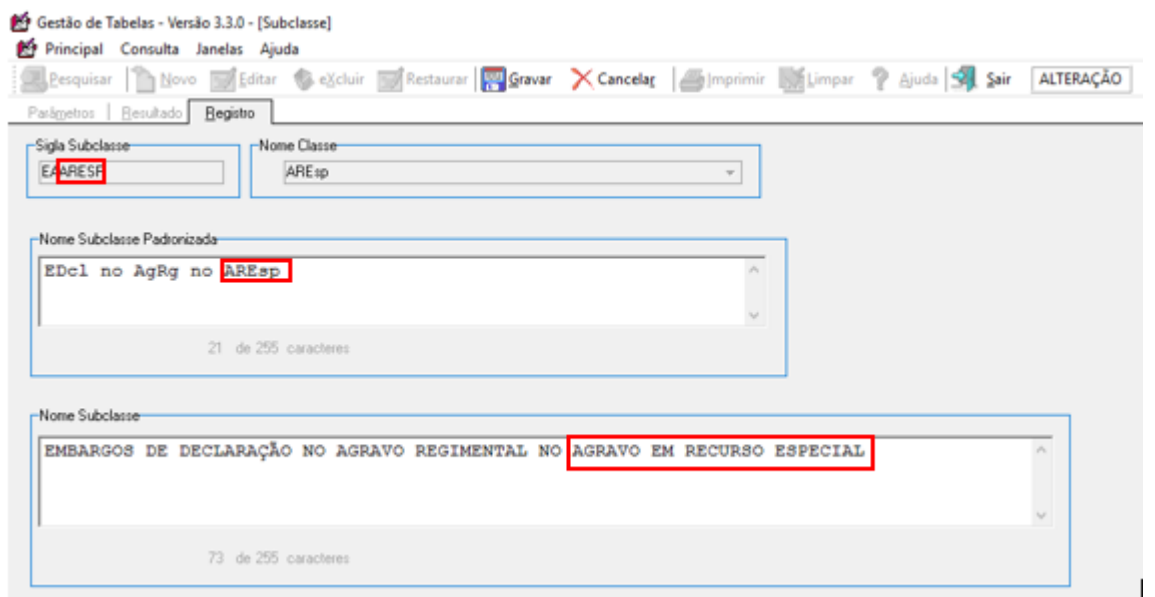

Quando um dos campos já possuir conteúdo no sistema, ao clicar no botão "Gravar" poderão aparecer as seguintes críticas de validação:

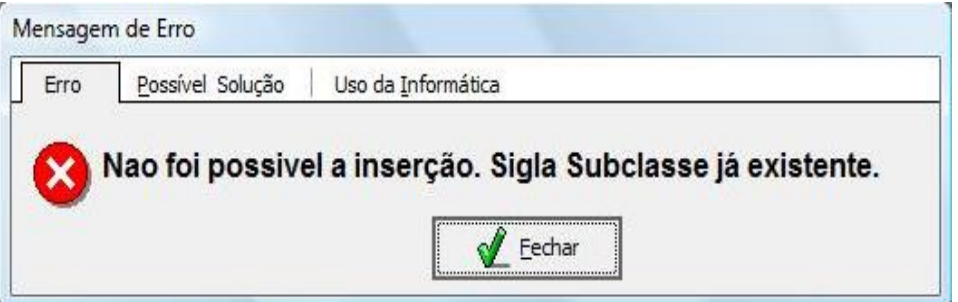

 A subclasse já existe na tabela. Nesse caso é necessário substituir ou incluir mais uma letra para que a subclasse se torne única no sistema. Por exemplo, se estiver utilizando a letra "E" para "EDcl" (Embargos de Declaração), é possível incluir a letra "D" para diferenciar a subclasse das demais. Nesse exemplo não é aconselhável utilizar letras que não dão sentido, tais como: "M", "G", ou "S", da palavra "Embargos";

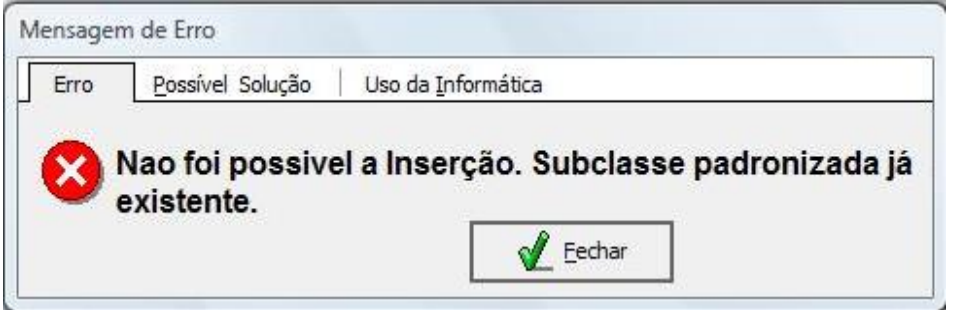

 O conteúdo do campo "Nome Subclasse Padronizada" já existe. É provável que o conteúdo desse campo não tenha sido substituído pela subclasse do acórdão que se pretende criar (Ctrl + "V"). Deve-se, então, copiar e colar novamente a subclasse do acórdão;

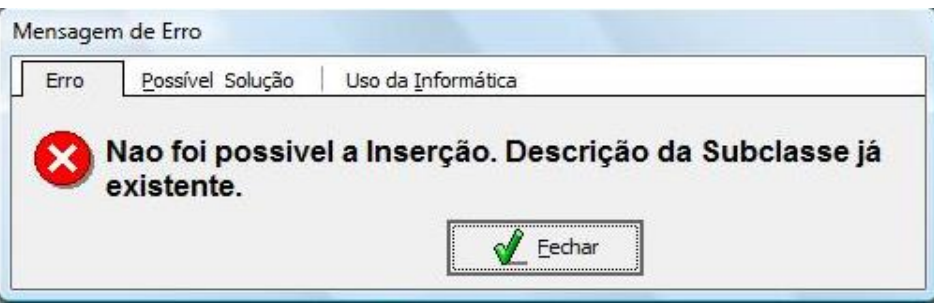

 O conteúdo do campo "Nome subclasse" já existe. É necessário fazer a correção dos nomes dos recursos.

Com a criação da subclasse, deve-se voltar ao aplicativo *Gestão de Publicações* e clicar no botão "Índice", para a inclusão do acórdão no Índice de Publicações. Se o sistema apresentar erro na inclusão do acórdão, é necessário voltar ao aplicativo *Gestão de Tabelas*, localizar a subclasse criada e confirmar a exatidão do conteúdo do campo "Nome Subclasse Padronizada".

# *2.2.2. Alteração de Subclasse*

É possível também que o conjunto de recursos constante na listagem do aplicativo *Gestão de Publicações* não corresponda àquele do cabeçalho do acórdão publicado. Neste caso, deve-se alterar o conjunto de recursos no aplicativo *Gestão de Publicações,* localizando uma subclasse já existente.

Inicialmente, deve-se clicar com o botão direito do mouse sobre a subclasse constante na relação do aplicativo *Gestão de Publicações* e selecionar a opção "Alterar classe":

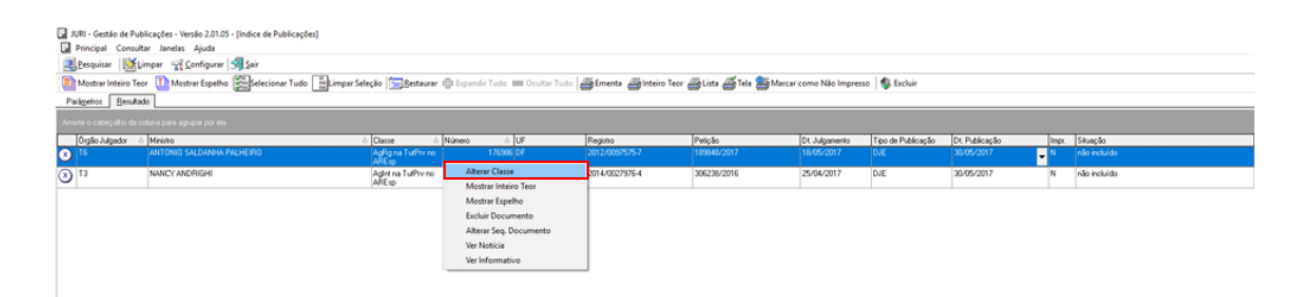

Na janela que se abre, deve-se procurar, no campo "Classe Padronizada", aquela subclasse que corresponda à do acórdão, clicar em "OK" para confirmar a alteração e, finalmente, clicar no botão "Índice" para incluir a subclasse no Índice de Publicações. No caso da subclasse "AgRg no ExeMS", por exemplo, não se deve criála, mas sim alterá-la para "AgRg na ExeMS":

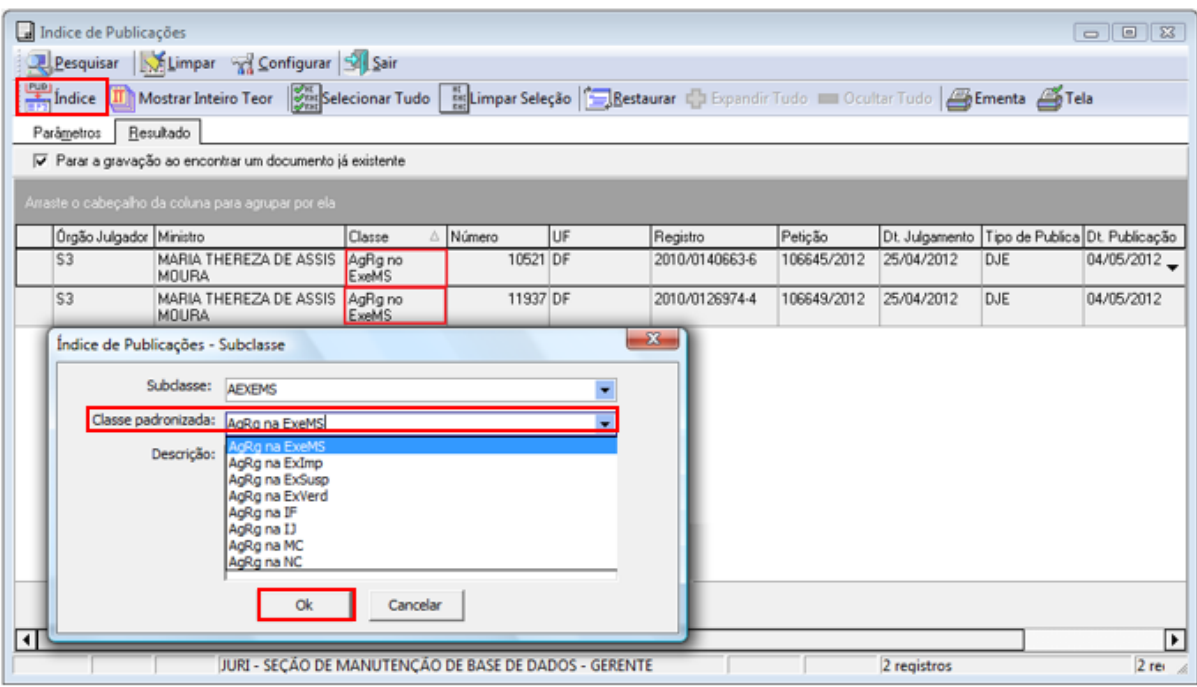

A SESUP faz uma comparação entre a subclasse informada na listagem do aplicativo *Gestão de Publicações* e a subclasse constante no cabeçalho do acórdão que ainda não foi incluído. Se as informações forem exatamente as mesmas, significa que o aplicativo *Gestão de Publicações* não incluiu o acórdão no Índice de Publicações por não ter localizado a subclasse padronizada na tabela de subclasses existente no aplicativo *Gestão de Tabelas*. Nesse caso, há a necessidade de criá-la. Se não forem as mesmas, significa que já existe a subclasse, mas há alguma inconsistência nos nomes. Nesse caso, há necessidade de alterá-la.

Importante observar que os acórdãos publicados antes de 1º/3/2008 não constam do Diário da Justiça eletrônico (DJe), mas do Diário da Justiça (DJ). Assim, ao alterar a classe de um recurso, é preciso assinalar a opção correta na aba "Tipo de Publicação":

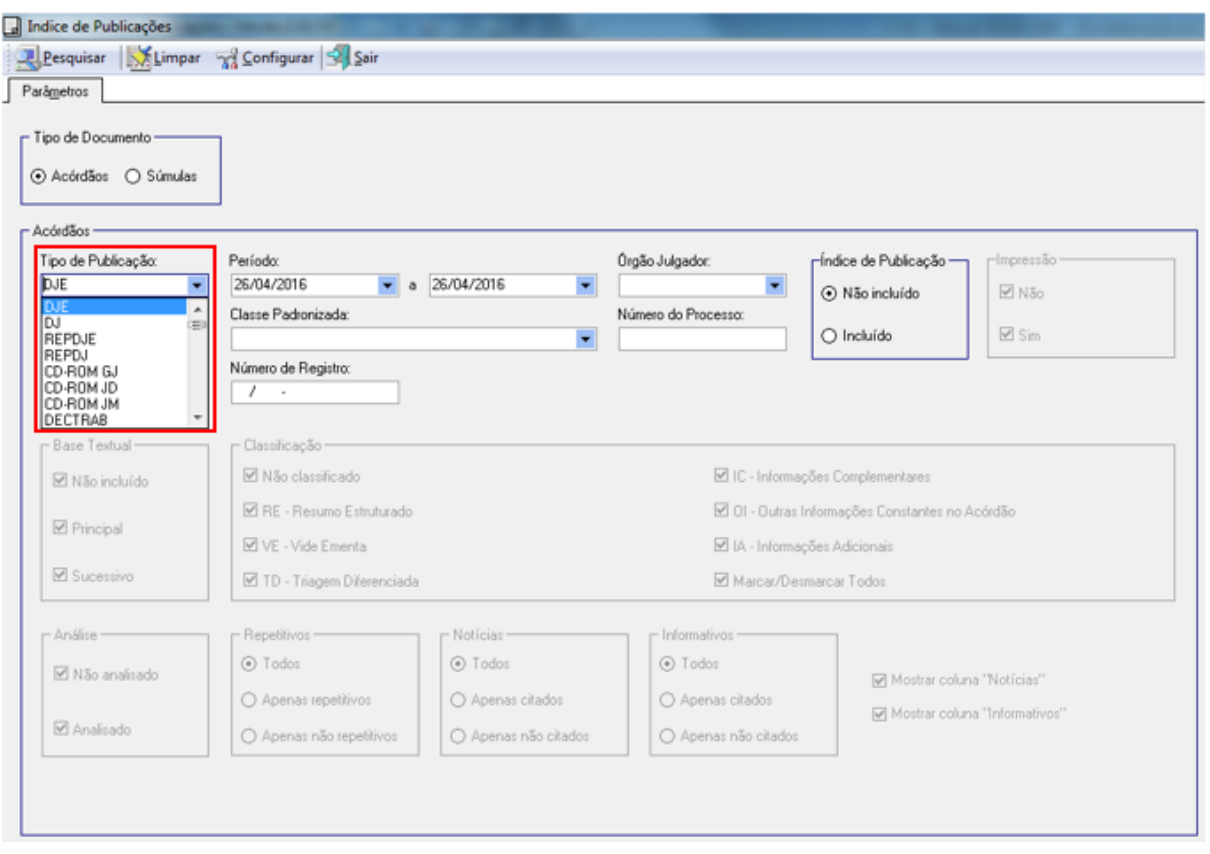

*2.2.3. Subclasses – Identificação do Recurso*

Caso seja necessário identificar o nome de algum dos recursos, basta consultar seu andamento processual na intranet do STJ.

A figura a seguir apresenta a situação da publicação de um recurso processual ainda não constante na tabela de subclasses:

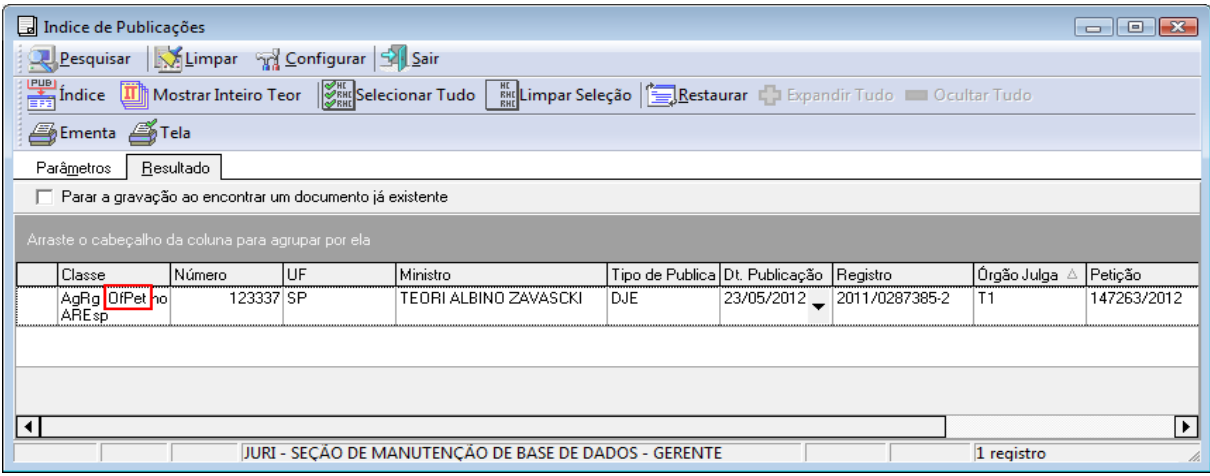

Nesse caso, é necessário identificar, no Sistema de Consulta Processual, na intranet, a descrição para tal recurso. Primeiramente, em PROCESSOS, na aba "Petições", são obtidas as principais informações sobre a petição, como: número, tipo e data do processamento:

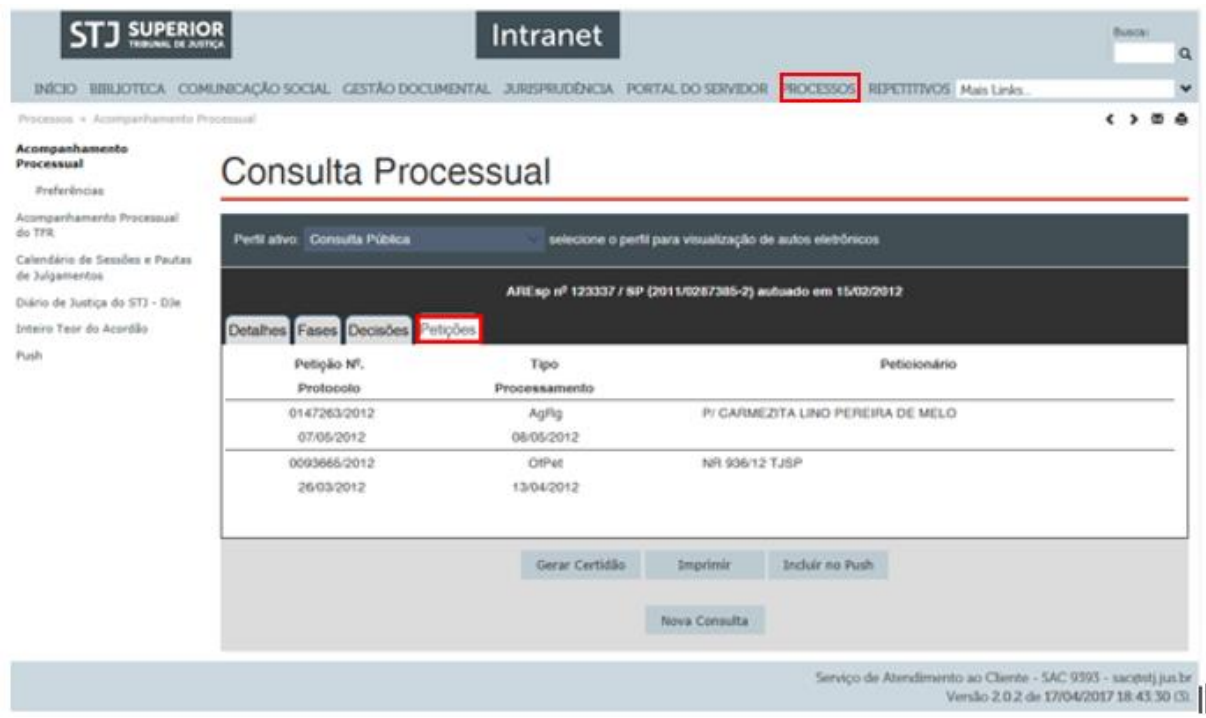

Em seguida, na aba "Fases" localiza-se a data em que a petição foi protocolada; aparecerá a petição e o seu respectivo nome por extenso. Este nome deverá ser utilizado na criação da subclasse padronizada:

# Consulta Processual

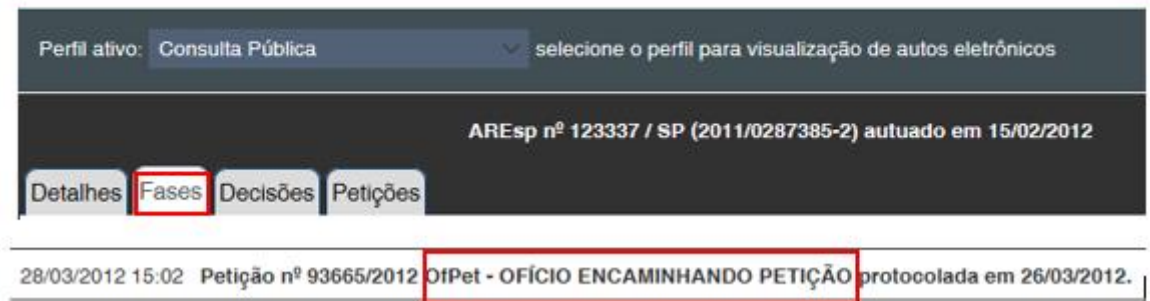

# **2.3.Identificação e separação dos Recursos Repetitivos**

Os acórdãos dos processos afetados como Recursos Repetitivos têm prioridade na inclusão na base de dados como principais. Assim, após a atualização do Índice de Publicações, deve ser realizada uma nova pesquisa, com o objetivo de identificar esses acórdãos. Para localizar apenas os acórdãos de Recursos Repetitivos, por meio do recurso oferecido pelo aplicativo *Gestão de Publicações*, marcam-se as opções "Incluído", no quadro "Índice de Publicação", e "Apenas repetitivos", no quadro "Repetitivos", conforme tela abaixo:

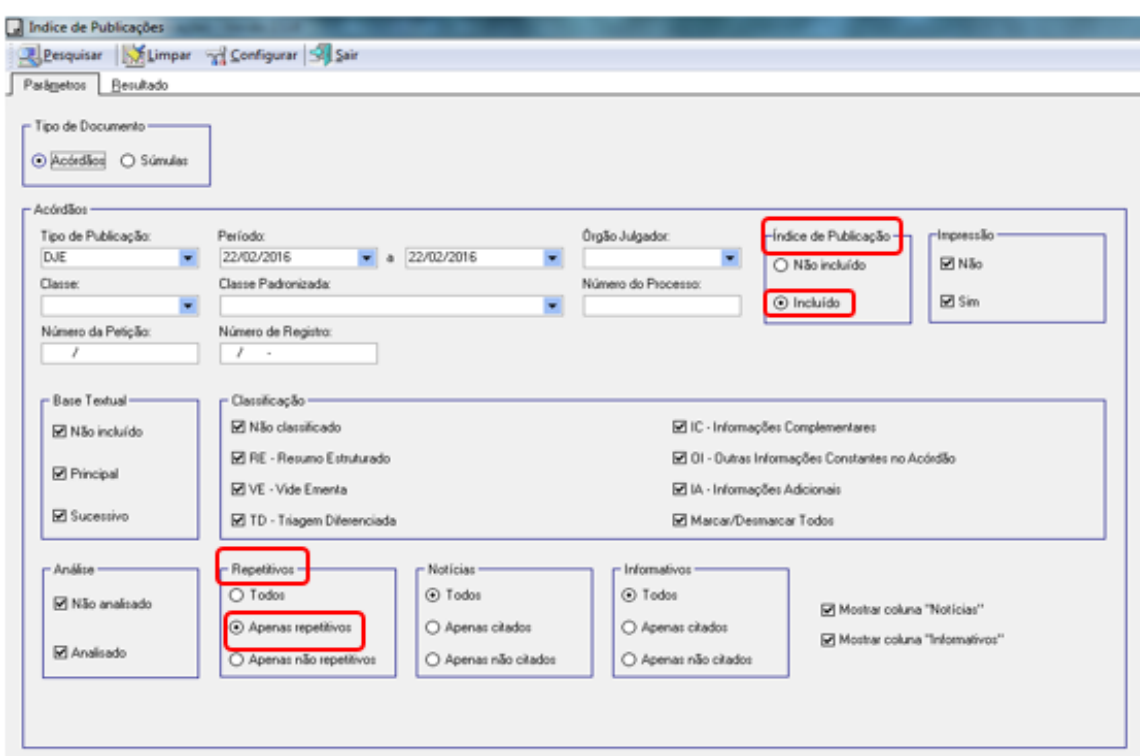

Segue tela com o resultado da busca:

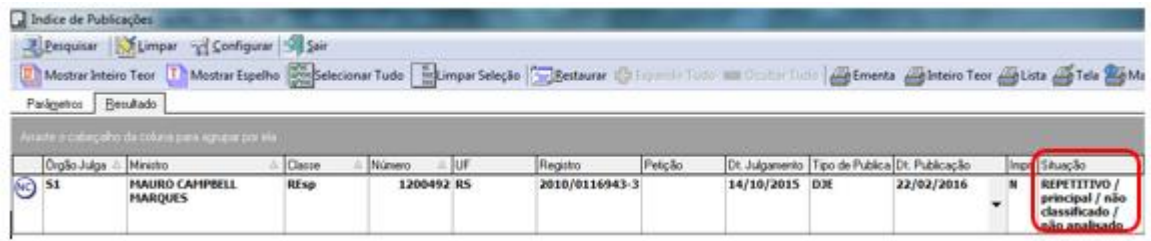

Desse modo, os acórdãos Repetitivos são identificados e podem ser incluídos na base de dados como principais. Após essa inclusão, envia-se e-mail ao Secretário de Jurisprudência, coordenadores e chefes de seção de ambas as coordenadorias, comunicando que o acórdão foi incluído e que está aguardando, com prioridade, sua classificação e análise. O mesmo procedimento é realizado para os recursos vinculados ao acórdão originário (por exemplo, Embargos de Declaração).

Todos os acórdãos julgados como Recursos Repetitivos e os recursos a eles relacionados devem permanecer na base de jurisprudência como documentos principais.

Os Agravos interpostos contra a decisão de desafetação e os Recursos Especiais que foram desafetados recebem tratamento normal dado aos demais acórdãos.

Nos casos em que ocorre a retificação de julgamento do Recurso Repetitivo, o acórdão anterior será incluído como um documento sucessivo no espelho do acórdão de publicação mais recente, sempre a depender da análise do inteiro teor e da identificação de possível interesse que justifique outra forma de apresentação dos acórdãos. Exemplo: REsp 1.068.944/PB.

### **2.4.Identificação e separação dos acórdãos citados nos Informativos de Jurisprudência**

Os acórdãos citados nos Informativos de Jurisprudência do STJ também recebem prioridade na identificação e inclusão, como principais, na base de dados. Assim, após a criação do Índice de Publicações, deve ser realizada uma nova pesquisa, com o objetivo de identificar esses acórdãos.

A consulta a esses acórdãos é feita marcando-se a opção "Incluído", no quadro "Índice de Publicação", e "Apenas citados", no quadro "Informativos", conforme tela a seguir:

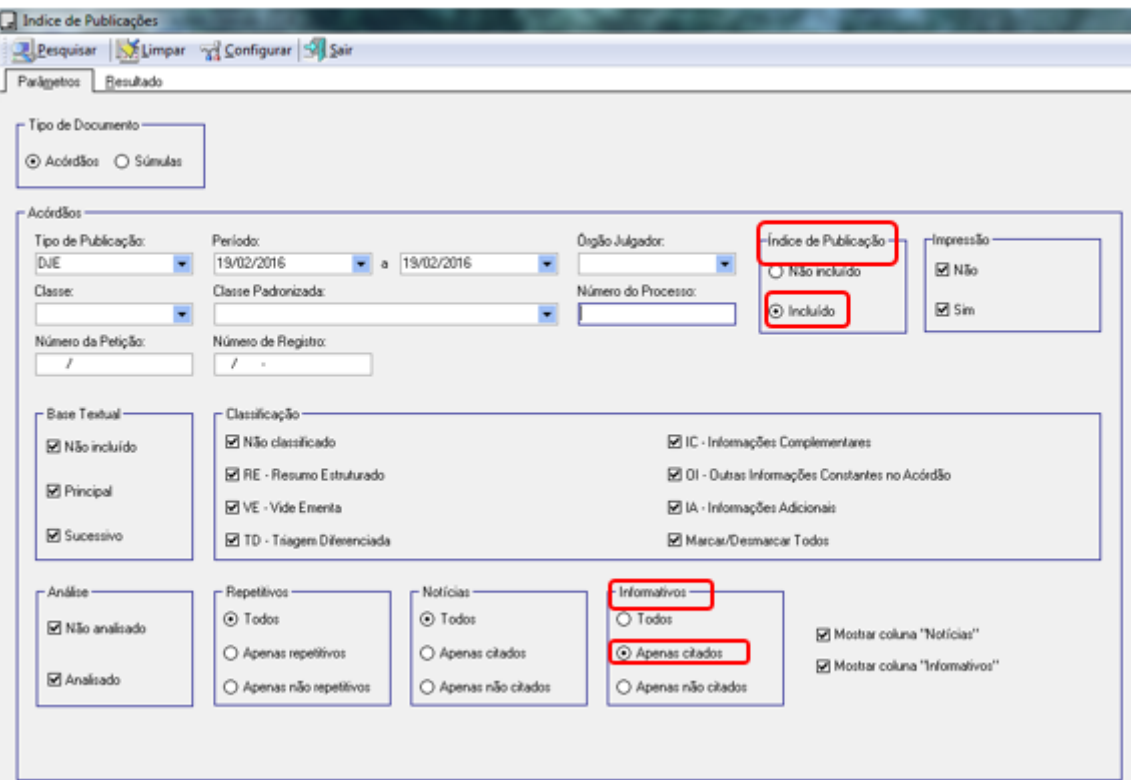

Seção de Sucessivos e Principais

Segue a tela com o resultado da busca:

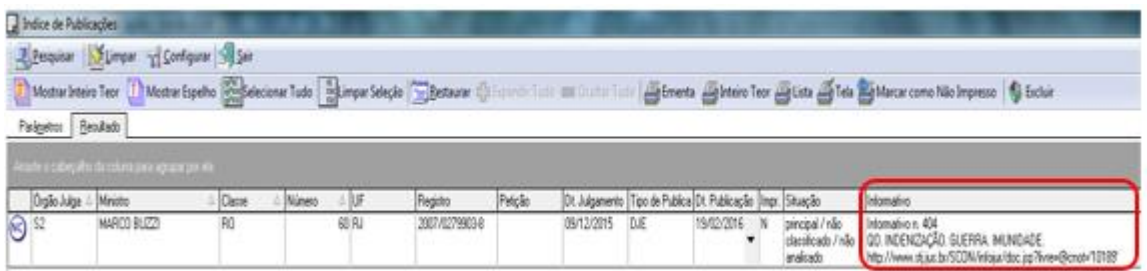

Após a inclusão, envia-se e-mail aos chefes de seção e aos coordenadores da CCAJ e da CDJU, comunicando que o acórdão foi incluído e que está aguardando, com prioridade, sua classificação e análise.

É possível visualizar o Informativo clicando com o botão direito do mouse sobre o acórdão e selecionando a opção "Ver Informativo". O Informativo é então apresentado como link na página do STJ na intranet:

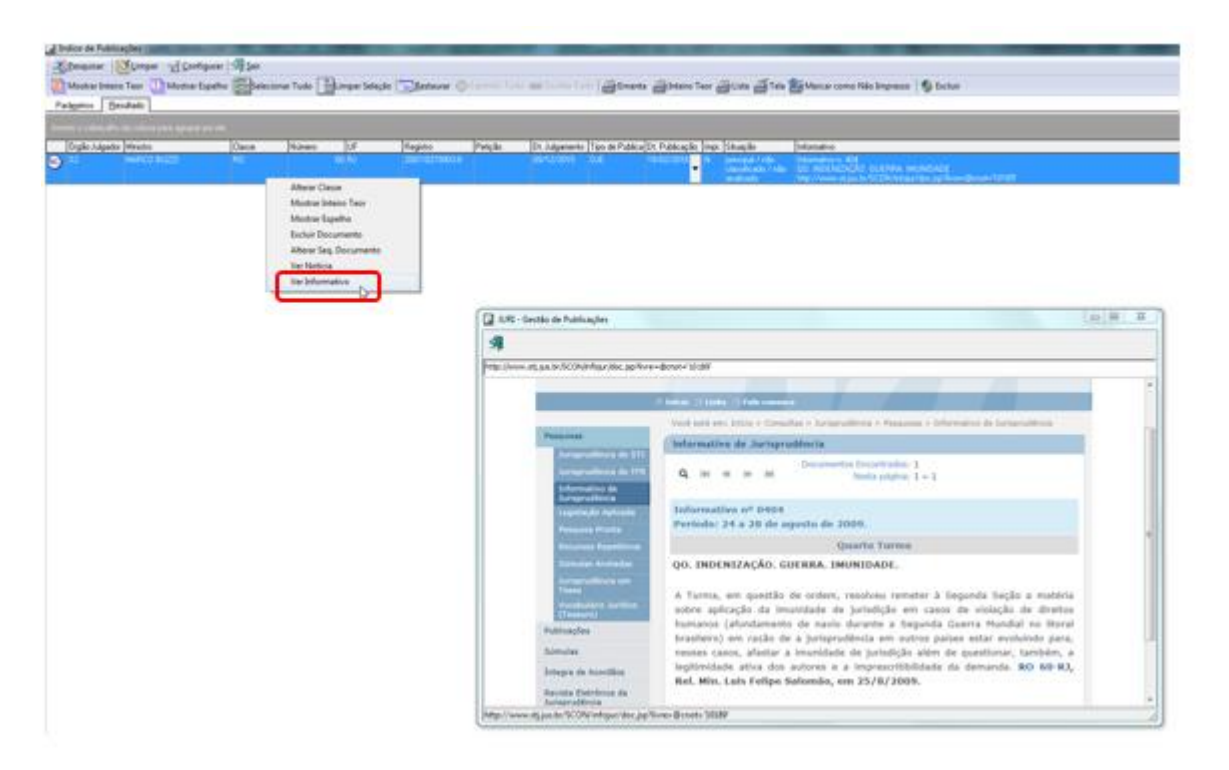

# **2.5.Identificação dos acórdãos citados nas notícias do STJ**

O aplicativo *Gestão de Publicações* também permite a busca de acórdãos que são publicados nas Notícias do site do STJ.

Os acórdãos são localizados marcando-se as opções "Incluído", no quadro "Índice de Publicações", e "Apenas Citados", no quadro "Notícias":

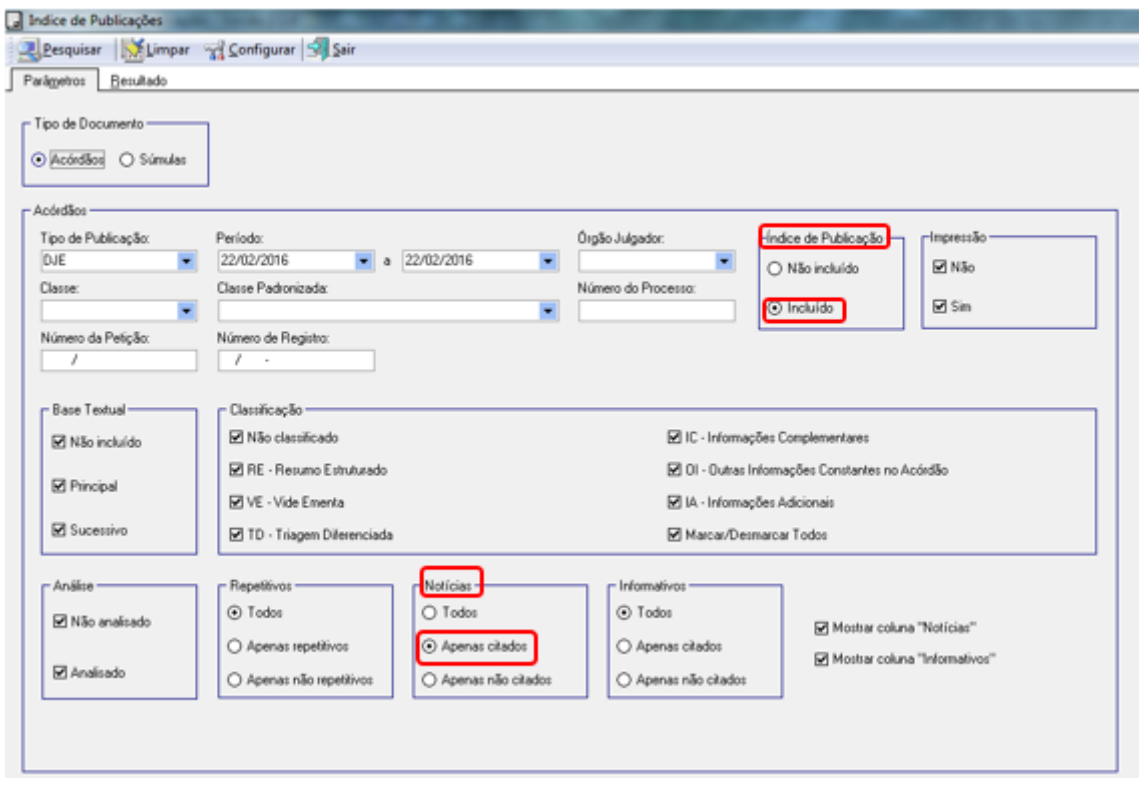

Também é possível ver a notícia clicando com o botão direito do mouse sobre o acórdão e selecionando a opção "Ver Notícia". A notícia é então apresentada como link na página do STJ na intranet.

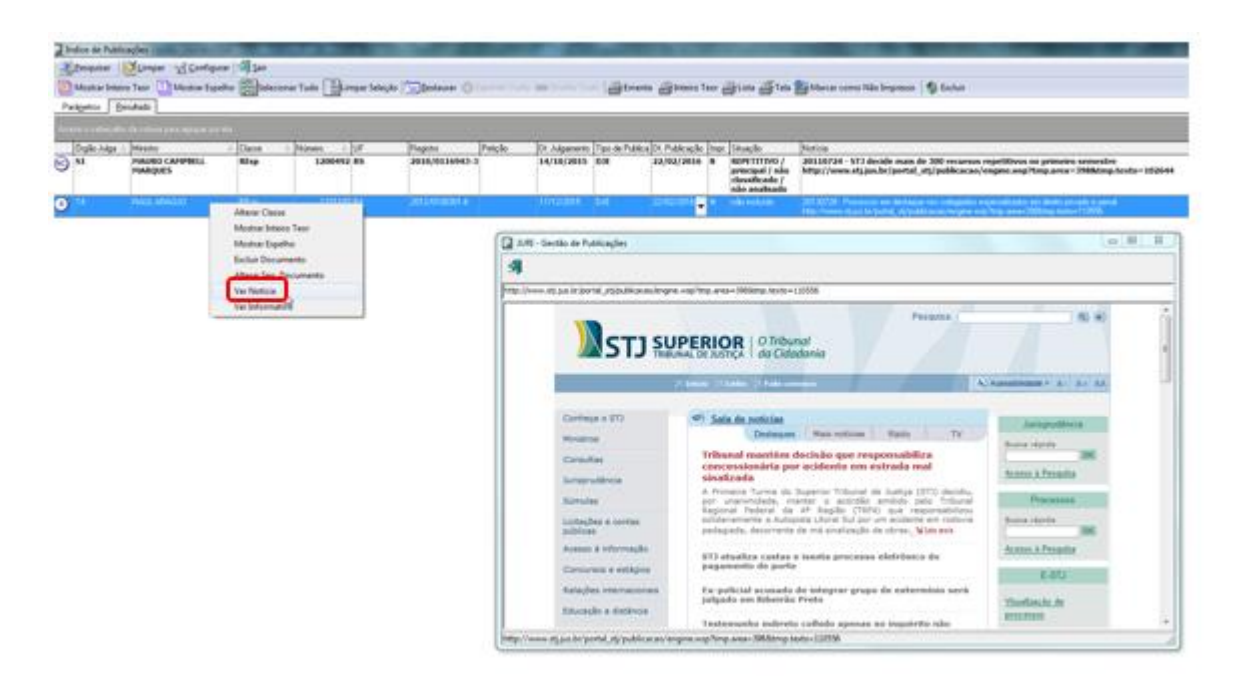

Clicando-se sobre a classe e o número do acórdão é possível acessar as fases do andamento processual do acórdão e identificar a relação entre o resultado do julgamento e a notícia:

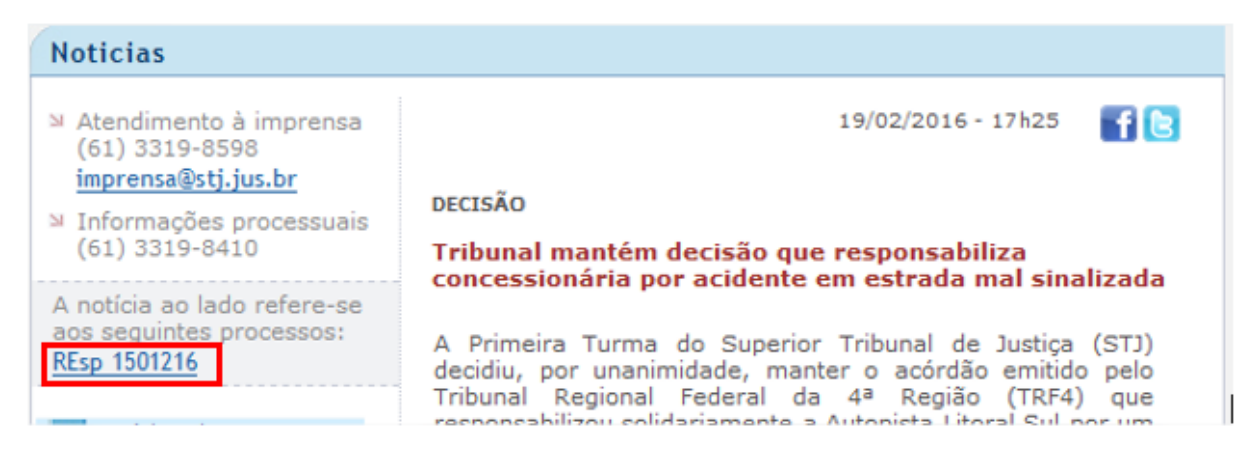

Os acórdãos citados nas notícias do STJ recebem tratamento normal dado aos demais acórdãos.

# **3. DISTRIBUIÇÃO DOS ACÓRDÃOS**

Após a inclusão no Índice de Publicações os acórdãos ficam disponíveis para serem distribuídos aos analistas. A distribuição é feita por meio do aplicativo *Controle*  *de Distribuição e Produção* do Sistema Justiça, botão "Principal", opção "Distribuição de Acórdãos":

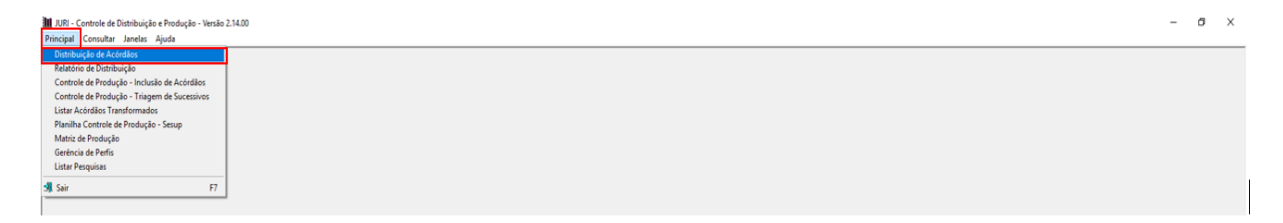

Seleciona-se a data ou o período da publicação, marca-se a opção "Não incluídos" em "Base Textual", em seguida a opção "Todos" em "Distribuição" e clicase no botão "Pesquisar", conforme destacado na figura a seguir:

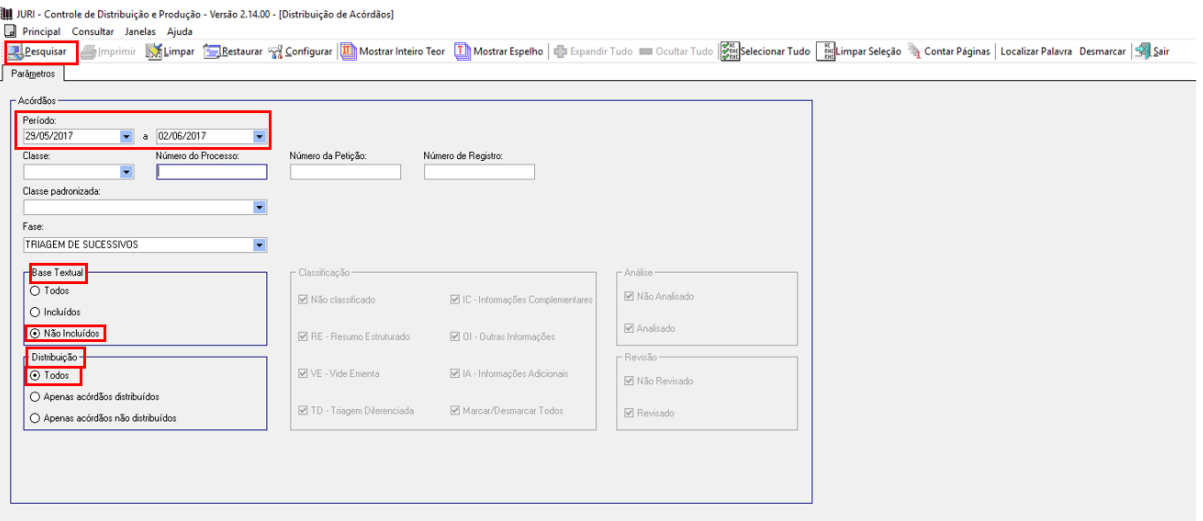

Feito tal procedimento, surgirá a relação de todos os acórdãos publicados na data ou período. Basta então selecionar um ou mais acórdãos, clicando com o mouse sobre o(s) documento(s) listados, e atribuí-lo(s) a um analista, escolhido dentre os elencados na caixa "Analistas". A quantidade de acórdãos atribuída a cada servidor pode ser visualizada em "Resumo da distribuição":

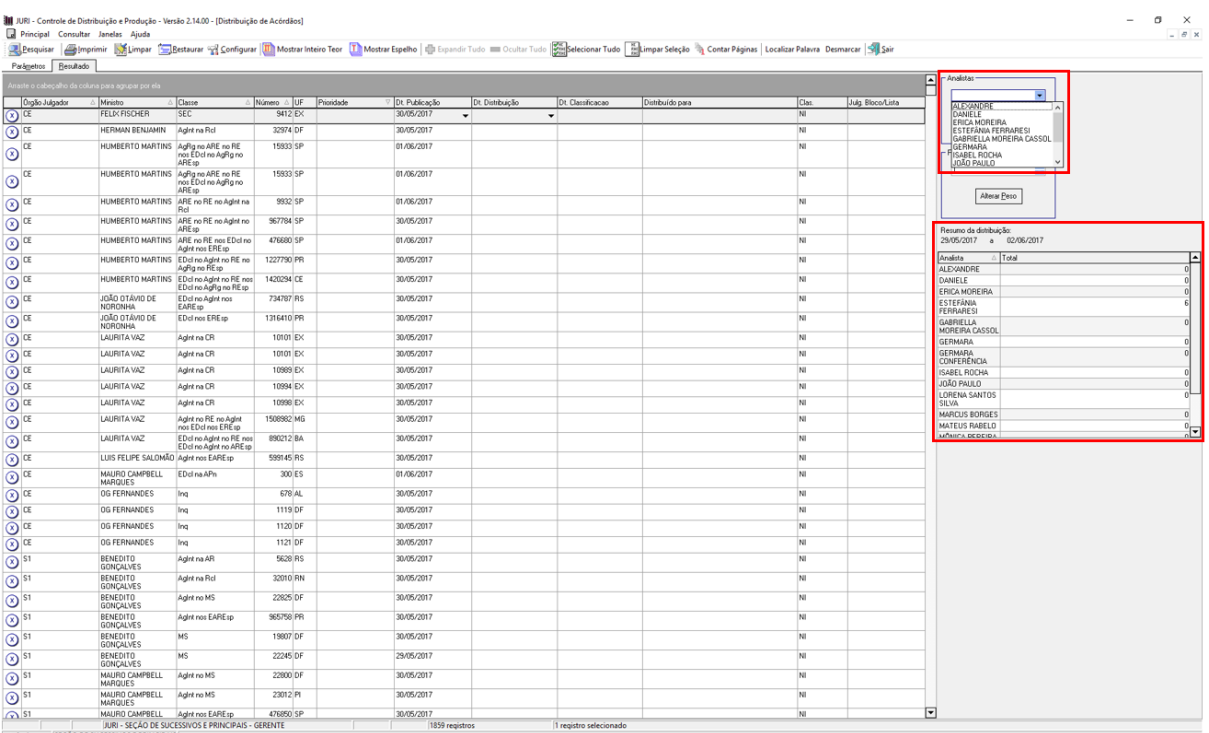

Os acórdãos distribuídos são acessados pelos analistas da SESUP por intermédio do aplicativo *Inclusão de Acórdãos em Lote*.

# **4. INCLUSÃO DOS ACÓRDÃOS NA BASE DE DADOS**

# **4.1. A folha de rosto dos acórdãos**

Conforme exposto anteriormente, a Seção de Sucessivos e Principais inclui os acórdãos do STJ publicados no DJe no Índice de Publicações.

A partir da inclusão do acórdão no Índice, é gerada uma folha de rosto, que traz as informações necessárias para a realização do trabalho na SESUP: a classe e o número do processo, o nome do Ministro relator, o órgão julgador, a data da decisão e a ementa.

Exemplo da folha de rosto do REsp 1.207.820/RS:

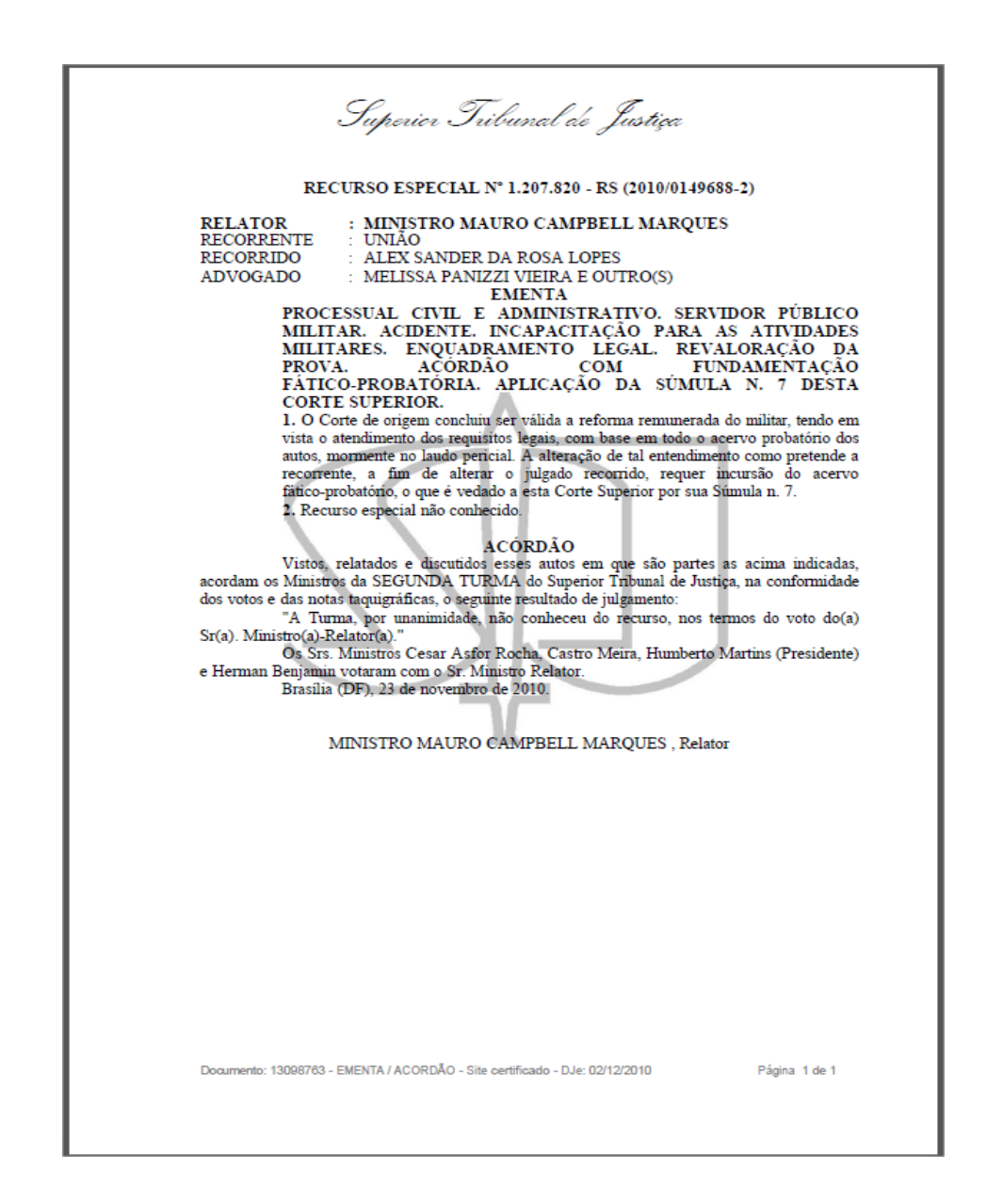

### **4.2.O espelho do acórdão**

O espelho do acórdão é um documento no qual são dispostas as informações relacionadas às teses abordadas no acórdão. As informações são organizadas e tratadas em campos específicos, com o intuito de facilitar o acesso do usuário, criando recursos para a pesquisa.

Desta forma, o espelho do acórdão não deve ser compreendido como a representação do inteiro teor, e sim das teses que são extraídas deste. Não é, ainda, a tradução do inteiro teor capaz de substituir a sua leitura, mas a indicação das teses nele firmadas considerando o seu valor jurisprudencial.

A adequada alimentação dos campos do espelho gera assertividade no resultado de busca.

### **4.3.Orientações quanto à leitura e interpretação dos acórdãos**

O espelho do acórdão pode ser composto pelas seguintes informações:

- a) Identificação: aparece na primeira parte do documento e contém a classe do processo, a unidade federativa, o número do processo, o nome do Ministro relator, o órgão julgador, a data do julgamento e a data da publicação e a fonte;
- b) Ementa: é um resumo feito pelo Ministro Relator (ou relator para o acórdão, quando o relator for vencido) que retrata as teses decididas pelo Colegiado;
- c) Acórdão: o acórdão é o resultado final do julgamento;
- d) Notas: é o campo destinado à formação de índices sobre determinados assuntos preestabelecidos com grande valor jurisprudencial ou para indicar a correlação com outra classe processual;
- e) Informações Adicionais: é o campo que tem como objetivo complementar a ementa no que tange às teses jurídicas decididas no acórdão, estabelecendo o tratamento técnico adequado ao resgate da informação;
- f) Palavra de Resgate: é o campo que tem como finalidade exclusiva auxiliar o resgate da informação relacionada às teses jurídicas apreciadas no acórdão que não estejam na Ementa ou nas Informações Adicionais;
- g) Referência Legislativa: é o campo que visa resgatar a matéria discutida ou o seu fundamento, por meio da norma jurídica representativa da tese;
- h) Veja: é o campo responsável pela indicação dos precedentes, informativos e repositórios jurisprudenciais citados no acórdão pelos Ministros, ilustrando a fundamentação do seu entendimento;
- i) Sucessivos: é o campo que lista os documentos que tenham as mesmas teses representativas que o acórdão "principal" espelhado.

Exemplo de espelho do acórdão trabalho pela SJR:

#### Processo

AgRg no REsp 1220629 / RS AGRAVO REGIMENTAL NO RECURSO ESPECIAL 2010/0207755-8

#### Relator(a)

Ministro HERMAN BENJAMIN (1132)

#### Órgão Julgador

T2 - SEGUNDA TURMA

#### Data do Julgamento

22/03/2011

#### Data da Publicação/Fonte

DJe 01/04/2011

#### Ementa

ADMINISTRATIVO, MILITAR, OFENSA AO ART, 535 DO CPC NÃO CONFIGURADA, INVIABILIDADE DA ANÁLISE, OFENSA A DISPOSITIVO CONSTITUCIONAL.

ENFERMIDADE INCAPACITANTE. REFORMA. SÚMULA 7/STJ.

1. A solução integral da controvérsia, com fundamento suficiente,

não caracteriza ofensa ao art. 535 do CPC.

2. Inviável discutir, em Recurso Especial, ofensa a dispositivo constitucional, porquanto seu exame é de competência exclusiva do Supremo Tribunal Federal, conforme dispõe o art. 102, III, do permissivo constitucional.

3. O Tribunal a quo concluiu, com base na prova dos autos, que o autor tem problema de saúde resultante de atividade prestada no serviço militar e seu quadro clínico é irreversível. A revisão desse entendimento implica reexame de fatos e provas, obstado pelo teor da Súmula 7/STJ.

4. Agravo Regimental não provido.

#### Acórdão

Vistos, relatados e discutidos os autos em que são partes as acima indicadas, acordam os Ministros da Segunda Turma do Superior Tribunal de Justiça: "A Turma, por unanimidade, negou provimento ao agravo regimental, nos termos do voto do Sr. Ministro-Relator, sem destague," Os Srs, Ministros Mauro Campbell Margues, Cesar Asfor Rocha, Castro Meira e Humberto Martins (Presidente) votaram com o Sr. Ministro Relator.

#### **Notas**

Veja os EDcl no AgRg no REsp 1220629-RS, que foram acolhidos.

#### Palavras de Resgate

INDENIZAÇÃO.

#### **Outras Informações**

É cabível a reforma do militar com a remuneração baseada no soldo correspondente ao grau que ocupava na ativa na hipótese em que reconhecida sua incapacidade para o desempenho do serviço militar, nos termos do art. 109 do Estatuto dos Militares e da jurisprudência do STJ.

#### Referência Legislativa

```
LEG:FED LEI:005869 ANO:1973
***** CPC-73 CÓDIGO DE PROCESSO CIVIL DE 1973
   ART:00535
LEG:FED SUM: ******
***** SUM(STJ) SÚMULA DO SUPERIOR TRIBUNAL DE JUSTIÇA
    SUM:000007
LEG:FED LEI:006880 ANO:1980
***** EMIL-80 ESTATUTO DOS MILITARES
   ART:00109
LEG:FED CFB: ****** ANO: 1988
```

```
***** CF-1988 CONSTITUIÇÃO FEDERAL DE 1988
   ART:00102 INC:00003
```
#### Veja

```
(VIOLAÇÃO AO ART. 535 DO CPC)
  STJ - REsp 927216-RS, REsp 855073-SC
(REEXAME DE PROVAS - QUADRO CLÍNICO CONSIGNADO PELA INSTÂNCIA DE
ORIGEM)
  STJ - AgRg no Ag 1300497-RJ, AgRg no REsp 833779-SC
(REFORMA DO MILITAR - REMUNERAÇÃO - EQUIPARAÇÃO COM O GRAU QUE
OCUPAVA NA ATIVA)
  STJ - REsp 283669-RS
```
#### **Sucessivos**

Acórdão

```
AgRg no Ag 1407955 BA 2011/0054336-8 Decisão:01/09/2011
     DATA:09/09/2011
DJe
```
Íntegra do Acompanhamento Processual

```
AgRg no Ag 1410244 RJ 2011/0067042-5 Decisão:23/08/2011
DJe DATA:08/09/2011
```
Íntegra do Acompanhamento Acórdão Processual

AgRg no REsp 1256014 SC 2011/0119434-9 Decisão:23/08/2011 **DJe** DATA:08/09/2011

Íntegra do Acórdão

Acompanhamento Processual

### **4.4.O documento sucessivo**

O documento selecionado como sucessivo é incluído na base de dados no campo Sucessivos do documento principal, de forma abreviada, com os seguintes dados identificadores:

- a) Classe do processo (REsp, HC, RMS etc.);
- b) Número do processo;
- c) Unidade da federação de origem do processo;
- d) Ano e número de registro do processo;
- e) Data do julgamento;
- f) Fonte da publicação (Diário da Justiça eletrônico e Repositórios de Jurisprudência);
- g) Data da publicação.

### Exemplo:

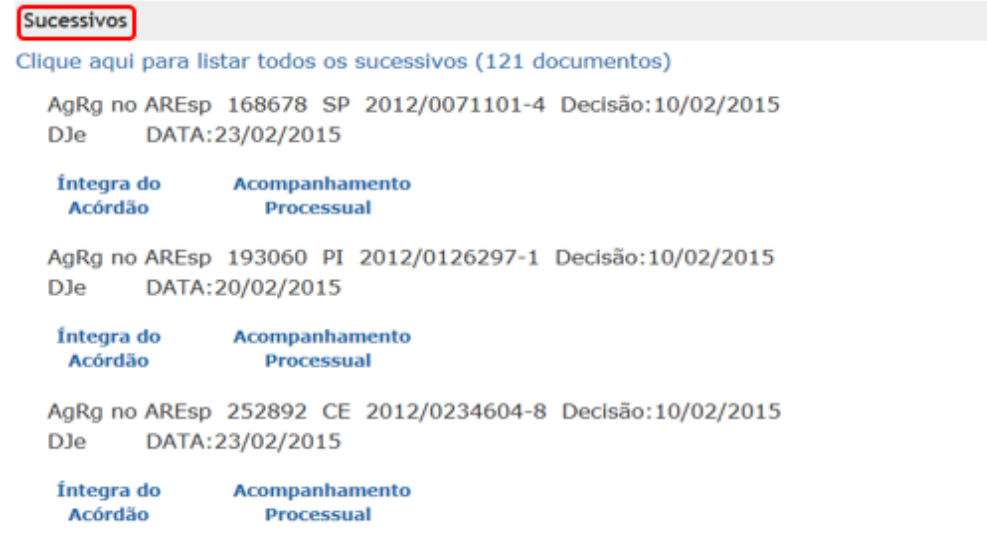

### **4.5.Inclusão dos acórdãos principais na base de dados**

Os acórdãos identificados como Recursos Repetitivos são incluídos individualmente na base de dados como principais, na data de sua publicação, utilizando-se o aplicativo *Manutenção Acor*, botão "Inclusão", conforme tela abaixo. Tal procedimento também pode ser utilizado para a inclusão de qualquer outro acórdão como principal na base de dados, caso necessário.

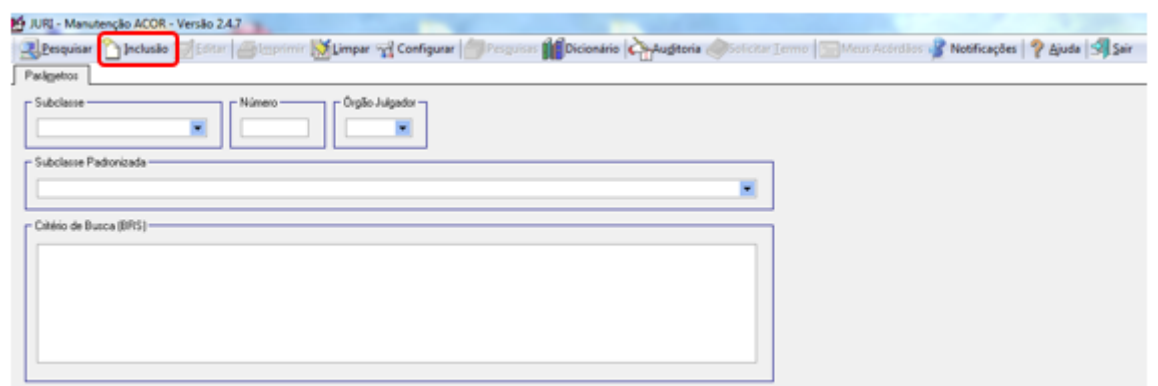

Na janela que se abre, deve-se informar o número do acórdão e clicar em "Enter". O aplicativo irá recuperar as informações dos seguintes campos do acórdão: órgão julgador, data da decisão, ministro relator, texto da decisão e texto da ementa. O conteúdo desses campos é conferido com o inteiro teor do acórdão. Para incluir o documento na base clica-se no botão "Gravar". O aplicativo fará uma verificação ortográfica da decisão e da ementa, indicando os termos em desacordo com o dicionário. Caso queira cancelar a inclusão do acórdão, basta clicar no botão "Cancelar".

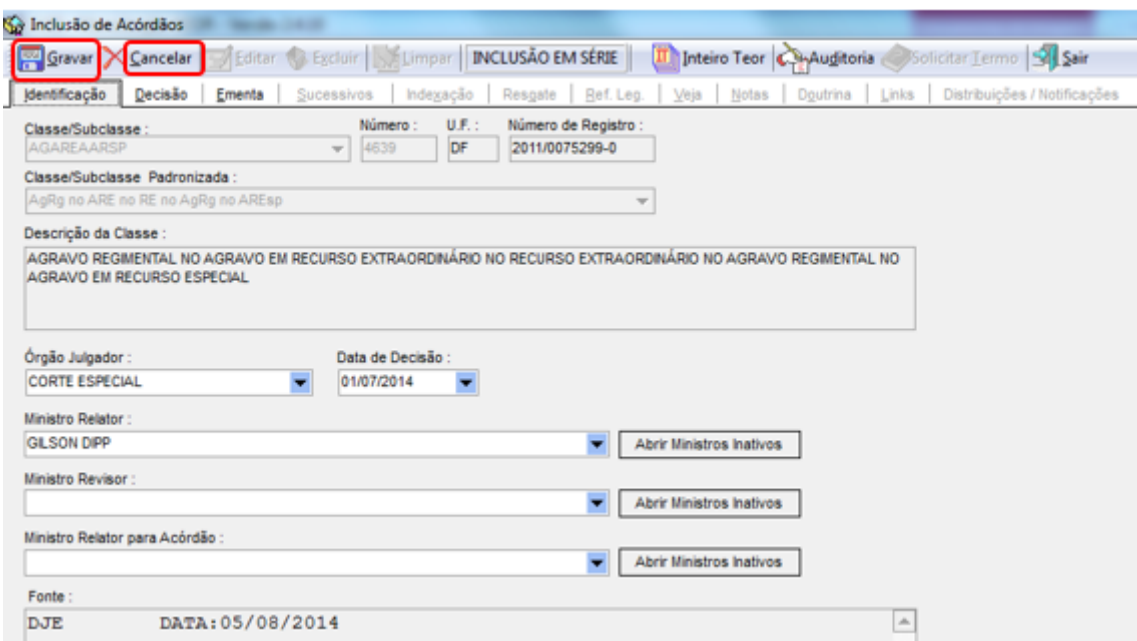

# **4.6.Transformação de acórdão sucessivo em principal**

A transformação do acórdão sucessivo em principal pode ser feita pelo aplicativo *Manutenção Acor*, informando a classe e o número do acórdão.

Na aba "Sucessivos", clica-se sobre o acórdão desejado, em seguida no botão "Excluir" e confirma o procedimento. Para registrar a exclusão, clica-se no botão "Gravar". Feito isso, deve-se incluir o acórdão na base como principal, de acordo com a orientação anteriormente descrita neste manual.

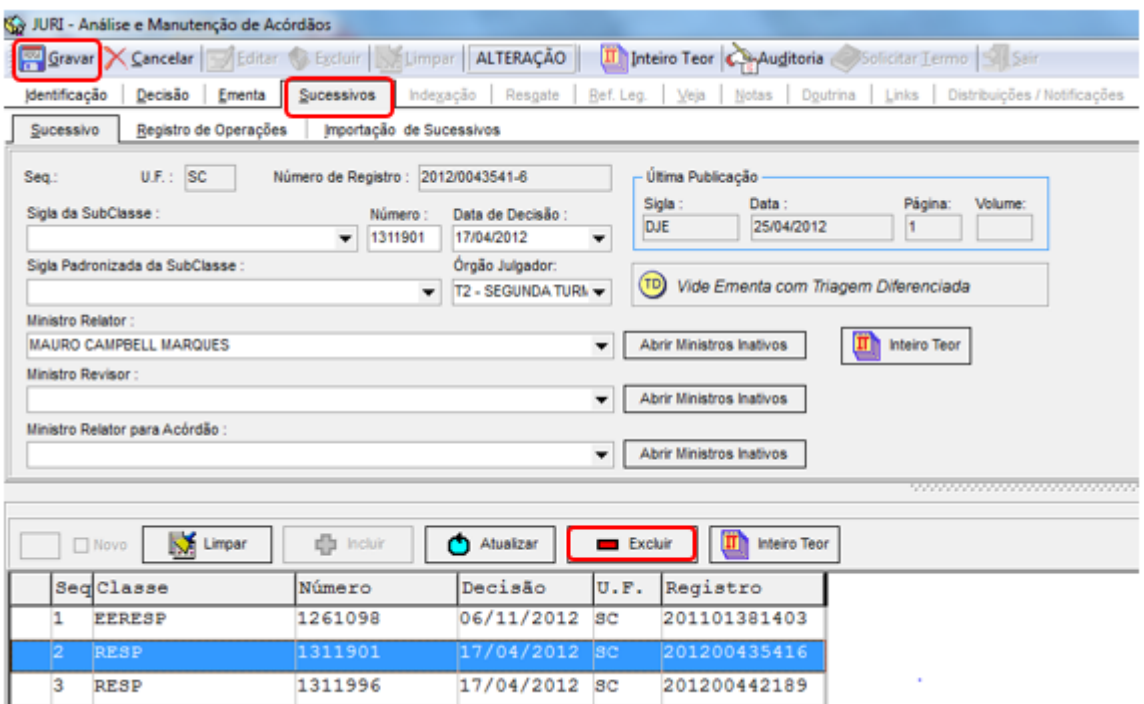

Após a inclusão envia-se e-mail à SCLAS e à STRAT comunicando que o acórdão foi transformado em principal e que está aguardando sua classificação e análise.

### **5. PROCEDIMENTO DE TRIAGEM NA SESUP**

### **5.1.Introdução**

Em razão do volume de acórdãos publicados, adota-se o procedimento de triagem com o intuito de tornar viável o tratamento da informação na base de jurisprudência do STJ.

Esse procedimento consiste na identificação de acórdãos similares, com base em critérios objetivos, por meio da leitura da folha de rosto do acórdão e, excepcionalmente, pela leitura do seu inteiro teor.

A triagem dos acórdãos na SESUP abrange duas etapas: separação e pesquisa.

### **5.2.Etapa Separação**

O propósito da etapa separação no fluxo de tratamento dos acórdãos é a localização de acórdãos considerados principais de pronto e a detecção e separação de documentos similares.

### *5.2.1. Documentos selecionados como principais de pronto*

Em alguns casos o acórdão será selecionado como principal antes mesmo de qualquer pesquisa. Com o auxílio do botão "Localizar Palavra" do aplicativo *Inclusão de Acórdãos em Lote* é possível agrupar os documentos que trazem essas hipóteses. São elas:

- **a)** Acórdãos que **serão sempre** selecionados como documentos principais devido à sua natureza afetar a classe originária:
	- Embargos de Declaração acolhidos ou parcialmente acolhidos, salvo os embargos de declaração acolhidos por erro material;
- Embargos de Divergência providos ou parcialmente providos;
- Ação Rescisória procedente ou parcialmente procedente;
- Acórdãos com juízo de retratação exercido;

 Acórdãos com "voto vista", "voto vencido" (decisão por maioria), ressalva de entendimento, "voto revisor", "voto vogal" e/ou "questão de ordem".

**b)** Acórdãos que **serão sempre** selecionados como documentos principais devido ao interesse da informação:

 Acórdão que mantém a decisão por seus próprios fundamentos, quando a ementa não descreve qualquer tese;

 Acórdão que aplica a Súmula 83/STJ sem a descrição da jurisprudência pacificada no STJ. Devido ao interesse da informação, o acórdão que aplica a Súmula 83/STJ sem a descrição da jurisprudência pacificada no STJ sempre será selecionado como documento principal;

 Acórdão no qual exista proposta de afetação, seja na classe ProAfR ou não;

 Acórdão em Incidente de Assunção de Competência (IAC), ainda que se trate apenas de proposta de admissão.

- **c)** Acórdãos que **poderão ser** selecionados como documentos principais devido à existência de uma ou mais hipóteses de incidência do campo Notas (o campo Notas é destinado ao registro de informações específicas que deverão obrigatoriamente ser lançadas no espelho do documento pela SCLAS ou pela STRAT. Por isso, é imprescindível a seleção destes documentos como principais). As hipóteses de incidência do campo Notas são:
	- Casos notórios, com grande repercussão na mídia;

 Embargos de declaração acolhidos ou parcialmente acolhidos (salvo os embargos de declaração acolhidos apenas para sanar erro

material), ação rescisória procedente ou parcialmente procedente, embargos de divergência providos ou parcialmente providos e acórdãos com juízo de retratação exercido;

 Indenização por dano moral, dano estético e/ou dano coletivo quando a ementa trouxer a questão do valor da indenização, mesmo sem citar o quantum, deve-se selecionar o documento como principal para que a SCLAS verifique a existência de informações relevantes no inteiro teor a serem alimentadas no campo Notas;

 Acórdãos que tratem da penhorabilidade ou impenhorabilidade de bens;

 Quantidade de droga apreendida – mesmo que a ementa não transcreva o *quantum*, se a quantidade de droga tiver relevância para a decisão, o documento deverá ser selecionado como principal para que a SCLAS verifique a existência de informações relevantes no inteiro teor a serem alimentadas no campo Notas;

 Acórdãos que apliquem ou não o Princípio da Insignificância, salvo no caso de aplicação do Princípio da Insignificância ao crime de descaminho. Nesse caso, se o valor do tributo suprimido for inferior a R\$10.000,00 (dez mil reais), o analista deverá realizar a etapa de pesquisa do acórdão na base de dados. Caso seja possível fazer o encaixe do acórdão, o analista deverá realizá-lo.

Acórdãos que discutam o tema meio ambiente.

Os exemplos e outros detalhes sobre o campo Notas estão no Anexo C, ao final deste volume.

*5.2.2. Critérios observados na separação dos acórdãos*

Na separação dos acórdãos o analista deve observar cinco critérios objetivos:

a) Mesmo classe;

b) Mesmo relator;

c) Mesmo órgão julgador;

d) Mesma ementa, e

e) Mesma decisão (resultado do julgamento).

A observância dos critérios possibilita que os documentos idênticos ou semelhantes sejam trabalhados em conjunto, facilitando a realização do procedimento de pesquisa.

O aplicativo *Inclusão de Acórdãos em Lote* permite que os documentos já sejam abertos separadamente por órgão julgador e Ministro relator. Os demais critérios (mesma classe, mesma ementa e mesma decisão) devem ser observados principalmente quando da utilização dos parâmetros de pesquisa.

Os critérios "mesmo órgão julgador" e "mesmo relator" são rígidos. Em hipóteses restritas, admite-se flexibilização dos critérios "mesma classe", "mesma ementa" e "mesma decisão":

- a) Exceção ao critério "mesma classe", admitindo-se o encaixe entre:
	- Embargos de Declaração rejeitados e outros Embargos de Declaração rejeitados, ainda que possuam classes originárias diversas (Ex.: EDREsp e EDAGA), desde que observados os outros critérios;
	- Agravo e outro agravo, ainda que possuam classes originárias diversas (Ex.: AGA e AGREsp), desde que observados os outros critérios;
	- HC's e RHC's, PEHC's ou PERHC's (sendo admitido excepcionar o critério "mesma decisão" em hipóteses específicas descritas no Anexo B), desde que observados os outros critérios;
	- MS e RMS (não sendo admitido excepcionar o critério "mesma decisão"), desde que observados os outros critérios.
- b) Exceção ao critério "mesma ementa", admitindo-se o encaixe entre:

 Um acórdão que traga a tese discutida na ementa e outro acórdão no qual a mesma tese conste apenas do campo "Informações Adicionais".

 Um acórdão que traga a legislação na ementa e outro acórdão no qual a mesma legislação conste apenas do campo "Referências Legislativas".

> $\checkmark$  O critério "mesma ementa" admite nuances quanto à redação do texto, ou seja, é possível o encaixe entre acórdãos com redações ligeiramente diferentes, desde que a diferença seja sutil e não prejudique o entendimento da tese nem o resgate da informação.

> Deve ser observada a relação "contém/está contido" entre as ementas, isto é, considera-se como sucessivo um acórdão que retrate parte das teses do acórdão principal, desde que o acórdão sucessivo não discuta também outras teses. Exemplo:

### **AGARESP 621.867/SP (Principal)**

AGRAVO REGIMENTAL NO AGRAVO EM RECURSO ESPECIAL FALTA DE PREQUESTIONAMENTO. SÚMULAS 282 E 356 DO STF. SUCESSÃO EMPRESARIAL. PESSOAS JURÍDICAS. REDIRECIONAMENTO. OBJETOS SOCIAIS SEMELHANTES. SÚMULA. 7/STJ. RECURSO NÃO PROVIDO.

1. Para que se configure o prequestionamento, há que se extrair do acórdão recorrido pronunciamento sobre as teses jurídicas em torno dos dispositivos legais tidos como violados, a fim de que se possa, na instância especial, abrir discussão sobre determinada questão de direito, definindo-se, por conseguinte, a correta interpretação da legislação federal.

2. O Tribunal local decidiu, com base na análise dos elementos de convicção acostados aos autos, que somente prova pericial pode elucidar devidamente as questões postas em litigio, motivo pelo qual não há como conhecer do recurso, pois entender de modo diverso forçosamente ensejaria em rediscussão de matéria fático-probatória. Incidência do óbice contido na Súmula 7/STJ.

3. Agravo regimental não provido.

### **AGARESP 675.257/RS (Sucessivo)**

AGRAVO REGIMENTAL NO AGRAVO EM RECURSO ESPECIAL FALTA DE PREQUESTIONAMENTO. SÚMULAS 282 E 356 DO STF. RECURSO NÃO PROVIDO.

1. Para que se configure o prequestionamento, há que se extrair do acórdão recorrido pronunciamento sobre as teses jurídicas em torno dos dispositivos legais tidos como violados, a fim de que se possa, na instância especial, abrir discussão sobre determinada questão de direito, definindo-se, por conseguinte, a correta interpretação da legislação federal.

2. Agravo regimental não provido.

- c) Exceção ao critério "mesma decisão", admitindo-se o encaixe entre:
	- Recursos Especiais, quando os mesmos forem decididos por unanimidade;
	- Agravos, quando os mesmos forem decididos por unanimidade;
	- Embargos de Declaração rejeitados e Embargos de Declaração não conhecidos, desde que apresentem a mesma ementa.

# *5.2.3. Medidas observadas na Etapa Separação*

No Portal Justiça localiza-se o aplicativo *Inclusão de Acórdãos em Lote*, utilizado na separação, pesquisa e inclusão dos acórdãos. O aplicativo é subdividido em três módulos: *Triagem*, *Pesquisa* e *Sincronização*. Não é necessário abrir cada módulo separadamente, basta abrir o *Triagem*, que os demais abrirão automaticamente, em momentos específicos.

Ao abrir o *Triagem*, deve-se clicar em "Principal" e depois em "Inclusão de Acórdãos em Lote". O analista deverá então inserir o período da publicação, restringindo os documentos a serem trabalhados, e, por fim, clicar em "Pesquisar".

Os itens "Não incluídos" e "Meus acórdãos" já aparecerão selecionados, pois são necessários para acessar apenas os documentos que competem a cada servidor.

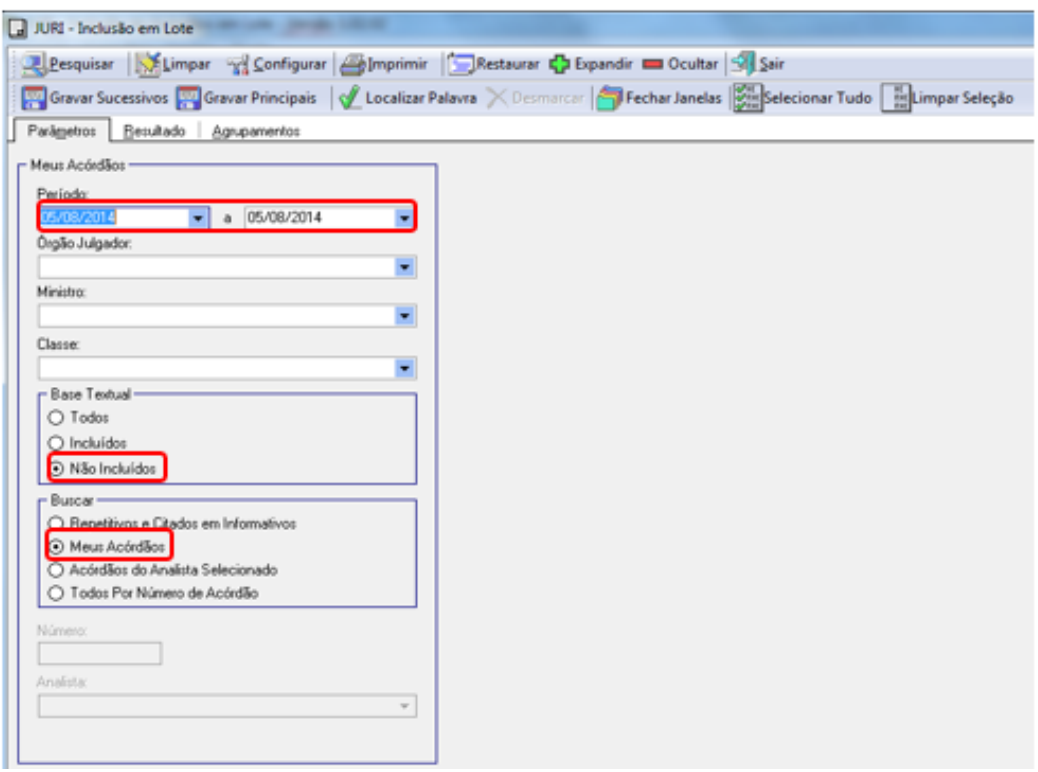

Após clicar em "Pesquisar", o *Inclusão de Acórdãos em Lote – Sincronização* é automaticamente aberto, e aparece uma caixa no canto inferior direito da página:

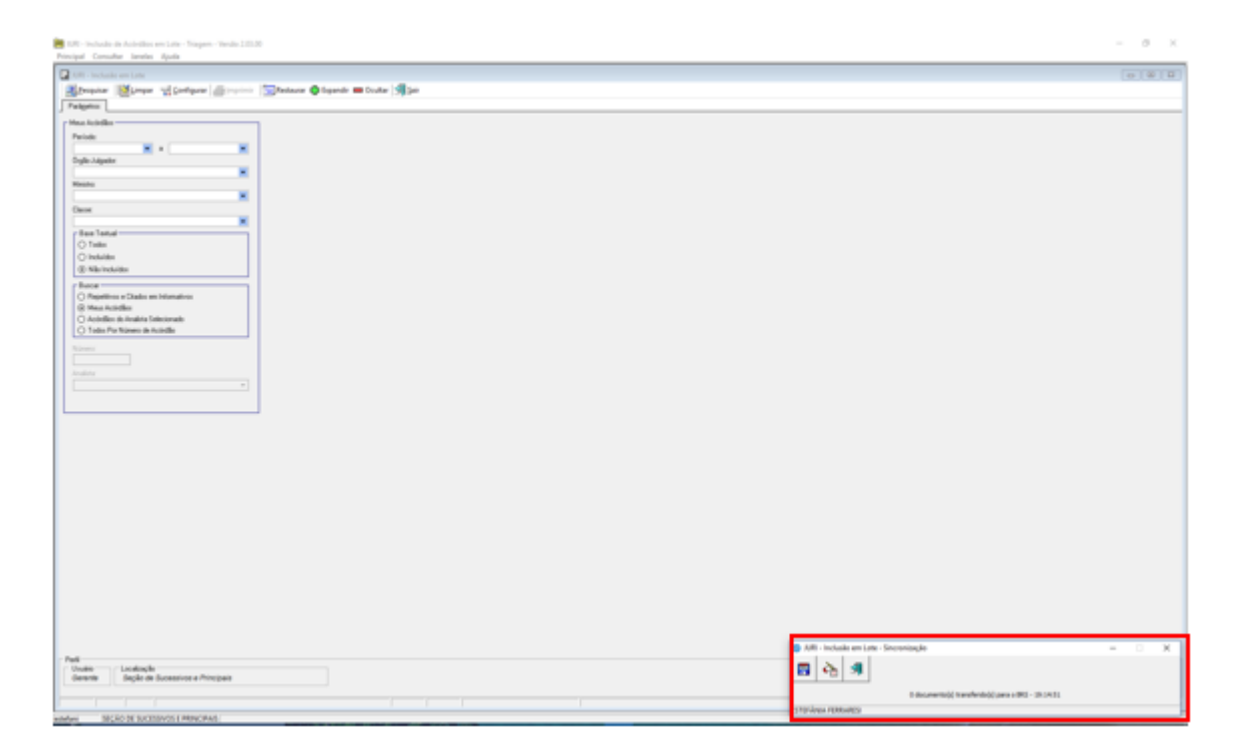

Essa caixa desaparece em seguida, e apenas o ícone do módulo fica visível, na barra de tarefas do computador.

Ainda após clicar em "Pesquisar", o analista visualizará a listagem dos acórdãos. Caso existam documentos idênticos, eles aparecerão em destaque. A marcação é feita pelo próprio aplicativo (em cinza), que agrupa e diferencia os acórdãos absolutamente iguais dentro de uma mesma publicação. Qualquer diferença nos caracteres ou mesmo de espaçamento é suficiente para não ocorrer a marcação.

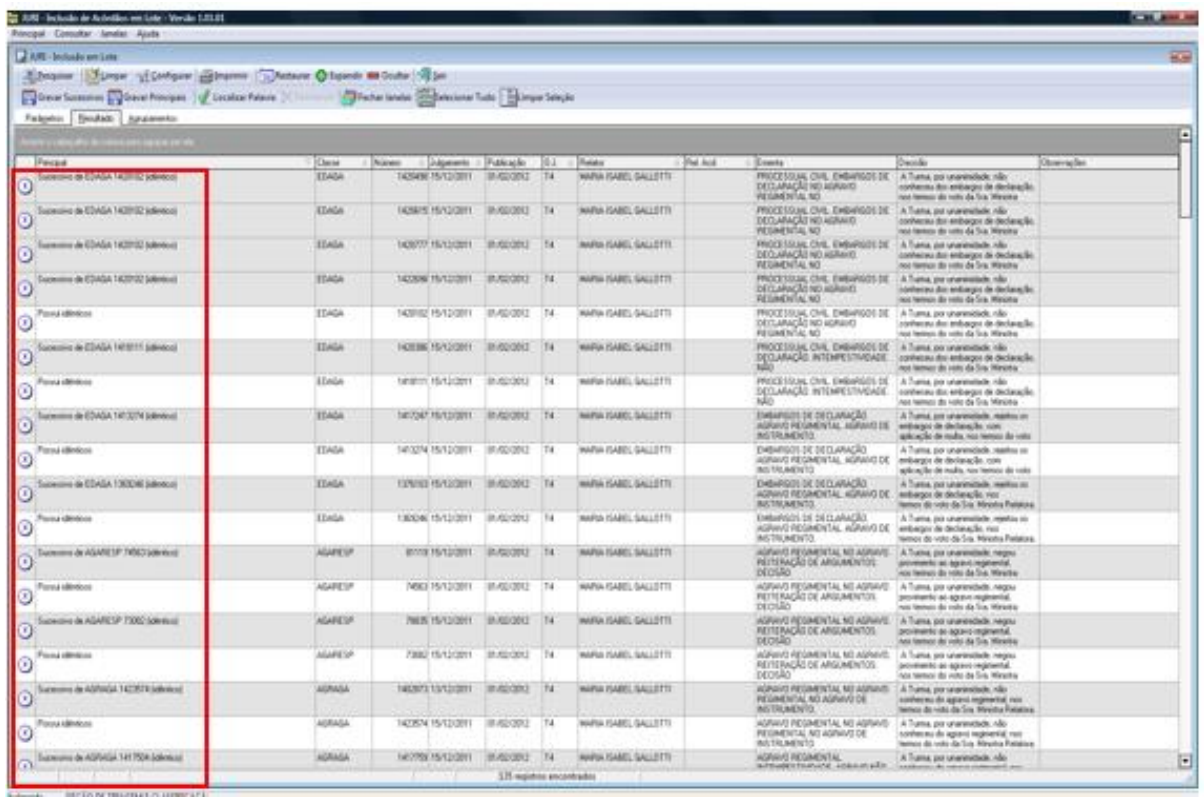

Como no caso ilustrado, sobre os acórdãos destacados pelo sistema como "Possui idênticos" aparecem, na cor cinza, os documentos da mesma publicação que possuem a ementa exatamente igual ao "Possui idênticos".

Deste modo, basta pesquisar esse documento descrito como "Possui idênticos", que os demais, marcados como "Sucessivo", receberão o seguinte tratamento:

- Caso o documento "Possui idênticos" seja considerado sucessivo, os demais receberão o mesmo tratamento deste;

- Caso o documento "Possui idênticos" seja considerado principal, os demais documentos serão considerados sucessivos dele;

- Caso o documento "Possui idênticos" seja considerado principal de pronto (por exemplo, embargos de declaração acolhidos, embargos de divergência providos, hipóteses de incidência do campo Notas etc.), **todos os documentos listados como sucessivos dele deverão ser considerados principais** e "definidos como principais" individualmente.

Atenção! Quando localizados dois ou mais acórdãos com ementas iguais que devam ser principais de pronto (apontados como idênticos pelo sistema ou identificados pelo analista na triagem), cada documento deverá ser definido como principal e a chefia da SESUP comunicada, para que informe a SCLAS.

Para definir um documento como principal, o analista deverá apertar o botão direito do mouse sobre o documento. Nesse momento, uma janela se abrirá, contendo a opção "Definir como principal", na qual o analista deverá clicar.

Os documentos que não vêm destacados pelo sistema devem ser trabalhados individualmente pelo analista, que poderá utilizar nesta etapa de separação alguns recursos disponibilizados pelo aplicativo.

O primeiro deles é o botão "Localizar Palavra", que auxiliará no agrupamento dos documentos que citem determinado termo na folha de rosto. No exemplo abaixo a palavra digitada foi "repercussão". A marcação amarela indica que tais documentos trazem a referida palavra na ementa.

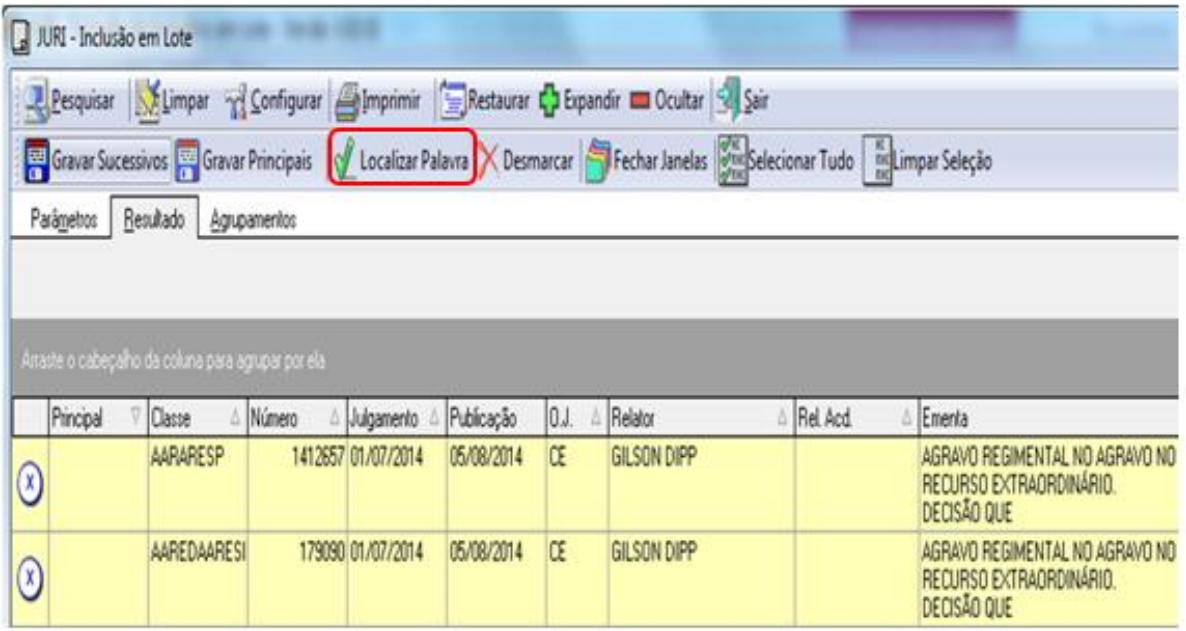

Antes de utilizar o "Localizar Palavra" novamente, é importante clicar no botão "Desmarcar", para que não se acumulem os novos documentos com os da busca anterior. Após a delimitação dos acórdãos que podem ser selecionados como principais, o analista deverá abrir cada um dos documentos, o que pode ser feito
clicando com o botão direito do mouse em "Mostrar Inteiro Teor". Então, o analista deverá ler cada uma das ementas e, caso confirme que o documento lido deve ser principal, deverá apertar o botão "Definir como Principal", localizado na tela da folha de rosto.

Ao definir um acórdão como principal, o documento é fechado automaticamente.

Ao final, após ter trabalhado todos os documentos selecionados, a lista com as marcações feitas poderá ser novamente visualizada.

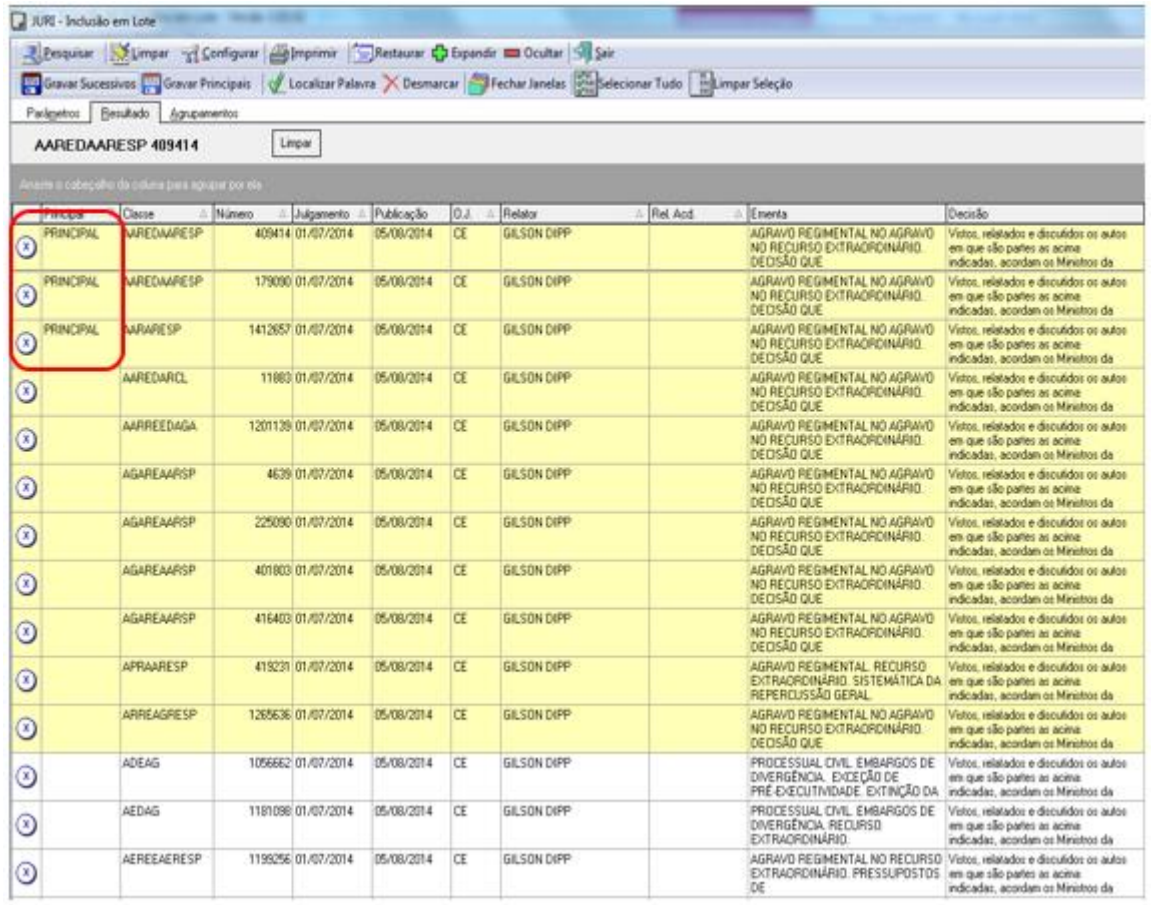

Para finalizar o trabalho, é preciso incluir os acórdãos na base de dados. Para isso, o analista deve selecionar os documentos trabalhados e clicar em "Gravar Principais".

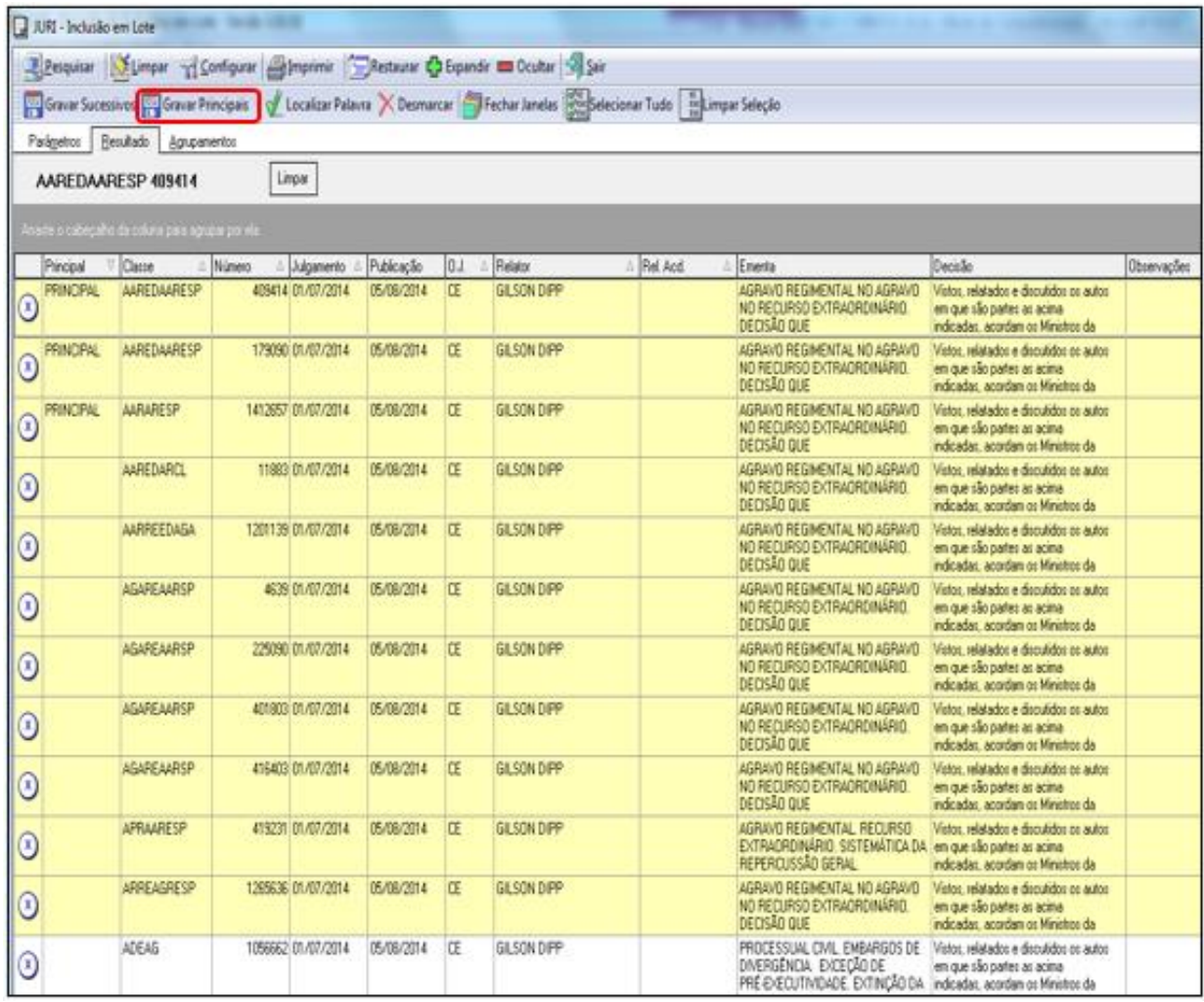

Existe também a possibilidade de se separar e empilhar os documentos manualmente. Após selecionar um bloco de documentos e ler suas ementas, ao perceber que existem documentos iguais, o analista escolhe um dos documentos e clica em "Topo da Pilha". Este documento passará automaticamente para a parte esquerda da tela. A partir deste momento, ao observar que outro documento é idêntico ao "Topo da Pilha", o analista deverá clicar em "Empilhar". Automaticamente o documento será empilhado, aparecendo na tela do lado direito o próximo documento a ser trabalhado, conforme a figura a seguir:

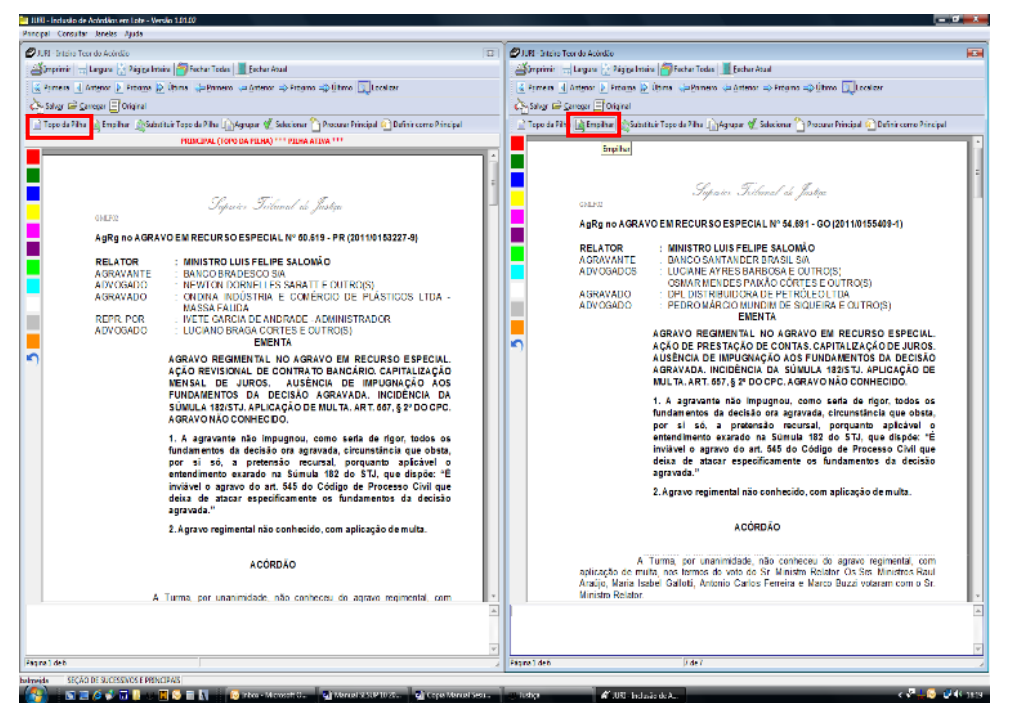

Ao finalizar o procedimento, com as telas já fechadas, o analista visualizará na

lista de documentos as ações anteriormente feitas, como ilustrado abaixo:

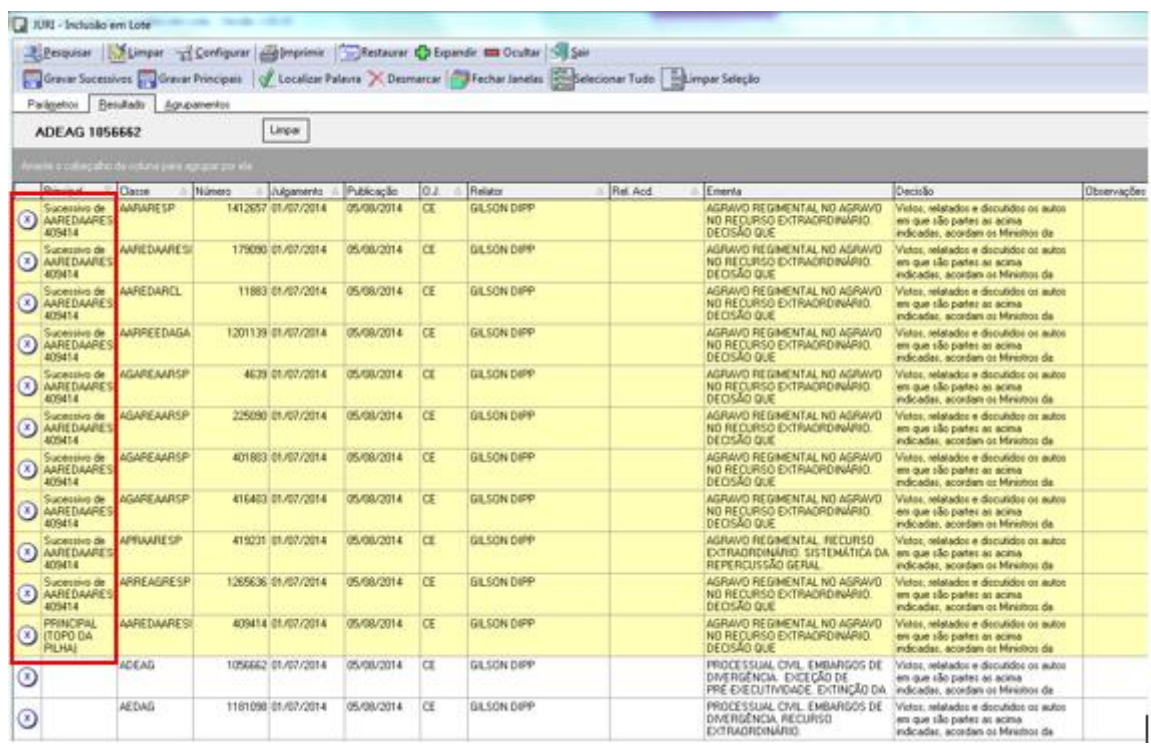

A separação estará finalizada quando todos os documentos forem lidos e empilhados, se for o caso. O analista passará, então, para a próxima etapa da triagem: a pesquisa.

# **5.3.Etapa Pesquisa**

Na Etapa Pesquisa é realizada a pesquisa jurisprudencial dos acórdãos na base de dados. Esta etapa é direcionada para que seja encontrado, na base de jurisprudência, um acórdão principal no qual o documento que está sendo analisado possa ser encaixado como sucessivo. O acórdão principal deve atender aos critérios preestabelecidos: mesma classe, mesmo relator, mesmo órgão julgador, mesma ementa e mesma decisão, em relação ao documento analisado. Caso não seja localizado na base um acórdão que atenda aos critérios mencionados, o documento analisado deverá ser incluído como principal.

Os documentos a serem pesquisados podem ser: o "Possui idênticos", que vem marcado pelo próprio aplicativo, o "Topo da Pilha" de um grupo de documentos previamente analisados na Etapa Separação ou podem ser únicos.

Na Etapa Pesquisa, o período considerado para a atualização das teses terá como referência a data de julgamento do documento que se está analisando e a data de julgamento dos acórdãos pesquisados. Assim, a data de julgamento do acórdão também é um critério considerado em todas as etapas do Fluxo de Tratamento dos Acórdãos como parâmetro de organização e atualização da base de dados.

O período admitido para encaixe do documento como sucessivo é de três anos a contar da data de julgamento do acórdão analisado, período que já é considerado automaticamente pelo aplicativo de pesquisa quando do início da busca.

O encaixe deve ser realizado preferencialmente em acórdãos já analisados pela SCLAS ou pela STRAT. Nesse caso, o analista deve verificar qual o documento mais recente já tratado, que será considerado o melhor documento para o encaixe ("melhor encaixe"). Será admitido o encaixe em um documento ainda não tratado apenas na hipótese de não haver outro com essas características.

# *5.3.1. A pesquisa dos espelhos*

No mesmo aplicativo utilizado para fazer a separação dos documentos (*Inclusão de Acórdãos em Lote - Triagem*), o analista tem algumas funcionalidades ao clicar com o botão direito do mouse sobre qualquer documento:

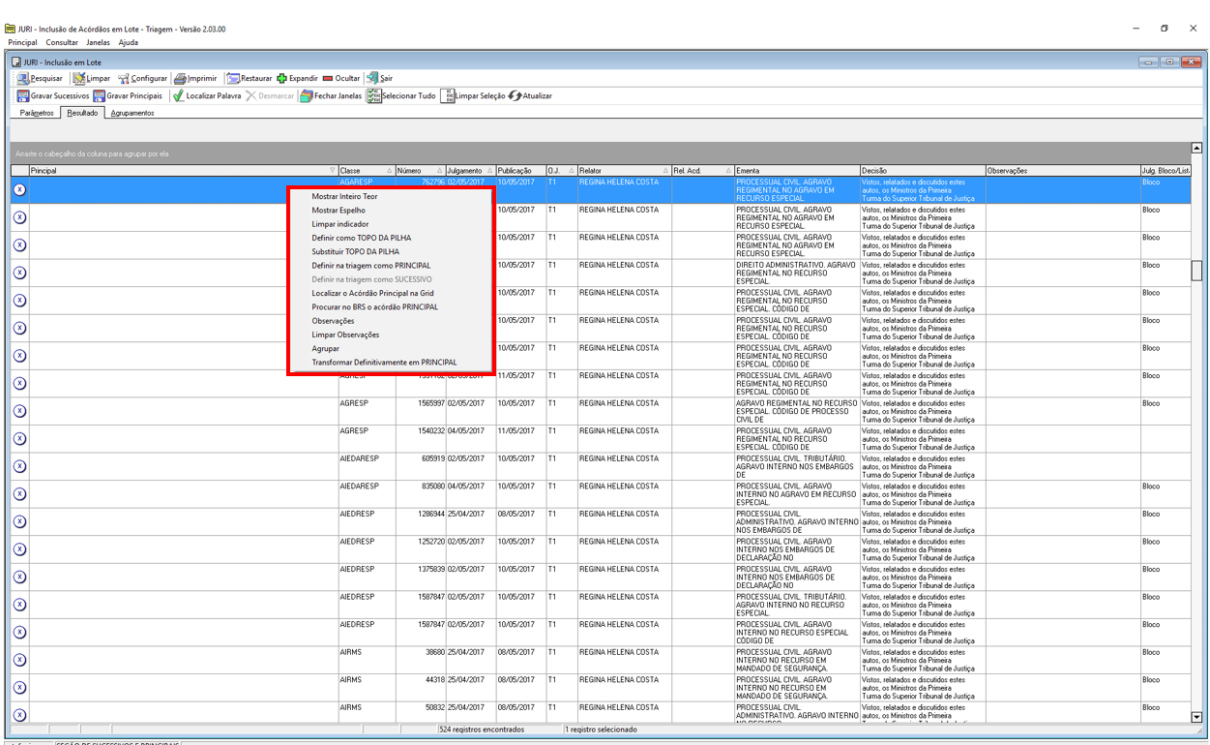

Cada uma das opções apresentadas tem a seguinte função:

- Mostrar Inteiro Teor: apresenta o inteiro teor do acórdão;
- Mostrar Espelho: apresenta o espelho do acórdão;
- Limpar Indicador: remove a classificação de principal ou sucessivo do documento. Essa função só pode ser utilizada enquanto o acórdão não for gravado;
- Definir como TOPO DA PILHA: o acórdão é definido como topo da pilha, ou seja, como primeiro de uma pilha de possíveis documentos sucessivos;
- Substituir TOPO DA PILHA: substitui o acórdão definido como topo da pilha;
- Definir como PRINCIPAL: seleciona o acórdão como principal;
- Definir como SUCESSIVO: seleciona o acórdão como sucessivo;
- Localizar o Acórdão Principal na Grid: localiza o documento "Principal Topo da Pilha", na grade de listagem geral;
- Procurar no BRS o acórdão PRINCIPAL: abre-se uma tela de pesquisa para fazer a busca de um acórdão principal na base de dados;
- Observações: abre-se uma janela diretamente para o campo observações;
- Limpar Observações: remove as informações descritas no campo Observações;
- Agrupar: os documentos previamente selecionados são agrupados e é eleito um topo da pilha.

Para realizar a pesquisa de determinado documento, o analista deve clicar sobre o acórdão com o botão direito do mouse e selecionar a opção "Mostrar Inteiro Teor". Nesse momento, o aplicativo abrirá a folha de rosto do acórdão selecionado, que é a página inicial do inteiro teor do acórdão. Nos botões acima da folha de rosto, o analista deve utilizar a opção "Procurar Principal":

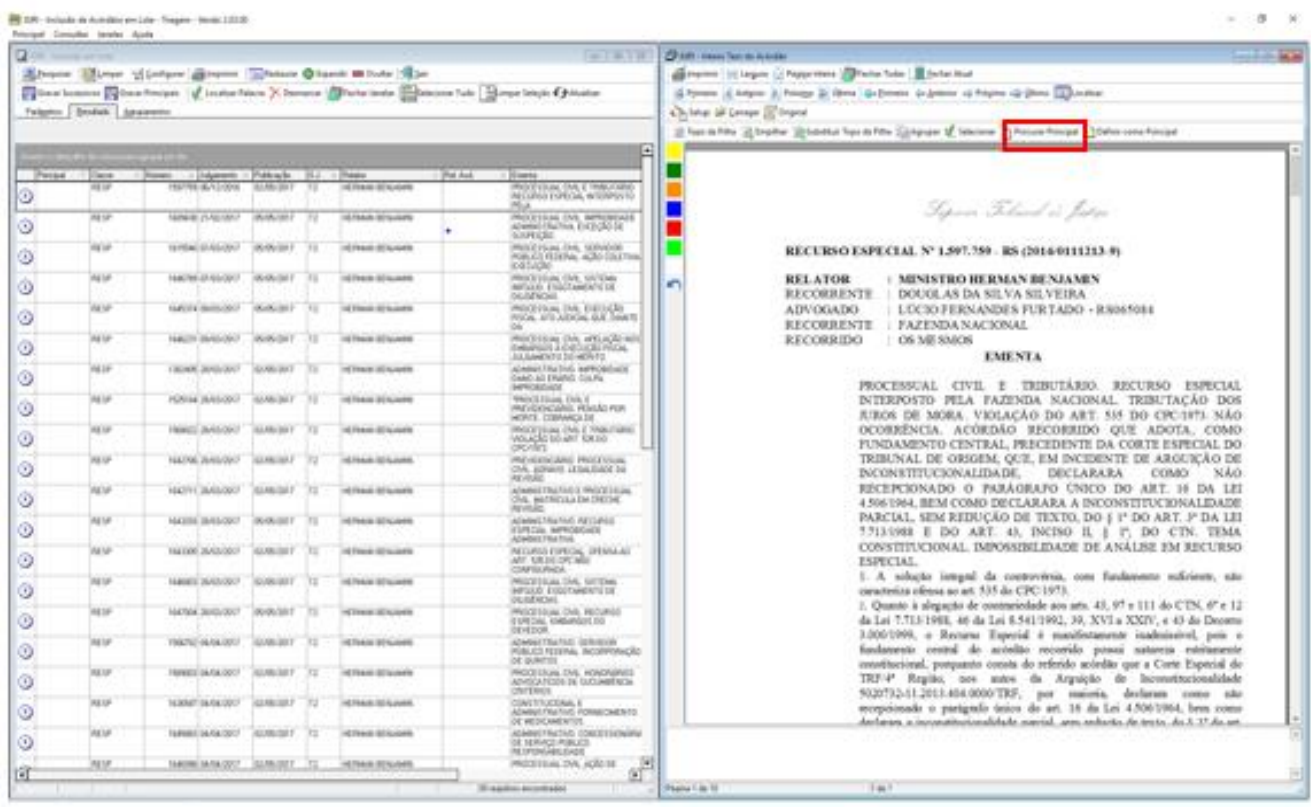

76

Ao clicar em "Procurar Principal" abre-se automaticamente o módulo *Inclusão de Acórdãos em Lote – Pesquisa*, e do lado esquerdo da tela aparece o aplicativo de pesquisa. Desse modo, estarão abertas duas janelas, uma com a ementa que será incluída e outra com o aplicativo de busca, que já filtra automaticamente a pesquisa pelo mesmo relator e mesmo órgão julgador do documento aberto, bem como pela data de julgamento.

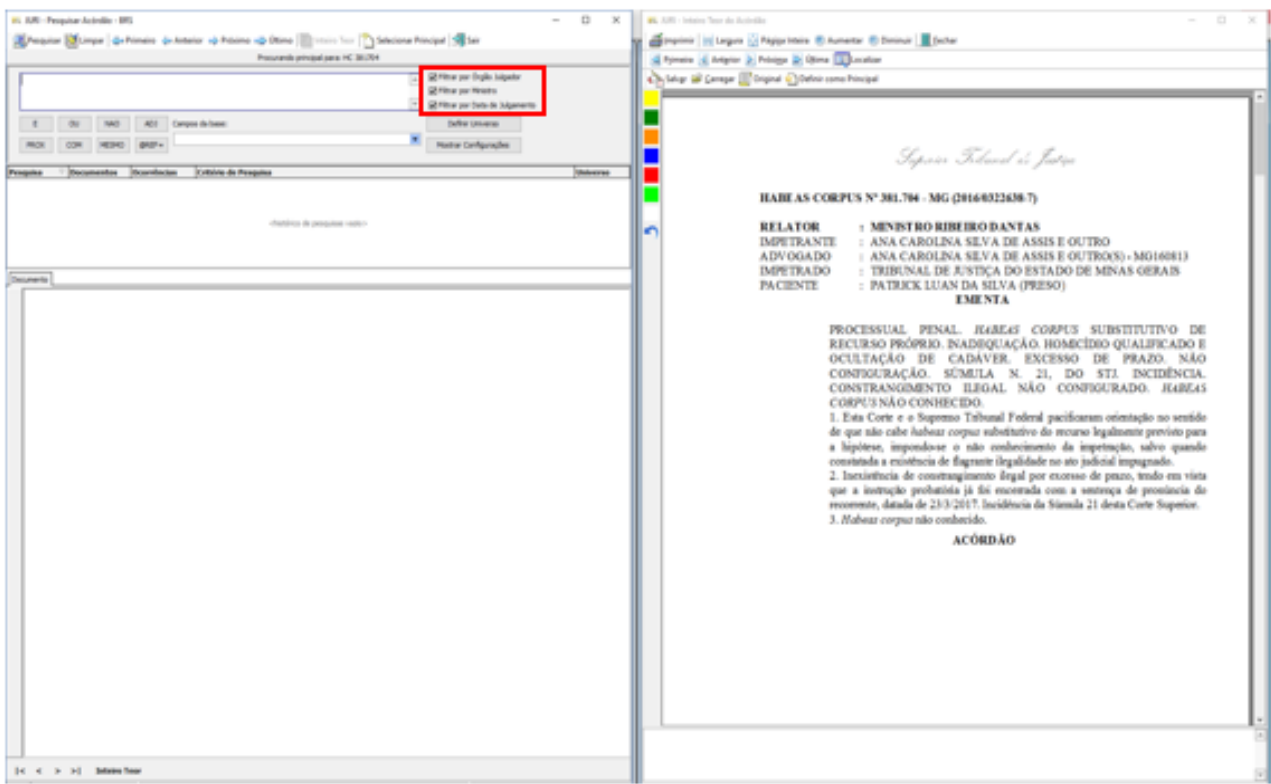

No campo específico o analista delimitará a classe, a tese e a decisão, utilizando os parâmetros de pesquisa de jurisprudência. Encontrando na base de dados um documento no mesmo sentido do pesquisado, deve clicar no botão "Selecionar Principal" constante da tela de pesquisa. Nesse caso, o documento pesquisado será sucessivo do principal localizado na base. Não existindo um documento na base com os mesmos critérios, deve-se clicar no botão "Definir como Principal" constante da tela da folha de rosto.

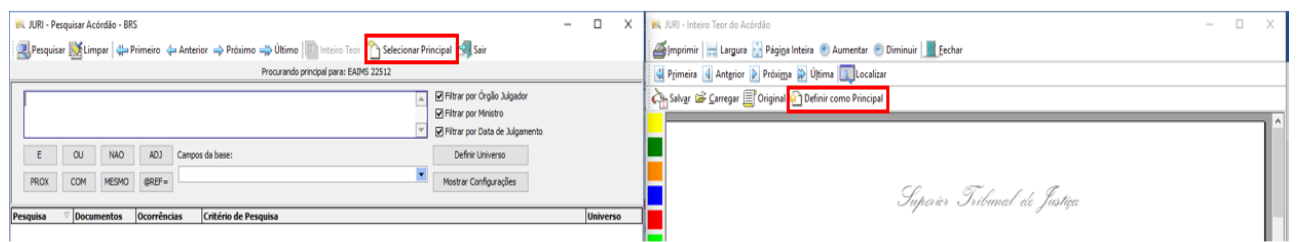

Ao clicar nos referidos botões, fecham-se as duas telas automaticamente e o analista volta a visualizar a listagem dos acórdãos, agora com a indicação feita.

Caso o analista verifique a necessidade de mudar a marcação feita (sucessivo ou principal), deve utilizar a opção "Limpar indicador", constante do quadro que se abre quando o analista clica com o botão direito do mouse sobre o acórdão.

Para concluir o trabalho, após selecionar os documentos a serem incluídos, clica-se nos botões "Gravar sucessivos" ou "Gravar principais", conforme o caso.

Os acórdãos já incluídos são diferenciados dos ainda não trabalhados por uma marcação azul, em um tom mais claro para sucessivos e mais escuro para os principais. O símbolo X é substituído pelo NC (não classificado) ou pelo SS (sucessivo).

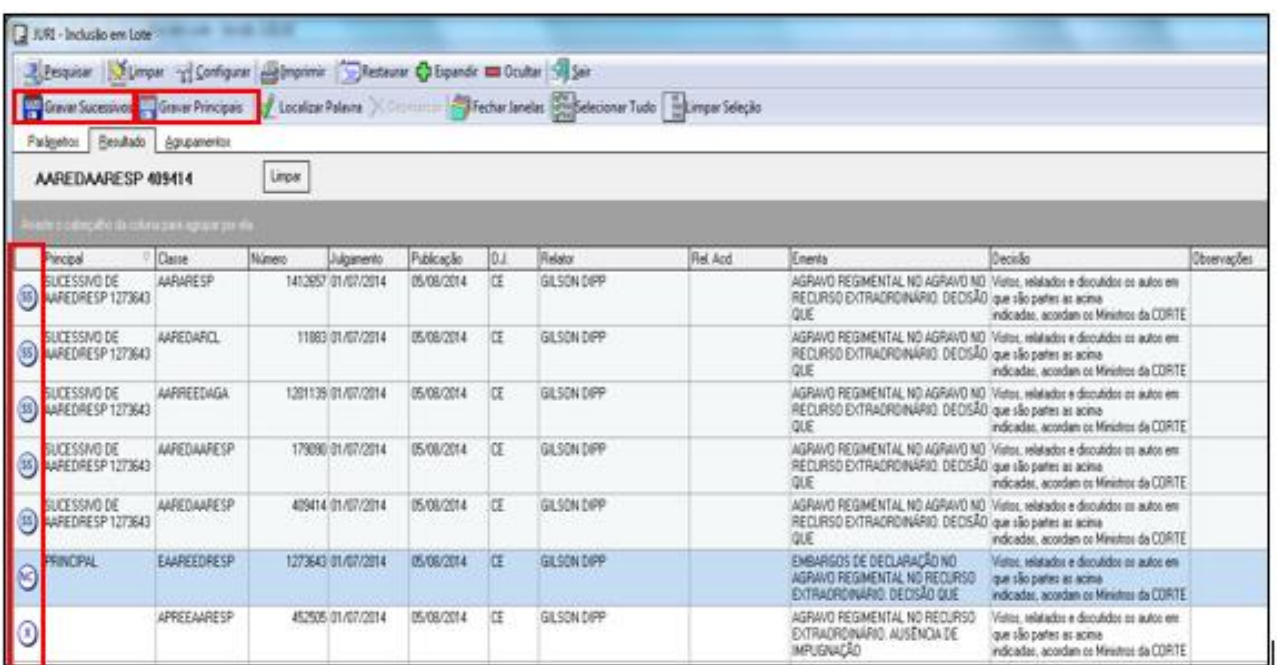

# **Observações:**

- Se em uma "pilha" de idênticos o documento "Topo da Pilha" for selecionado como principal, a gravação deste deverá ser feita em primeiro lugar, para possibilitar a gravação dos seus sucessivos posteriormente.
- O analista deverá gravar os documentos definidos como principais imediatamente, assim que tiver certeza da seleção, para possibilitar que outro analista encontre o acórdão ao realizar a pesquisa na base de dados, ainda que apenas alguns instantes após.

# *5.3.2. Medidas observadas na Etapa Pesquisa*

- **a) Identidade dos países nas Cartas Rogatórias e nas Sentenças Estrangeiras:** só é admitido o encaixe entre documentos que possuam o mesmo país de origem.
- **b) Matéria constitucional e direito local:** o contexto fático com relação a determinadas teses, como **matéria constitucional e direito local**, não admite o encaixe entre documentos com situações fáticas diferentes. Com relação à matéria constitucional, pode-se flexibilizar o encaixe em situações específicas, elencadas no Anexo A deste manual.

# **c) Embargos de Declaração:**

 Em regra, os embargos de declaração rejeitados devem ser encaixados apenas em outros embargos de declaração rejeitados. Não é permitido o encaixe entre embargos rejeitados e embargos acolhidos, mas admite-se o encaixe entre embargos rejeitados e embargos não conhecidos, desde que apresentem a mesma ementa (erro técnico);

 Pode-se desconsiderar a matéria de fundo e fazer o encaixe apenas pela matéria processual (aplicação dos artigos 535 do CPC-73/art. 1.022 do CPC-2015 ou 619 do CPP), desde que o analista pesquise a representatividade da matéria na base, *independente da classe*, observando a identidade do Ministro e do órgão julgador;

 Não é permitido o encaixe de embargos de declaração rejeitados entre os artigos 619 do CPP e 535 do CPC-73/art. 1.022 do CPC-2015;

 Os embargos de declaração recebidos como agravo regimental/interno devem ser encaixados em outros embargos de declaração também recebidos como agravo regimental/interno. Caso contrário, o documento deverá ser selecionado como um acórdão principal.

## **d) Embargos de declaração acolhidos para correção de erro material:**

 Os embargos de declaração acolhidos apenas para a correção de erro material serão encaixados como sucessivos no acórdão originário. O analista deverá fazer a pesquisa pelo número do acórdão e fazer o encaixe no acórdão da classe originária, desmarcando na tela de pesquisa as opções referentes à data de julgamento e ao órgão julgador;

 Caso o acórdão originário referente aos embargos de declaração acolhidos para correção de erro material seja um documento sucessivo, os embargos de declaração serão encaixados no mesmo acórdão principal no qual o acórdão da classe originária foi encaixado;

 Caso o analista faça a pesquisa da classe originária e perceba que se trata de uma decisão monocrática, os embargos de declaração acolhidos para simples correção de erro material deverão ser considerados principais.

# **e) Multas dos artigos 538 do CPC-73/1.026, §§ 2º e 3º do CPC-2015 e 557 do CPC-73/1.021, § 4º do CPC/2015:**

 Deve-se manter a representatividade na base tanto dos documentos que não aplicam multas como dos documentos que as aplicam. Desse modo, apenas será permitido o encaixe entre documentos que tragam exatamente as mesmas informações referentes à aplicação ou não das multas. Isto é, o documento que não fizer referência à aplicação da multa será encaixado em outro que também não o faça. O acórdão que aplicar a multa deverá ser encaixado em outro que também a aplique.

# **f) Comprovação do dissídio jurisprudencial:**

 Com relação à comprovação da divergência para o conhecimento do Recurso Especial, admite-se o encaixe entre acórdãos com contextos fáticos diferentes, quando fundamentados no art. 541, parágrafo único, do CPC-73 ou art. 1.029, § 1º, do CPC-2015, podendo o art. 255 do RISTJ estar ou não presente;

 É possível desconsiderar a informação com relação à comprovação do dissídio jurisprudencial, **desde que pesquisada a sua representatividade e atualização na base** (acórdãos do mesmo relator e órgão julgador), podendo o documento ser encaixado em outro apenas pelas demais teses da ementa.

- **g) Inovação Recursal:** é possível desconsiderar a informação com relação à tese inovação recursal, **desde que pesquisada a sua representatividade e atualização na base** (acórdãos do mesmo relator e órgão julgador). Havendo representatividade, admite-se o encaixe entre documentos que apresentem contextos fáticos diferentes, bem como o encaixe em outro documento apenas pelas demais teses da ementa.
- **h) Enunciados Administrativos do STJ**: é possível desconsiderar a informação com relação aos Enunciados Administrativos do STJ,

(aprovados pelo Plenário para orientar a comunidade jurídica sobre a aplicação do direito intertemporal), **desde que pesquisada a sua representatividade e atualização na base** (acórdãos do mesmo relator e órgão julgador), podendo o documento ser encaixado em outro apenas pelas demais teses da ementa. Atenção: os Enunciados Administrativos são sete, e é importante observar a representatividade de cada um.

**i) Súmula 05/STJ:** *"A simples interpretação de cláusula contratual não enseja Recurso Especial":*

> Deve-se observar o contexto fático e o tipo do contrato com relação à aplicação da súmula como diferencial da informação, não admitindo encaixe com situações fáticas diferentes;

> Quando a súmula 05 for aplicada e não estiver descrito na ementa o contexto fático, o analista deve procurar o contexto fático no relatório e realizar a pesquisa do documento na base de dados. Caso o relatório não contenha o contexto fático ou caso o contexto fático não esteja representado na base de dados, o analista deve selecionar o documento como principal.

**j) Súmula 07/STJ**: *"A pretensão de simples reexame de prova não enseja Recurso Especial":* 

> O parâmetro para o tratamento da súmula 7/STJ é a ementa;

> Quando a súmula 7/STJ for aplicada de forma **genérica**, isto é, não houver qualquer descrição do contexto fático na ementa, o encaixe deverá ser realizado em outro acórdão que aplique tal enunciado, independente de também ser genérico ou apresentar contexto fático diferente. Exemplos de ementas com súmula 7/STJ genérica:

## **AINTARESP 973.836/RS**

PROCESSUAL CIVIL. AGRAVO INTERNO NO AGRAVO EM RECURSO ESPECIAL. REEXAME DO CONJUNTO FÁTICO- PROBATÓRIO DOS AUTOS. INADMISSIBILIDADE. INCIDÊNCIA DA SÚMULA N. 7/STJ. DECISÃO MANTIDA.

1. O recurso especial não comporta o exame de questões que impliquem revolvimento do contexto fático-probatório dos autos (Súmula n. 7 do STJ).

## **AINTARESP 962.148/RS**

AGRAVO INTERNO NO AGRAVO EM RECURSO ESPECIAL. PROCESSUAL CIVIL. PRESTAÇÃO JURISDICIONAL. AUSÊNCIA DE NEGATIVA. REEXAME DE PROVAS. SÚMULA Nº 7 DO SUPERIOR TRIBUNAL DE JUSTIÇA.

2. A reapreciação da conclusão do aresto impugnado encontra óbice, no caso concreto, na Súmula nº 7 do Superior Tribunal de Justiça.

 Quando a súmula 7/STJ for aplicada de forma **incompleta**, isto é, o contexto fático não está citado de forma satisfatória na ementa, o analista deverá realizar a pesquisa de acordo com o contexto fático explicitado, sendo possível a realização do encaixe em acórdão que apresente contexto fático mais extenso, observando-se a relação contém/está contido. Exemplos de ementas com súmula 7 incompleta:

## **AGRESP 1.291.386/RS**

CIVIL E PROCESSUAL CIVIL. AGRAVO REGIMENTAL NO RECURSO ESPECIAL. DECISÃO AGRAVADA PUBLICADA NA VIGÊNCIA DO CPC/1973. USUCAPIÃO. CITAÇÃO. REEXAME DO CONJUNTO FÁTICO-PROBATÓRIO DOS AUTOS. INADMISSIBILIDADE. INCIDÊNCIA DA SÚMULA N. 7/STJ. AUSÊNCIA DE IMPUGNAÇÃO DOS FUNDAMENTOS DO ACÓRDÃO RECORRIDO. SÚMULA N. 283/STF. DECISÃO MANTIDA.

1. O recurso especial não comporta o exame de questões que impliquem revolvimento do contexto fático-probatório dos autos (Súmula n. 7 do STJ).

## **AINTARESP 849.708/SP**

PROCESSUAL CIVIL. AGRAVO INTERNO NO AGRAVO EM RECURSO ESPECIAL. AÇÃO DE COBRANÇA FUNDADA EM CONTRATO DE SEGURO. REEXAME DE FATOS. INTERPRETAÇÃO DE CLÁUSULAS CONTRATUAIS. INADMISSIBILIDADE. DISSÍDIO JURISPRUDENCIAL. SIMILITUDE FÁTICA NÃO DEMONSTRADA.

1. O reexame de fatos e a interpretação de cláusulas contratuais em recurso especial são inadmissíveis.

 Quando a súmula 7/STJ for aplicada de forma **completa**, isto é, o contexto fático está citado de forma satisfatória na ementa, o analista deverá realizar a pesquisa observando o contexto fático explicitado. Exemplos de ementas com súmula 7 completa:

#### **AGARESP 781.314/SC**

CIVIL. PROCESSUAL CIVIL. AGRAVO REGIMENTAL NO AGRAVO EM RECURSO ESPECIAL. RECURSO MANEJADO SOB A ÉGIDE DO CPC/73. AÇÃO DE ADIMPLEMENTO CONTRATUAL. EXIBIÇÃO DE CONTRATO DE PARTICIPAÇÃO FINANCEIRA. CUMPRIMENTO DE SENTENÇA. AGRAVO DE INSTRUMENTO. TRIBUNAL LOCAL QUE, COM BASE NO ACERVO FÁTICO-PROBATÓRIO, CONCLUIU SER A RADIOGRAFIA DO CONTRATO DOCUMENTO INSUFICIENTE À ELABORAÇÃO DO QUANTUM DEBEATUR. REFORMA DO JULGADO. INCIDÊNCIA DA SÚMULA Nº 7 DO STJ. DECISÃO MANTIDA. AGRAVO REGIMENTAL DESPROVIDO. 3. Emitir juízo sobre a desnecessidade de exibição do contrato e acerca da suficiência de dados existentes na radiografia do contrato para a realização dos cálculos de liquidação de sentença demanda reexame de matéria fática, o que é inviável em recurso especial nos termos da Súmula  $n^0$  7 do STJ.

#### **AINTARESP 940.547/SP**

AGRAVO INTERNO NO AGRAVO EM RECURSO ESPECIAL. EMBARGOS DE TERCEIRO. 1. VIOLAÇÃO DO ART. 535 DO CPC/1973. DEFICIÊNCIA NAS RAZÕES RECURSAIS. INCIDÊNCIA DA SÚMULA 284/STF. 2. DESCONSIDERAÇÃO INVERSA DA PERSONALIDADE JURÍDICA. REQUISITOS. NECESSIDADE DE REEXAME FÁTICO-PROBATÓRIO. SÚMULA N. 7 DO STJ. 3. AGRAVO INTERNO DESPROVIDO.

2. Tendo as instâncias ordinárias, com base no exame do acervo fáticoprobatório dos autos, concluído pela presença dos requisitos necessários a ensejar a desconsideração inversa da personalidade jurídica da executada, não é possível rever tal conclusão ante o óbice da Súmula 7/STJ.

 Quando a aplicação da súmula 7/STJ for **afastada**: nesse caso, o interesse da informação está justamente no contexto fático, que deverá ser sempre considerado para fins de pesquisa e para a seleção do documento como principal ou sucessivo.

 Os acórdãos serão considerados **principais** quando a aplicação da súmula 7/STJ estiver relacionada a alguma hipótese de incidência do campo Notas ou quando o próprio instituto da súmula 7/STJ for discutido.

**k) Artigos 535 do CPC-73** – "Cabem embargos de declaração quando: I - houver, na sentença ou no acórdão, obscuridade ou contradição; II for omitido ponto sobre o qual devia pronunciar-se o juiz ou tribunal" – e **1.022 do CPC-2015** - "Cabem embargos de declaração contra qualquer decisão judicial para: I - esclarecer obscuridade ou eliminar contradição; II - suprir omissão de ponto ou questão sobre o qual devia se pronunciar o juiz de ofício ou a requerimento; III - corrigir erro material": admite-se o encaixe entre acórdãos com contextos fáticos diferentes, quando fundamentados no art. 535 do CPC-73 ou no art. 1.022 do CPC-2015.

> É possível desconsiderar a informação com relação ao art. 535 do CPC-73 ou art. 1.022 do CPC-2015, **desde que pesquisada a sua representatividade e atualização na base** (acórdãos do mesmo relator e órgão julgador), podendo o documento ser encaixado em outro apenas pelas demais teses da ementa.

**l) Art. 619 do CPP** – "Aos acórdãos proferidos pelos Tribunais de Apelação, câmaras ou turmas, poderão ser opostos embargos de declaração, no prazo de dois dias contados da sua publicação, quando houver na sentença ambiguidade, obscuridade, contradição ou omissão": admite-se o encaixe entre acórdãos com contextos fáticos diferentes, quando fundamentados no art. 619 do CPP.

- É possível desconsiderar a informação com relação ao artigo 619 do CPP, **desde que pesquisada a sua representatividade e atualização na base** (acórdãos do mesmo relator e órgão julgador), podendo o documento ser encaixado em outro apenas pelas demais teses da ementa.
- **m) Súmulas 282/STF**  "É inadmissível o recurso extraordinário, quando não ventilada, na decisão recorrida, a questão federal suscitada" – **e 356/STF** – "O ponto omisso da decisão, sobre o qual não foram opostos embargos declaratórios, não pode ser objeto de recurso extraordinário, por faltar o requisito do prequestionamento": poderão ser desconsideradas, quando trouxerem a matéria de fundo não prequestionada. Ou seja, é como se essa informação não estivesse escrita na ementa. O documento poderá, então, ser pesquisado e encaixado observando-se apenas as outras teses expostas na ementa.
- **n) Súmula 283/STF** "É inadmissível o Recurso Extraordinário, quando a decisão recorrida assenta em mais de um fundamento suficiente e o recurso não abrange todos eles": admite-se o encaixe entre acórdãos com contextos fáticos diferentes, sendo imprescindível a leitura atenta da ementa para avaliar se a informação é diferenciada ou relevante, não sendo possível, nesses casos, o encaixe do documento.
	- É possível ainda, desconsiderar a informação com relação à aplicação da súmula 283/STF, **desde que observada a sua representatividade e atualização na base**. Isto significa que, existindo outros acórdãos, do mesmo relator e mesmo órgão julgador, referentes à súmula, o analista poderá considerar apenas as outras teses do documento trabalhado para efeitos de encaixe.

**o) Súmula 284/STF** - "É inadmissível o recurso extraordinário, quando a deficiência na sua fundamentação não permitir a exata compreensão da controvérsia":

> Deve ser observada a identidade das deficiências do fundamento nas decisões analisadas.

> Admite-se desconsiderar a informação com relação à aplicação da súmula 284/STF, **desde que observada a representatividade e a atualização da súmula e da deficiência da fundamentação.** Isso significa que, existindo outros acórdãos, do mesmo relator e mesmo órgão julgador, referentes à súmula e à deficiência que impossibilita a compreensão da controvérsia, o analista poderá considerar apenas as outras teses do documento trabalhado, para efeitos de encaixe.

- **p) Súmula 211/STJ** "Inadmissível recurso especial quanto à questão que, a despeito da oposição de embargos declaratórios, não foi apreciada pelo Tribunal a quo": admite-se desconsiderar a informação com relação à aplicação da referida súmula, **desde que pesquisada a sua representatividade** (acórdãos do mesmo relator e órgão julgador) e atualização na base, podendo o documento ser encaixado em outro apenas pelas outras teses da ementa.
- **q) Súmula 182/STJ** "É inviável o agravo do art. 545 do CPC que deixa de atacar especificamente os fundamentos da decisão agravada":

 Podem ser desconsideradas as informações relativas a quais fundamentos não foram atacados, quando for aplicada a súmula 182/STJ.

 Admite-se desconsiderar a informação com relação à aplicação da súmula 182/STJ, **desde que observada a sua representatividade e atualização na base**. Isso significa que, existindo outros acórdãos, do mesmo relator e mesmo órgão julgador, no período de três anos a contar da data de julgamento do acórdão analisado, o analista poderá considerar apenas as outras teses do documento trabalhado, para efeitos de encaixe.

**r) Acórdão que aplica a Súmula 83/STJ com a descrição da jurisprudência pacificada no STJ:** "Não se conhece do recurso *especial pela divergência, quando a orientação do Tribunal se firmou no mesmo sentido da decisão recorrida".*

> Conforme explicado nos procedimentos relativos à etapa separação, o acórdão que aplica a Súmula 83/STJ **sem** a descrição da jurisprudência pacificada no STJ **sempre será selecionado como documento principal.**

> No entanto, no caso de aplicação da Súmula 83/STJ **com**  a descrição do contexto ao qual se refere a jurisprudência pacificada pelo STJ, o encaixe do documento será possível, quando houver identidade da matéria considerada, ou seja, a mesma questão de direito material ou processual objeto da discussão.

## **s) Matéria penal ou processual penal:**

 Em **HC, RHC, PEHC e PERHC**, é possível desconsiderar a informação com relação à tese de **supressão de instância**, desde que pesquisada a sua **representatividade e atualização na base** (acórdãos do mesmo relator e órgão julgador), podendo o documento ser encaixado em outro apenas pelas demais teses da ementa. Deve-se observar, porém, se há alguma questão processual que indique relevância da informação. Exemplos de documentos que **não devem** ser encaixados por possuírem informações diferenciadas:

## **HC 168.646/RS**

HABEAS CORPUS CONTRA DECISÃO QUE INDEFERIU LIMINAR EM OUTRO HABEAS CORPUS.

Não cabe habeas corpus contra decisão monocrática de Desembargador Relator, não revista pelo órgão colegiado, sob pena de indevida supressão de instância. Entendimento da súmula 691/STF.

#### **HC 172.379/RJ**

1. A argumentação trazida aos autos, no que se refere à aplicação do regime aberto, à substituição da pena e da aplicação do sursis, não foi objeto de análise pelo acórdão impugnado; todavia, há que se afastar a supressão de instância quando o HC impugnar acórdão proferido em Apelação, uma vez que este recurso possui amplo efeito devolutivo. Precedentes do STJ.

 Em **HC, RHC, PEHC e PERHC**, poderá ser desconsiderada a informação referente à descrição do *modus operandi* quando a tese for a fundamentação da **prisão preventiva** relacionada ao pressuposto **garantia da ordem pública**. Nesta hipótese, permite-se o encaixe entre documentos que descrevam modus operandi diferentes. A exceção não se aplica aos demais pressupostos da prisão preventiva, como a da garantia da ordem econômica, a da conveniência da instrução criminal, ou para assegurar a aplicação da lei penal. Exemplo de ementa na qual **é possível** desconsiderar o modus operandi, encaixando-a em documento com descrição diversa:

#### **HC 104.981/SP**

2. A real periculosidade do réu, evidenciada pelo modus operandi da conduta (sem qualquer motivo aparente, apanhar uma faca e atacar dois balconistas de num bar, atingindo um com golpes nas costas e tentando atingir o outro no peito), é razão suficiente para a manutenção da custódia cautelar do réu preso em flagrante delito. (...).

 Quando houver informações que **discutam o pressuposto garantia da ordem pública**, bem como determinadas situações que contenham peculiaridades ou representem acórdãos de grande repercussão, **não**  se admite o encaixe. Exemplos:

#### **HC 105.166/RJ**

A preservação da ordem pública não se restringe às medidas preventivas da irrupção de conflitos e tumultos, mas abrange também a promoção daquelas providências de resguardo à integridade das instituições, à sua credibilidade social e ao aumento da confiança da população nos mecanismos oficiais de repressão às diversas formas de delinquência.

#### **HC 148.988/SP**

I - A prisão preventiva pode ser decretada como forma de garantia da ordem pública, desde que a gravidade concreta dos fatos narrados na denúncia puder denotar a periculosidade acentuada do paciente (Precedentes desta Corte e do Supremo Tribunal Federal).

 Em **HC, RHC, PEHC e PERHC**, é possível desconsiderar a informação com relação à tese do **não cabimento de Habeas Corpus como substitutivo de recurso próprio**, desde que pesquisada a sua **representatividade e atualização** na base (acórdãos do mesmo relator e órgão julgador), podendo o documento ser encaixado em outro apenas pelas demais teses da ementa.

 **Habeas Corpus prejudicados**: devem ser encaixados observando-se a mesma questão processual, independente do tipo penal.

 **Habeas Corpus prejudicados e denegados**: não podem ser encaixados entre si.

 **Habeas Corpus concedidos de ofício**: deverão ser encaixados como sucessivos de outros Habeas Corpus com a mesma decisão e o mesmo objeto da concessão, não sendo admitido o encaixe em outro cuja ementa seja idêntica e a concessão não tenha sido de ofício.

 **O critério decisão nos Habeas Corpus**: só poderá ser flexibilizado, permitindo o encaixe entre documentos com ementas iguais e decisões diferentes, quando o contexto fático não for um fator diferencial que interfira diretamente no entendimento do STJ sobre a tese (veja explicação mais detalhada no Anexo B).

 **Mesma questão processual penal/penal com tipos penais diferentes**: é possível o encaixe entre documentos que apresentam a mesma questão processual penal/penal, com tipos penais diferentes, desde que o crime não tenha relevância com relação à tese discutida. Exemplo: apelação em liberdade, trancamento da ação penal, excesso de prazo na formação da culpa.

> $\checkmark$  Há de se ressaltar, porém, que um tipo penal pode ter relevância e outro tipo penal não, com relação à mesma questão processual penal/penal. Exemplo: inépcia da denúncia, em que o tipo penal seja um crime societário. Nesse caso o tipo penal é relevante, não admitindo o encaixe em um documento com outro tipo penal.

 **Progressão de regime dos crimes hediondos**: quando o acórdão discutir progressão de regime dos crimes hediondos, o encaixe poderá ser feito entre documentos que apresentem quaisquer dos crimes considerados hediondos.

O analista deve zelar pelo controle da representatividade e atualização da informação na base de dados, por isso a regra que deve obrigatoriamente ser observada é a separação, pesquisa e encaixe dos documentos que atendam aos cinco critérios objetivos (identidade de relator, órgão julgador, classe, ementa e decisão). No entanto, estão ressalvadas as possibilidades de flexibilização taxativamente expressas neste manual.

As dúvidas que surgirem quanto à literalidade da ementa, para fins de encaixe, devem ser sempre encaminhadas ao chefe da seção.

Quaisquer novos procedimentos de encaixe de sucessivos devem ser aprovados previamente pelo chefe da seção, coordenador e secretário, e posteriormente comunicadas a todo o grupo.

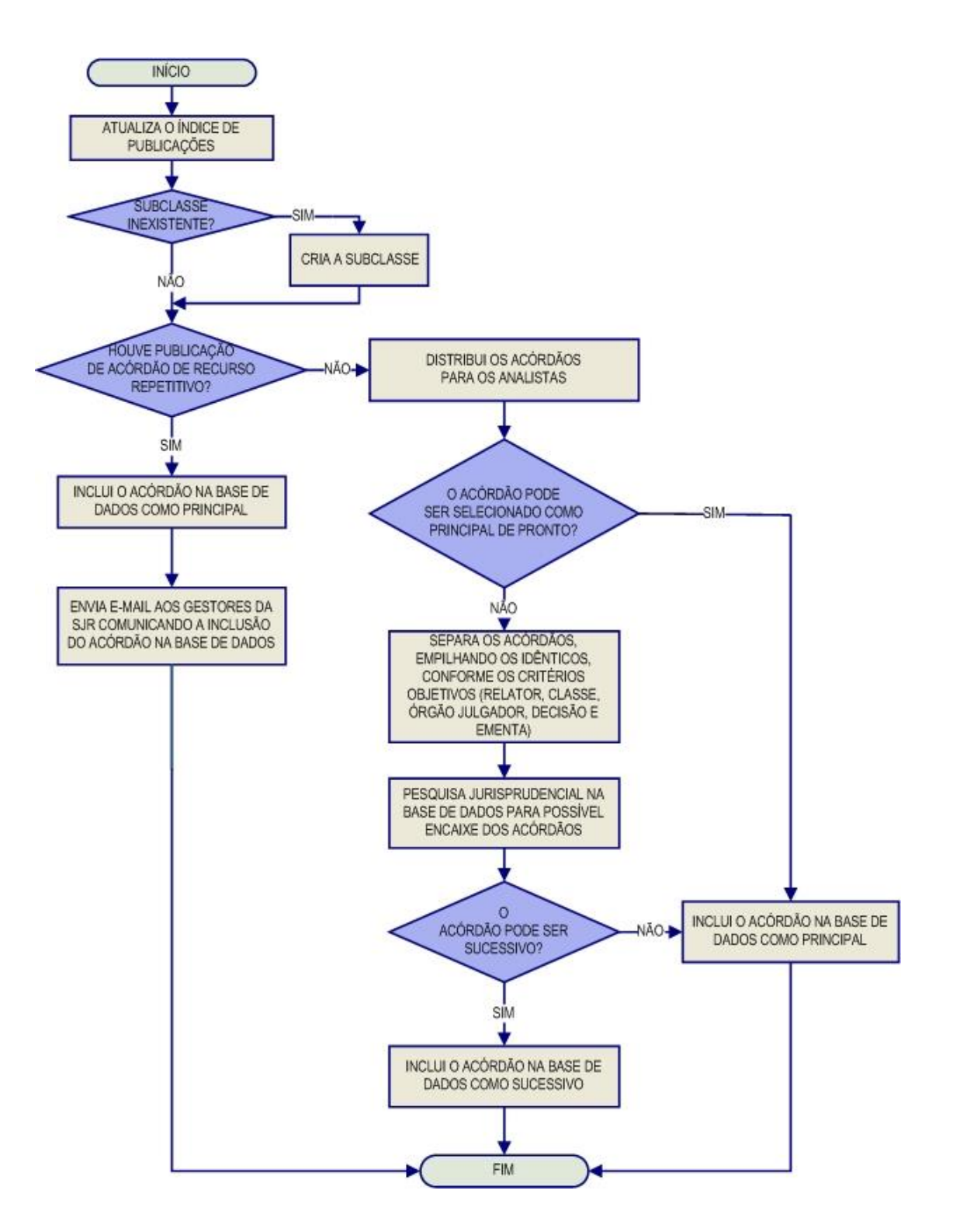

# **5.4.Fluxograma da rotina de trabalho na Seção de Sucessivos e Principais**

**ANEXO A – Critério aplicado à triagem dos acórdãos quanto ao tema matéria constitucional**

# **ANÁLISE DOS ACÓRDÃOS QUANTO AO TEMA MATÉRIA CONSTITUCIONAL**

# **1. Introdução**

A rigor, o que determina se o STJ pode ou não analisar a questão federal é o enfoque dado pelo Tribunal de origem.

Desse modo, se o Tribunal julgou a questão sob enfoque exclusivamente constitucional, descabe recurso especial, até porque, nessas circunstâncias, não preenchido o requisito do prequestionamento da matéria infraconstitucional.

Nas triagens realizadas pela SESUP, é importante observar essa informação com o respectivo controle de atualização e representatividade.

# **2. Acórdãos que podem ser considerados como sucessivos pelo analista:**

Dessa forma, o analista deve fazer a pesquisa da tese referente à impossibilidade de apreciação de matéria constitucional pelo STJ, observando, inclusive, a representatividade dos artigos 102, III e 105 da Constituição Federal na base de dados.

Caso a tese esteja presente na base de dados, segundo os critérios de atualização e representatividade, o analista pode realizar o encaixe entre teses descritas de forma diversa.

Exemplos de teses que podem ser encaixadas:

## **AGREsp 1.097.940:**

O recurso especial que impugna acórdão lastreado em fundamentos eminentemente constitucionais não pode ser conhecido, sob pena de se analisar matéria cuja competência está afeta à Excelsa Corte, ex vi do artigo 102 da Constituição Federal.

## **AGREsp 1.006.197:**

Não merece conhecimento o recurso especial, uma vez que interposto de acórdão com fundamento eminentemente constitucional, sustentando violação a dispositivo de Emenda Constitucional.

#### **REsp 977.790:**

O recurso especial não é a via adequada para reapreciar questão enfrentada pelo Tribunal de origem com base em matéria constitucional, pois isso significaria usurpar a competência do Supremo Tribunal Federal, em confronto com o art. 102, III, a, da Constituição da República.

#### **EDREsp 1.108.733:**

Considerando o disposto no art. 105 da Carta Magna, o Superior Tribunal de Justiça não é competente para se manifestar sobre suposta violação de dispositivo constitucional, sequer a título de prequestionamento.

# **3. Acórdãos que devem ser considerados como principais pelo analista:**

Nas hipóteses em que a discussão do tema consiste em matéria constitucional reflexa, o contexto fático deverá ser observado como elemento que identifica a tese, sendo preservado com o controle de atualização e representatividade. Assim, o contexto fático deverá ser sempre considerado para fins de pesquisa e para a seleção do documento como principal ou sucessivo.

Caso o Tribunal de origem tenha considerado que determinada matéria, ou que determinado artigo de lei consiste em matéria constitucional, não caberá ao STJ analisar a questão, pois não é da competência desta Corte.

Dessa forma, caso o Tribunal de origem tenha considerado que um determinado artigo de uma determinada lei consiste em matéria constitucional, o encaixe só poderá ser realizado em outro acórdão que trate exatamente da mesma matéria, com os mesmos artigos da mesma lei.

Exemplos de ementas que não podem ser encaixadas entre si:

**AGREsp 1.082.731:**

1. Hipótese em que o Tribunal de origem julgou válido o art. 9º, § 10, da Lei 9.249/1995, por não ter extrapolado o conceito de lucro fixado pela Constituição da República.

2. A recorrente pretende afastar a incidência desse dispositivo legal (art. 9º, § 10) por suposta violação do art. 110 do CTN – teria alterado a definição de institutos de direito privado utilizados, expressa ou implicitamente, pela Constituição.

**3. O STJ firmou o entendimento de que a matéria versada no art. 110 do CTN tem caráter constitucional, sendo inviável a sua análise em Recurso Especial, sob pena de usurpação da competência do STF.**

#### **AGREsp 967.571:**

Esta Corte, em inúmeros julgamentos, tem defendido a orientação de que a controvérsia acerca da **incidência do ISS sobre a operação de arrendamento mercantil envolve a interpretação e a eficácia do artigo 156, inciso III, da Constituição Federal**, razão pela qual a competência pertence ao Colendo Supremo Tribunal Federal.

### **EDREsp 495.564:**

A Primeira Seção do STJ, por ocasião do julgamento da ação rescisória 3.761/PR, Rel. Min. Eliana Calmon (DJe 1.12.2008), decidiu que não pode ser apreciada, no âmbito infraconstitucional, a questão relativa **à revogação da isenção da COFINS para as sociedades civis sob o enfoque do princípio da hierarquia das leis** por se tratar de matéria constitucional.

## **AGREsp 1.045.204:**

Conforme entendimento firmado nesta Corte, não se conhece de recurso especial em que se discute violação a direito adquirido, uma vez que essa matéria, embora tratada no **art. 6º da LICC, é de natureza eminentemente constitucional**, em face da garantia prevista no art. 5º, XXXVI, da CF de 1988.

Em todos os casos exemplificados acima o encaixe não é admitido entre documentos que abordem contextos fáticos diferentes, ou seja, o assunto abordado, referências legislativas, fundamentos.

Os exemplos abaixo podem mostrar mais claramente como o contexto fático deve ser preservado em acórdãos que discutem o conhecimento ou não da matéria, por ela ser considerada matéria constitucional ou de índole constitucional, **não sendo admitido o encaixe:**

#### **AGREsp 797.703:**

A controvérsia diz respeito à alegada incompatibilidade do art. 1º da lei 9.316/96 com os arts. 43 e 110 do Código Tributário Nacional, diploma legal que, por sua vez – em face do que dispõe o art. 146, III, a, da Constituição Federal –, foi recepcionado com status de lei complementar. Ocorre que, **eventual conflito entre lei ordinária e lei complementar resolve-se no plano constitucional,** razão pela qual a sua análise pelo Superior Tribunal de Justiça configura usurpação de competência do Supremo Tribunal Federal. Precedentes.

#### **REsp 839.978:**

1. A pretensão recursal que objetiva o afastamento da incidência de norma legal não declarada inconstitucional (artigo 9º, § 10, da Lei 9.249/95), com base em alegada ofensa ao conceito constitucional pressuposto de renda (art. 153, III, da CF/88 c/c art. 43 do CTN), **denota conflito entre leis de diversa hierarquia, discussão esta de índole eminentemente constitucional,** fugindo à competência do STJ, em sede de recurso especial, máxime por força do disposto na Súmula Vinculante 10/STF, *verbis*: "Viola a cláusula de reserva de plenário (CF, artigo 97) a decisão de órgão fracionário de tribunal que, embora não declare expressamente a inconstitucionalidade de lei ou ato normativo do poder público, afasta sua incidência, no todo ou em parte.". Precedente: REsp 906953 / PR, Primeira Turma, Rel. Min. Luiz Fux, julgado em 18.11.2008.

2. Recurso especial não conhecido.

**ANEXO B – Exemplos de Habeas Corpus com decisões diferentes**

O critério "mesma decisão" nos Habeas Corpus só poderá ser flexibilizado, permitindo o encaixe entre documentos com ementas iguais e decisões diferentes, quando o contexto fático não for um fator diferencial que interfira diretamente no entendimento do STJ sobre a tese.

Veja os exemplos abaixo:

## **1. Habeas Corpus que não podem ser sucessivos**

**Fundamentos diferentes apenas na verbetação:**

**HC 181.932/DF (aplica-se a regra prevista para interrupção de prazo)**  HABEAS CORPUS. EXECUÇÃO PENAL. HOMICÍDIO, ROUBOS CIRCUNSTANCIADOS E FURTO QUALIFICADO, PRÁTICA DE FALTA GRAVE NO DECORRER DO CUMPRIMENTO DA PENA (FUGA). **REINÍCIO DA CONTAGEM DO PRAZO PARA A PROGRESSÃO DE REGIME PRISIONAL.** AUSÊNCIA DE CONSTRANGIMENTO ILEGAL. PRECEDENTES DO STJ. PARECER DO MPF PELA DENEGAÇÃO DO *WRIT*. ORDEM DENEGADA.

1. O cometimento de falta grave, devidamente apurada através de procedimento administrativo disciplinar, implica o reinício da contagem do prazo da pena remanescente para a concessão de benefícios relativos à execução da pena, exceto livramento condicional e comutação da pena.

2. A contagem do novo período aquisitivo do requisito objetivo (1/6 do cumprimento da pena) para a progressão de regime deverá ter início na data do cometimento da última falta grave pelo apenado, incidente sobre o remanescente da pena e não sobre o total desta.

3. Parecer do MPF pela denegação do *writ*.

## **4. Ordem denegada.**

## **HC 177.590/SP (aplica-se a exceção prevista para interrupção de prazo)**

HABEAS CORPUS. EXECUÇÃO PENAL. ROUBO CIRCUNSTANCIADO E NARCOTRÁFICO. PRÁTICA DE FALTA GRAVE NO DECORRER DO CUMPRIMENTO DA PENA. POSSE DE DROGAS E 2 APARELHOS CELULARES. REINÍCIO DA CONTAGEM DO PRAZO PARA A CONCESSÃO DE BENEFÍCIOS, EXCETO LIVRAMENTO CONDICIONAL E COMUTAÇÃO DAS PENAS. SÚMULA 441 DO STJ. PRECEDENTES DO STJ. PARECER DO MPF PELA CONCESSÃO PARCIAL DO *WRIT*. ORDEM PARCIALMENTE CONCEDIDA, TÃO SOMENTE PARA REFORMAR O ACÓRDÃO *A QUO* NA PARTE EM QUE DETERMINOU A **INTERRUPÇÃO** 

## **DO PRAZO PARA FINS DE CONCESSÃO DE LIVRAMENTO CONDICIONAL E COMUTAÇÃO DE PENAS.**

1. O cometimento de falta grave, devidamente apurada através de procedimento administrativo disciplinar, implica o reinício da contagem do prazo da pena remanescente para a concessão de benefícios relativos à execução da pena, exceto livramento condicional e comutação da pena.

2. A contagem do novo período aquisitivo do requisito objetivo (1/6 do cumprimento da pena) para a progressão de regime deverá ter início na data do cometimento da última falta grave pelo apenado, incidente sobre o remanescente da pena e não sobre o total desta.

3. Parecer do MPF pela concessão parcial do *writ*.

4. **Ordem parcialmente concedida,** para reformar o acórdão na parte em que determinou a interrupção do prazo para fins de concessão de livramento condicional e comutação de penas, em razão do cometimento de falta grave.

#### **2. Habeas corpus que podem ser sucessivos**

# **Quando uma ementa estiver contida em outra, embora as decisões sejam diferentes.**

#### **HC 180.226/SP**

1. A apreensão e a perícia da arma de fogo utilizada no roubo, quando impossível, não afasta a incidência a causa especial de aumento de pena, mormente quando a prova testemunhal é firma sobre sua efetiva utilização na prática da conduta criminosa. Precedente do STJ e STF.

2. Segundo iterativa jurisprudência deste STJ, a presença de mais de uma circunstância de aumento da pena no crime de roubo não é causa obrigatória de majoração da punição em percentual acima do mínimo previsto, a menos que sejam constatadas particularidades que indiquem a necessidade da exasperação.

3. No caso concreto, o Tribunal a quo aplicou a fração de 3/8, em razão, tãosó, da existência de duas causas de aumento de pena, quais sejam, emprego de arma de fogo e concurso de pessoas, sem registrar qualquer excepcionalidade, o que contraria o entendimento desta Corte sobre a questão.

4. Parecer pela concessão parcial do writ.

5. **Ordem parcialmente concedida,** tão-só e apenas para que seja fixado no mínimo (1/3) o percentual referente à causa de aumento de pena do art. 157, § 2º do CPB.

#### **HC 167.601/SP**

1. A impossibilidade de apreensão e consequente perícia da arma de fogo utilizada no roubo não afasta a configuração da causa especial de aumento de pena, mormente quando a prova testemunhal é firme sobre sua efetiva utilização na prática da conduta criminosa. Precedente do STJ e STF.

2. **Ordem denegada,** em consonância com o parecer ministerial.

## **Quando uma decisão for técnica e a outra não técnica**

#### **HC 166.005/DF**

1. É inviável, na via estreita do Habeas Corpus, revisar matéria fáticoprobatória com a finalidade de obter pronunciamento judicial que implique a absolvição do crime pelo qual o paciente foi condenado, sobretudo se a instância ordinária, soberana na análise fática dos autos, frisou que a autoria e a materialidade restaram provadas.

2.Ante o exposto, em conformidade com o parecer ministerial, **não conheço do pedido.**

#### **HC 178.969/DF**

1. É inviável, na via estreita do Habeas Corpus, revisar matéria fáticoprobatória com a finalidade de obter pronunciamento judicial que implique a absolvição do crime pelo qual o paciente foi condenado, sobretudo se a instância ordinária, soberana na análise fática dos autos, frisou que a autoria e a materialidade restaram provadas.

2. Ante o exposto, em conformidade com o parecer ministerial, **denega-se a ordem.**

**ANEXO C – CAMPO NOTAS - Acórdãos considerados principais de pronto**

# **CAMPO NOTAS**

# **1. RACIOCÍNIO DE ALIMENTAÇÃO**

O campo Notas tem por finalidade oferecer um recurso para a pesquisa que funciona como um *índice*. A pesquisa pelo campo pode ser feita por meio de uma palavra-índice para cada hipótese de incidência previamente estabelecida, sendo possível obter como resposta um conjunto de acórdãos que abordam o mesmo tema considerado.

O campo é destinado, dessa forma, à formação de catálogos de acórdãos do STJ sobre determinado assunto. As hipóteses de incidência são previamente estudadas antes de sua criação, considerando o seu interesse para a sociedade em geral.

Importante ressaltar que o campo deve ser preenchido, mesmo quando a ementa ou o campo Informações Adicionais apresentar as informações que devam ser inseridas nas respectivas hipóteses de lançamento. Isso deve ser feito para que a mensagem funcione como um índice capaz de oferecer como resposta todos os acórdãos sobre a mesma hipótese considerada.

A padronização na alimentação do campo oferece um recurso para a pesquisa conforme o seguinte critério:

# *Critério de pesquisa: palavra-índice.nota.*

# **2.HIPÓTESES DE PREENCHIMENTO DO CAMPO NOTAS**

As As hipóteses que determinam o preenchimento do campo notas são as seguintes:

- Casos notórios;
- Embargos de Declaração acolhidos, Ações Rescisórias procedentes, Embargos de Divergência providos e acórdãos com Juízo de Retratação realizado;
- Indenização por dano moral e/ou estético;
- $\bullet$  Indenização por dano moral coletivo;
- Multa diária astreintes;
- Penhorabilidade ou impenhorabilidade de bens;
- Quantidade de droga apreendida;
- Princípio da insignificância;
- Acórdãos sujeitos ao procedimento previsto para os Recursos Repetitivos no âmbito do STJ;
- Acórdãos sujeitos ao procedimento previsto para o Incidente de Assunção de Competência (IAC) no âmbito do STJ;
- Jurisprudência em temas.
- a) Casos Notórios

Essa hipótese de alimentação do campo refere-se aos processos que tiveram grande repercussão na mídia ou representam uma decisão relevante no âmbito do Tribunal.

A mensagem padrão nos casos notórios deve ser formulada observando-se o seguinte formato e termos:

- A mensagem deve começar com a seguinte expressão: "*processo em que se discute...*", "*processo referente a...*";
- A *palavra-índice* é "*processo*" e a pesquisa é feita da seguinte forma: *processo***.***nota***.**
- Devem-se incluir na mensagem todos os termos importantes para a identificação do assunto ou da chamada na imprensa, por exemplo, "*índio pataxó*", "*operação salamandra*", "*chacina da candelária*", "*chacina de vigário geral*".
- É proibida a divulgação do nome das partes processuais envolvidas (pessoas físicas ou jurídicas) na controvérsia, sendo importante observar quando se trata de segredo de justiça, bem como o disposto na Resolução n.121/2010 do Conselho Nacional de Justiça, que dispõe

sobre a divulgação de dados processuais eletrônicos na rede mundial de computadores, em especial seus artigos 4º, parágrafo 2º, e 5º, caput.

 Não é permitida, ainda, a divulgação dos nomes das vítimas quando se tratar de processos criminais com base na mesma Resolução.

Palavra índice: *processo*

Critério de pesquisa: *processo***.nota.**

Veja os seguintes exemplos:

*Processo referente à* Operação Pasárgada.

*Processo em que se discute* a decisão que anulou a eleição do conselho deliberativo do Clube de Regatas Vasco da Gama - CRVG.

> b) Embargos de Declaração acolhidos, Ações Rescisórias procedentes, Embargos de Divergência providos e acórdãos com Juízo de Retratação realizado

Essa hipótese de preenchimento foi estabelecida com o objetivo de integrar informações entre acórdãos do tribunal, indicando ao usuário que o documento visualizado na tela de pesquisa foi alterado por um julgado subsequente.

Nesses casos, a alimentação do campo *Notas* se dará no acórdão originário.

Embargos de declaração

Quando os Embargos de Declaração forem acolhidos com ou sem efeitos modificativos, a mensagem deve ser lançada na classe processual de origem da seguinte forma:

Embargos de declaração acolhidos:

*Veja* os << EDcl no RESP 111111>>**-**SP, **que foram acolhidos**.

Embargos de declaração acolhidos com efeitos modificativos:
*Veja* os << EDcl no RESP 111111>>**-**SP, **que foram acolhidos com efeitos modificativos**.

Importante:

Quando os *Embargos de Declaração forem rejeitados*, mas ainda assim for necessário integrar a informação entre as classes, a SCLAS deverá indicar o preenchimento do campo Notas.

O analista da STRAT poderá identificar a necessidade de alimentação do campo, mesmo quando não marcado pela SCLAS.

A mensagem, nesse caso, deve ser lançada no seguinte formato:

*Veja* os << EDcl no RESP 111111>>-SP.

No caso dos embargos em recursos repetitivos, o Campo Notas deverá ser **sempre** preenchido no acórdão de origem, independentemente de terem sido acolhidos ou rejeitados. Para mais detalhes a respeito dessa hipótese, consulte o capítulo deste manual que trata da Rotina de análise dos Embargos de Declaração.

Ação rescisória

Quando a Ação Rescisória for julgada procedente a mensagem deve ser lançada no acórdão rescindendo da seguinte forma:

# *Veja* a << AR 111111>>-SP, **julgada procedente.**

Embargos de Divergência providos

Quando os Embargos de Divergência forem providos, a mensagem deve ser alimentada na classe de origem da seguinte forma:

# *Veja* os << ERESP 111111>>-SP, **que foram providos.**

Juízo de Retratação

Quando o Acórdão apresentar juízo de retratação, a mensagem deve ser lançada no acórdão que contém o entendimento reconsiderado da seguinte forma:

*Veja* os << AgRG no REsp 11111111>>-SP, **em que foi realizado juízo de retratação.**

Observe que a *palavra-índice* é "*veja*" e a pesquisa pode ser feita da seguinte forma: *veja***.nota.** 

Palavra-índice: *veja*

Critério de Pesquisa: veja**.nota.**

c) Indenização por dano moral e/ou estético e dano moral coletivo

A informação é importante para formar um parâmetro do *quantum* que se estabelece em determinadas circunstâncias, como a inscrição indevida no Serasa, por exemplo.

A situação fática deve estar descrita na Ementa ou no campo "Informações Adicionais".

### **Dano Moral**

Quando o STJ discute o valor da indenização por dano moral, formula-se a mensagem padrão "*Indenização por dano moral: R\$ valor X (valor x por extenso)"* da seguinte forma:

Indenização por dano *moral*: R\$ 100.000,00 (cem mil reais).

Para resgatar todos os documentos preenchidos com essa hipótese de incidência, deve-se pesquisar através da palavra-índice "*moral*". Ex. moral.**nota.**

Palavra-índice: *moral*

Critério de Pesquisa: moral**.nota.**

### **Dano Estético**

Quando o STJ discute o valor da indenização por dano estético, formula-se a mensagem padrão *"Indenização por dano estético: R\$ valor X (valor x por extenso)"* da seguinte forma:

Indenização por dano *estético*: R\$ 100.000,00 (cem mil reais).

Para resgatar todos os documentos preenchidos com essa hipótese de incidência, deve-se pesquisar através da palavra-índice "*estético*". Ex. estético.**nota.**

#### Palavra-índice: *estético*

Critério de Pesquisa: estético**.nota.**

## **Dano Moral e Estético**

Quando o STJ discute o valor da indenização por dano moral e estético, formula-se a mensagem padrão "*Indenização por dano moral e estético: R\$ valor X (valor x por extenso)"* da seguinte forma:

Indenização por dano *moral e estético*: R\$ 100.000,00 (cem mil reais).

Para resgatar todos os documentos preenchidos com essa hipótese de incidência, deve-se pesquisar através da palavra-índice "*moral e estético*". Ex. (moral e estético).**nota.**

### Palavra-índice: *moral e estético*

Critério de Pesquisa: (moral e estético*)***.nota.**

Quando o STJ discute o valor da indenização por dano moral e estético em separado, formula-se a mensagem padrão "*Indenização por dano moral: R\$ valor X (valor x por extenso)"* e *"Indenização por dano estético: R\$ valor X (valor x por extenso)"* da seguinte forma:

Indenização por dano *moral*: R\$ 100.000,00 (cem mil reais).

Indenização por dano *estético*: R\$ 100.000,00 (cem mil reais).

## **Dano Moral Coletivo**

Quando o STJ discute o valor da indenização por dano moral coletivo, formulase a mensagem padrão "*Indenização por dano moral coletivo: R\$ valor X (valor x por extenso)"* da seguinte forma:

Indenização por dano *moral coletivo*: R\$ 100.000,00 (cem mil reais).

Para resgatar todos os documentos preenchidos com essa hipótese de incidência, deve-se pesquisar através da palavra-índice "*coletivo*". Ex. coletivo.**nota.**

Palavra-índice: *coletivo*

Critério de Pesquisa: *coletivo***.nota.**

d) Multa diária - Astreintes

Nos casos em que se discute o valor ou a fixação de multa diária (multa cominatória), formula-se a mensagem padrão iniciada com "*Valor da multa diária (astreintes): R\$ valor x (valor por extenso)*" da seguinte forma:

Valor da multa diária *(astreintes*): R\$ 50.000,00 (cinquenta mil reais).

Palavra-índice: *multa*

Critério de pesquisa: *multa***.nota.**

e) Penhorabilidade ou Impenhorabilidade de bens

Essa hipótese de incidência refere-se aos acórdãos em que há discussão sobre penhorabilidade ou impenhorabilidade de bens.

A mensagem padrão deve ser iniciada por "*penhorabilidade*" ou "*impenhorabilidade*", podendo ser elaborada da seguinte forma:

*Penhorabilidade* de bens gravados com hipoteca oriunda de cédula de crédito.

*Impenhorabilidade* de videocassete, lavadora e aparelho de televisão que guarnecem a residência do devedor.

#### Palavra-índice: *\$penhorabilidade*

Critério de pesquisa: *\$penhorabilidade***.nota.**

f) Quantidade de droga apreendida

A hipótese refere-se aos acórdãos em que se discutem matérias envolvendo distinção entre tráfico e uso próprio de drogas, dosimetria da pena, ou qualquer outra questão em que a quantidade da droga for relevante na discussão do tema.

Nesse caso, deve-se inserir no campo Notas a quantidade e o tipo de droga citados no acórdão, observando o seguinte padrão:

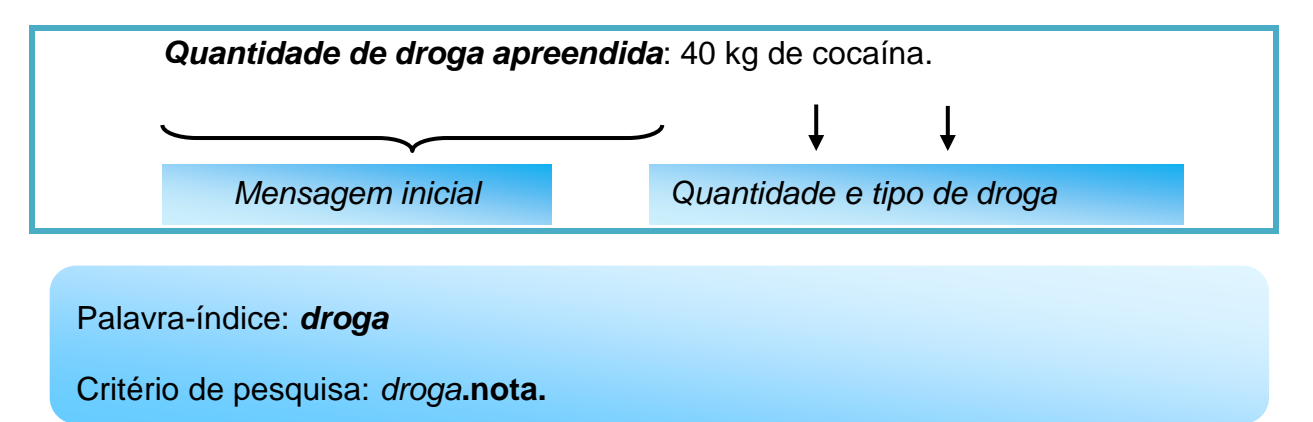

Regras gerais para o preenchimento do campo Notas:

 A indicação da quantidade de drogas será feita pelo seu símbolo (em numeral):

Exemplo: 2 kg de cocaína.

 O símbolo é um sinal convencional e invariável. Sua indicação deve ser em letra minúscula. Não é uma abreviatura, por isso não é seguido de ponto e não tem plural:

Exemplo: 2 kg, 5 g.

 Entre o número e símbolo deve haver espaço de apenas um caractere: Apesar de não ser a forma correta segundo as regras de português, o desvio é necessário em razão do sistema de pesquisa. É que se o número e o símbolo são inseridos juntos, o sistema entende como se fosse uma única palavra e não pesquisa termos similares:

Exemplo: 570 tabletes de maconha, com peso aproximado de 609,700 kg.

 Quando a quantidade da droga não tiver símbolo representativo (peteca, trouxa) a citação deve ser feita conforme citado no acórdão:

Exemplo: 42 petecas de crack e 3 trouxas de crack.

g) Princípio da insignificância

Essa hipótese de incidência refere-se à discussão sobre a aplicação do princípio da insignificância.

A mensagem padrão deve iniciar a frase com "*Princípio da insignificância*" acrescentando-se o termo "*aplicado*" ou "*não aplicado*" acrescido do *tipo penal* e do *objeto do crime* na seguinte forma:

*Princípio da insignificância*: *aplicado* ao furto de melancias.

Palavra índice: *insignificância*

Critério de pesquisa: *insignificância***.nota**.

### **Princípio da Insignificância e a conduta reiterada:**

Quando o acórdão tratar do Princípio da Insignificância e de conduta reiterada, o analista deverá escolher a mensagem padrão já constante no rol dos textos padronizados das incidências do Campo Notas, observando se há ou não a aplicação do princípio, citando o <u>crime</u> e o <u>objeto do crime</u>.

Quando **aplicado** o princípio da insignificância:

*Princípio da insignificância: aplicado ao furto de 02 melancias, apesar da conduta reiterada.*

Quando não **aplicado** o princípio da insignificância:

*Princípio da insignificância: não aplicado ao furto de 02 melancias, devido à conduta reiterada.*

## **Crime de descaminho:**

Quando **aplicado** o princípio da insignificância (a nota indicará apenas que o valor foi inferior a R\$ 10.000,00):

*Princípio da insignificância: aplicado* ao crime de descaminho em que o valor do tributo elidido foi inferior a R\$ 10.000,00 (dez mil reais).

Quando **não aplicado** o princípio da insignificância (segue a regra geral colocando o valor do tributo):

*Princípio da insignificância:* **não** *aplicado* ao crime de descaminho em que o valor tributo elidido foi de R\$ 10.357,34 (dez mil, trezentos e cinquenta e sete reais e trinta e quatro centavos).

# **Quantidade de droga:**

Quando a aplicação ou não do princípio da insignificância estiver relacionada à quantidade de droga apreendida, a mensagem padrão deverá ser iniciada com "Princípio da insignificância **(droga)**" acrescentando-se o termo "aplicado" ou "não aplicado" e o padrão da mensagem será:

Quando **aplicado** o princípio da insignificância:

*Princípio da insignificância (droga): aplicado* na hipótese de apreensão de 2 g de maconha.

Quando **não aplicado** o princípio da insignificância:

*Princípio da insignificância (droga): não aplicado* na hipótese de apreensão de 1,5 kg de maconha.

# **Princípio da Insignificância relacionado à quantidade de drogas apreendida e a conduta reiterada:**

Quando o acórdão tratar do Princípio da Insignificância relacionado à quantidade de drogas apreendida e de conduta reiterada, o analista deverá escolher a mensagem padrão já constante no rol dos textos padronizados das incidências do Campo Notas, observando se há ou não a aplicação do princípio, citando a quantidade e o nome da droga apreendida.

Quando **aplicado** o princípio da insignificância:

*Princípio da insignificância (droga): aplicado* na hipótese de apreensão de 2 g de maconha, **apesar da conduta reiterada**.

Quando **não aplicado** o princípio da insignificância:

*Princípio da insignificância (droga): não aplicado* na hipótese de apreensão de 1,5 g de maconha, **devido à conduta reiterada**.

Regras gerais para o preenchimento do campo Notas:

- Quando for citado somente o objeto do crime: **aplicado** *ao furto de melancias*.
- Quando for citado somente o valor em real: **aplicado** *ao furto de bens avaliados em R\$ 40,00 (quarenta reais)*.
- Quando for citado somente o valor em salário mínimo: **não aplicado** *ao furto de bens avaliados a 50% (cinquenta por cento) do salário mínimo*.
- Quando for citado o objeto do crime, o valor em real ou o valor do salário mínimo: **não aplicado** *ao furto de 01 saco de cimento e 01 enxada avaliados em R\$ 65,00 (sessenta e cinco reais), pouco mais de 10% do salário mínimo.*

 O valor do salário mínimo será citado de acordo com o acórdão: "um pouco mais de 50%", "a quase 20%", "mais de 10%", etc.

Não alimentar com outras palavras que não seja o objeto do crime, o valor em real ou o valor do salário mínimo. Ex.: salário mínimo vigente à época dos fatos;

> h) Acórdãos sujeitos ao procedimento previsto para os Recursos Repetitivos no âmbito do STJ

A partir da inovação instituída pela Lei 11.672/2008, que incluiu o artigo 543- C<sup>1</sup> no Código de Processo Civil de 1973, foi criado um procedimento específico para julgamento dos recursos representativos de questões controversas que já tenham jurisprudência dominante no âmbito do STJ.

A informação deve ser inserida no campo notas dos acórdãos representativos da controvérsia no seguinte formato:

Julgado conforme procedimento previsto para os *Recursos Repetitivos* no âmbito do STJ.

A mensagem padrão será alimentada apenas nos acórdãos representativos da controvérsia (Recursos Especiais Repetitivos), e não nos recursos posteriormente interpostos (Recursos Especiais Repetidos).

Palavra-índice: "**repetitivos"**

<u>.</u>

Critério de pesquisa: *repetitivos***.nota.**

Os recursos vinculados ao Recurso Repetitivo (ex.: Embargos de Declaração) não serão alimentados com a mensagem padrão acima citada.

<sup>1</sup> *Art. 543-C. Quando houver multiplicidade de recursos com fundamento em idêntica questão de direito, o recurso especial será processado nos termos deste artigo. [\(Incluído pela Lei nº 11.672, de 2008\).](http://www.planalto.gov.br/ccivil_03/_Ato2007-2010/2008/Lei/L11672.htm#art1)*

 *<sup>§ 1</sup><sup>o</sup> Caberá ao presidente do tribunal de origem admitir um ou mais recursos representativos da controvérsia, os quais serão encaminhados ao Superior Tribunal de Justiça, ficando suspensos os demais recursos especiais até o pronunciamento definitivo do Superior Tribunal de Justiça. [\(Incluído](http://www.planalto.gov.br/ccivil_03/_Ato2007-2010/2008/Lei/L11672.htm#art1)  [pela Lei nº 11.672, de 2008\).](http://www.planalto.gov.br/ccivil_03/_Ato2007-2010/2008/Lei/L11672.htm#art1)*

 *<sup>§ 2</sup><sup>o</sup> Não adotada a providência descrita no § 1<sup>o</sup> deste artigo, o relator no Superior Tribunal de Justiça, ao identificar que sobre a controvérsia já existe jurisprudência dominante ou que a matéria já está afeta ao colegiado, poderá determinar a suspensão, nos tribunais de segunda instância, dos recursos nos quais a controvérsia esteja estabelecida. [\(Incluído pela Lei nº 11.672, de 2008\).](http://www.planalto.gov.br/ccivil_03/_Ato2007-2010/2008/Lei/L11672.htm#art1)*

Após a análise do Repetitivo, o analista deverá buscar o acórdão que propôs a afetação daquela matéria ao rito do art. 1.036 do CPC/15 para, também nele, alimentar o campo Notas.

Nesse caso, a proposta de afetação deverá receber Nota indicando o link para o julgamento de mérito do recurso repetitivo a que deu origem, observando o seguinte padrão:

Veja o Recurso Repetitivo << RESP 111111>>-SP.

i) Acórdãos sujeitos ao procedimento previsto para o Incidente de Assunção de Competência (IAC) no âmbito do STJ

O Código de Processo Civil de 2015 instituiu o chamado Incidente de Assunção de Competência (IAC) como um procedimento próprio para 1) julgar relevante questão de direito, com grande repercussão social, sem repetição em múltiplos processos<sup>2</sup>; e 2) atuar na prevenção ou na composição de divergência entre câmaras ou turmas do tribunal em relevante questão de direito<sup>3</sup>.

Por sua importância, os acórdãos em IAC deverão receber em seu campo Notas a informação de que se trata de julgamento em conformidade com essa sistemática, no seguinte formato:

Julgado conforme procedimento previsto para Incidente de Assunção de Competência (IAC) no âmbito do STJ.

A mensagem padrão será alimentada apenas nos acórdãos que de fato julgarem o Incidente de Assunção de Competência, e não nos recursos posteriormente interpostos.

Palavra-índice: "iac"

1

Critério de pesquisa: iac.nota.

116

<sup>2</sup> Art. 947, caput, do CPC/15.

<sup>3</sup> Art. 947, § 4º, do CPC/15.

Os recursos vinculados ao IAC (ex.: Embargos de Declaração) não serão alimentados com a mensagem padrão acima citada.

Após a análise do Incidente de Assunção de Competência, o analista deverá buscar o acórdão que propôs a admissão da matéria àquele rito e, também nele, alimentar o campo Notas.

Nesse caso, a proposta de admissão deverá receber Nota indicando o *link* para o julgamento de mérito do IAC a que deu origem, observando o seguinte padrão:

```
Veja o <<IAC no RESP 111111>>-SP.
```
É importante observar que a classe processual com as siglas para a proposta de admissão e para o julgamento do mérito do IAC ainda está pendente de normatização pelo regimento interno do STJ

j) Jurisprudência em temas

Informa-se com uma marcação indicativa o ramo do direito ou a tese que está sendo tratada de maneira diferenciada pela Secretaria de Jurisprudência.

Exemplo:

*Tema:* Meio ambiente.

## Palavra-índice: *tema*

Critério de pesquisa: *tema***.nota.**

Atualmente, existe apenas uma hipótese de preenchimento do campo Notas quanto à Jurisprudência em Temas, a saber, o caso dos acórdãos que discutem temas referentes ao Meio Ambiente.

Nessa hipótese específica, a palavra-índice criada será "meio ambiente" e o critério de pesquisa será: "meio ambiente".nota.

Palavra-índice: *meio ambiente*

Critério de pesquisa: *"meio ambiente"***.nota.**

# **GLOSSÁRIO**

- 1. **Acórdão**  decisão do órgão colegiado de um tribunal (câmara, turma, seção, órgão especial, plenário etc.), que se diferencia da sentença, da Decisão Interlocutória e do despacho, que emanam de um órgão monocrático, seja este um juiz de primeiro grau, seja um desembargador ou ministro de tribunais estes, normalmente, na qualidade de relator, de presidente ou vice-presidente, quanto aos atos de sua competência. O acórdão é composto de relatório, voto e dispositivo.
- 2. **Acórdão Principal, Documento Principal, Principal**  são os documentos visualizados durante a pesquisa de jurisprudência. Esses acórdãos são submetidos a tratamento documentário que resulta no Espelho do Acórdão.
- 3. **Acórdão Sucessivo, Documento Sucessivo, Sucessivo**  são os julgados com o mesmo conteúdo decisório do principal e são identificados apenas pela sigla da classe, número de classe e unidade da federação, número de registro e datas de decisão e publicação. Esse documento é inserido em um campo específico do espelho do documento selecionado como principal, organizado de forma sequencial e ordenado por data de julgamento do mais recente para o mais antigo.
- 4. **BRS**  banco de dados textual, denominado BR Search, que é utilizado pela SJR para o resgate de dados.
- **5. Classificação –** atividade desenvolvida na Seção de Seleção e Classificação, que visa identificar qual tratamento o documento analisado deverá receber: VE (Vide Ementa); TD (Triagem Diferenciada); e IA (Informações Adicionais).
- 6. **Condensação documentária**  representação temática de um documento mediante a criação de um novo documento denominado resumo, ocorrida por meio de um número limitado de sentenças ou frases expressivas de sua substância.
- 7. **Considerações do Ministro –** são manifestações, exaradas por membro de órgão colegiado, que não são utilizadas por este órgão, no caso concreto, como fundamento para a decisão, não configurando, portanto, deliberação do

Tribunal sobre determinada matéria, mas simples adiantamento de posição ou opinião sobre o tema.

- 8. **Contexto Fático**  elemento fático relevante considerado na análise da Questão Jurídica.
- 9. **Documento autógrafo**  documento em que o autor do documento e o autor do fato documentado são a mesma pessoa.
- 10.**Documento heterógrafo**  documento em que o autor do documento não coincide com o autor do fato documentado.
- 11.**Ementa jurisprudencial**  produto documentário elaborado a partir do documento-fonte acórdão, contíguo a este e publicado originalmente no alto do acórdão, visando a facilitar o processo de pesquisa.
- 12.**Encaixar –** definir como sucessivo um documento determinado, selecionando outro documento existente na base como seu principal.
- 13.**Entendimento**  posicionamento do STJ sobre a Questão Jurídica apreciada.
- 14.**Enunciado de Jurisprudência**  resumo elaborado a partir do documento fonte acórdão, tendo como objetivo retratar as teses jurídicas de forma complementar ou não à ementa do acórdão, a partir de uma metodologia própria de análise documentária baseada em quatro categorias temáticas, a saber: Entendimento, Questão Jurídica, Contexto Fático e Fundamento. O enunciado poderá variar quanto à técnica de Tradução, a depender do produto de análise oferecido pela Secretaria de Jurisprudência.
- 15.**Espelho do Acórdão**  nome dado ao documento-padrão obtido na página da Pesquisa de Jurisprudência, que se traduz em uma representação gráfica dos temas jurídicos discutidos no inteiro teor do acórdão. Viabiliza o acesso do usuário à informação, por meio de recursos que facilitam a pesquisa.
- 16.**Excerto**  versão abreviada de um documento, feita mediante a extração de frases, também chamado de extrato.
- 17.**Folha de rosto –** folha que traz as informações do acórdão tal como este foi publicado no Diário da Justiça eletrônico, contendo: classe e número do processo, Ministro relator, órgão julgador, data da decisão, ementa e acórdão.
- 18.**Fundamentos**  razões que sustentam ou justificam o Entendimento.
- 19.**Indexação**  seleção de palavras-chave para fins de resgate do documento, segundo termos técnico-jurídicos autorizados por vocabulário controlado.
- 20.**Informações Adicionais**  campo do Espelho do Acórdão elaborado pela Secretaria de Jurisprudência com o objetivo de complementar a ementa elaborada pelos Gabinetes dos Ministros, em relação às teses jurídicas decididas no acórdão e não retratadas na ementa, mediante a utilização de uma linguagem livre, e organizado em uma sequência de ideias que obedece a uma estrutura bipartida: a primeira parte segue uma sequência flexível quanto aos elementos da tese Entendimento, Questão Jurídica e Contexto Fático, e a segunda parte apresenta o elemento da tese Fundamentação.
- 21.**Informações Complementares**  campo do Espelho do Acórdão elaborado pela Secretaria de Jurisprudência com o objetivo de complementar a ementa elaborada pelos Gabinetes dos Ministros, em relação às teses jurídicas decididas no acórdão e não retratadas na ementa, mediante a utilização de uma linguagem controlada e vinculada ao Tesauro Jurídico, e organizado em uma sequência de ideias que obedece a uma ordem rígida quanto aos elementos Entendimento, Instituto Jurídico, Contexto Fático e Fundamentação.
- 22.**Jurisprudência**  conjunto de decisões que constitui uma norma geral aplicável a todas as hipóteses similares e idênticas.
- 23.**Marcação**  sinalização feita no acórdão pelos analistas da Seção de Seleção e Classificação de qual classificação, a princípio, o acórdão deverá receber como forma de tratamento da informação e alimentação dos campos do espelho de cada documento.
- 24.**Metadados**  podem ser definidos como "dados que descrevem os dados", ou seja, são informações úteis para identificar, localizar, compreender e gerenciar os dados. Um item de um metadado pode dizer do que se trata aquele dado, geralmente uma informação inteligível por um computador. Os metadados facilitam o entendimento dos relacionamentos e a utilidade das informações dos dados.
- 25.**Mitigar –** desconsiderar uma tese repetida, após pesquisa para identificar a existência de sua representatividade e atualização na base de dados. A sua finalidade pode ser diferente em cada etapa do fluxo de tratamento do acórdão.
- 26.**Notas** é o campo destinado à formação de índices sobre determinados assuntos pré-estabelecidos com grande valor jurisprudencial ou para indicar a correlação com outra classe processual.
- 27.*Obter dictum*  argumentos expendidos para completar o raciocínio, mas que não desempenham papel fundamental na formação do julgado e cuja supressão não prejudica o comando da decisão, mantendo-a íntegra e inabalada.
- 28.**Outras Informações**  campo do Espelho do Acórdão elaborado pela Secretaria de Jurisprudência com o objetivo de complementar a ementa elaborada pelos Gabinetes dos Ministros, em relação às teses jurídicas decididas no acórdão e não retratadas na ementa, mediante a utilização de uma linguagem livre, e organizado em uma sequência de ideias que obedece a uma ordem rígida quanto aos elementos Entendimento, Questão Jurídica, Contexto Fático e Fundamentação.
- 29.**Palavras de Resgate**  campo do Espelho do Acórdão alimentado pela Secretaria de Jurisprudência que traz termos auxiliares ao resgate da informação de forma complementar aos campos Ementa e Informações Adicionais.
- 30.**Política de Base de dados**  define os requisitos para armazenagem e recuperação das informações em um banco de dados.
- 31.**Prestação jurisdicional**  resposta dada pelo magistrado a partir do exercício do direito de ação, não podendo o juiz recusar-se a exarar a sentença de mérito, seja favorável ou não àquele que o exercitou.
- 32.**Questão Jurídica**  matéria objeto do recurso que é apreciada e discutida no acórdão.
- 33.**Raciocínio-Padrão**  raciocínio de análise técnico-documentária que estabelece que a tese apreciada no inteiro teor do acórdão que não esteja

retratada na ementa indica a elaboração de um enunciado no campo Informações Adicionais.

- 34.**Razões de decidir (***ratio decidendi***)**  fundamentos jurídicos que sustentam a decisão judicial, constituindo a essência da tese jurídica suficiente para decidir o caso concreto.
- 35.**Referência Legislativa** é o campo que visa resgatar a matéria discutida ou o seu fundamento, por meio da norma jurídica representativa da tese.
- 36.**Ressalva de Entendimento** por sua vez, é a manifestação de membro de órgão colegiado acerca da discordância de sua opinião quanto à solução dada pela maioria em relação à matéria, seguida, ou antecedida, de declaração de acatamento à posição majoritária.
- 37.**Resumo**  texto breve e coerente que se destina a informar o usuário sobre os conhecimentos essenciais transmitidos por um documento.
- 38.**Resumo Estruturado**  campo do Espelho do Acórdão elaborado pela Secretaria de Jurisprudência mediante a indexação de termos controlados vinculados ao Tesauro Jurídico, com o objetivo de retratar todas as teses jurídicas contidas em todos os votos do acórdão (voto vencedor, voto vencido, votos-vista e votos vogais).
- 39.**Resumo indicativo**  é aquele que enuncia, de forma sintética, o assunto geral tratado no documento e, como o próprio nome sugere, traz apenas alguns elementos (indicações) para que o leitor possa tomar ciência do documento de maneira geral.
- 40.**Resumo informativo**  resumo que fornece uma sucinta descrição do conteúdo do documento por meio de um conjunto de frases curtas enunciativas de suas partes mais importantes, dispensando a leitura do documento original, sendo, a rigor, o resumo *stricto sensu*.
- 41.**Seleção –** escolha, a partir de critérios objetivos, dos acórdãos que serão inseridos na base de dados como principais ou sucessivos.
- 42.**Sucessivos –** campo alimentado pela SESUP, no qual é feito o encaixe dos acórdãos sucessivos a um documento classificado como principal.
- 43.**Termos descritores**  termos simples ou compostos (substantivos ou frases substantivadas) autorizados por um Tesauro para representarem conceitos e proporcionar recuperação de informação.
- 44.**Termos não-descritores -** termos que, embora representem os mesmos conceitos que os descritores, não são autorizados para uso no tratamento da informação, servindo apenas para indicar sinonímia no intuito de facilitar a recuperação da informação, em especial na página de Pesquisa de Jurisprudência onde há a opção de se realizar a pesquisa por sinônimos. Esses termos são representados pela indicação de termo correspondente, através da anotação 'USE';
- 45.**Termos modificadores** termos autorizados pelo Tesauro e utilizados para modificar ou complementar o descritor principal.
- 46.**Tesauro Jurídico**  conjunto de termos de conteúdo jurídico utilizados pela SJR para as indexações realizadas e para o campo Palavras de Resgate.
- 47.**Veja** é o campo responsável pela indicação dos precedentes, informativos e repositórios jurisprudenciais citados no acórdão pelos Ministros ilustrando a fundamentação do seu entendimento.
- 48.**Vocabulário controlado**  lista de termos autorizados, que viabilizam a indexação de um documento.
- 49. **Voto médio** quando o Ministro Presidente do órgão colegiado, ao proferir voto-desempate, adota fundamentos tanto de uma corrente quanto de outra, dita divergente, para solucionar a questão controvertida.

## **REFERÊNCIAS**

ASSOCIAÇÃO BRASILEIRA DE NORMAS TÉCNICAS. **NBR 6023**: informação e documentação: referências: elaboração. Rio de Janeiro: ABNT, 2002.

DINIZ, Maria Helena. **Compêndio de Introdução à Ciência do Direito**. 15. ed. São Paulo: Saraiva, 2003.

GUIMARÃES, José Augusto Chaves. **Análise documentária em jurisprudência: subsídios para uma metodologia de indexação de acórdãos trabalhistas brasileiros.** São Paulo, 1994. Tese (Doutorado em Ciências da Comunicação) – Escola de Comunicações e Artes, Universidade de São Paulo.

GUIMARÃES, José Augusto Chaves. **Elaboração de ementas jurisprudenciais: elementos teórico-metodológicos.** Série Monografias do Conselho da Justiça Federal. Brasília: CEJ, v. 9, 2004.

REALE, Miguel, **Lições preliminares de direito**. São Paulo: Saraiva, 1977.

STRECK, Lenio Luiz**, Súmulas no direito brasileiro: eficácia, poder e função**, Porto Alegre, ed. Livraria do Advogado, 1995.

SUPERIOR TRIBUNAL DE JUSTIÇA. **Diretrizes para elaboração e padronização dos Manuais da Secretaria de Jurisprudência,** versão aprovada em agosto de 2013. Não publicado.